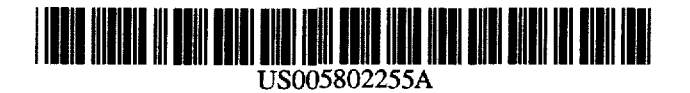

5,802,255

Sep. 1, 1998

## **United States Patent** 1191

## Hughes et al.

#### SYSTEM AND METHOD FOR CREATING [54] **EXPERT SYSTEMS**

- [75] Inventors: Peter M. Hughes, Kensington; Edward C. Luczak, Siver Springs, both of Md.
- Assignee: The United States of America as  $[73]$ represented by the Administrator of the National Aeronautics and Space Administration, Washington, D.C.
- [21] Appl. No.: 493,983
- Jun. 23, 1995  $[22]$  Filed:
- Int.  $CL^6$  $[51]$
- $[52]$
- $[58]$ 395/12, 60, 75, 76, 161

#### $[56]$ **References Cited**

#### **U.S. PATENT DOCUMENTS**

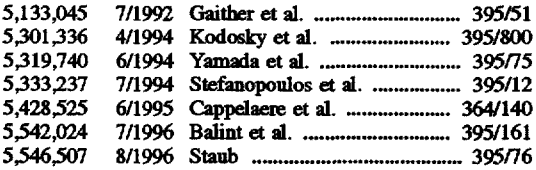

### **OTHER PUBLICATIONS**

Peter M. Hughes, Edward C. Luczak, The Generic Spacecraft Analyst (GenSAA): A Tool for Automating Spacecraft Monitoring with Expert Systems, May 13, 1991.

### Primary Examiner-Tariq R. Hafiz

**Patent Number:** 

Date of Patent:

 $[11]$ 

 $[45]$ 

Attorney, Agent, or Firm-Robert D. Marchant; Eileen A. Lehmann

#### **ABSTRACT**  $[57]$

A system and method provides for the creation of a highly graphical expert system without the need for programming in code. An expert system is created by initially building a data interface, defining appropriate Mission, User-Defined, Inferred, and externally-generated GenSAA (EGG) data variables whose data values will be updated and input into the expert system. Next, rules of the expert system are created by building appropriate conditions of the rules which must be satisfied and then by building appropriate actions of rules which are to be executed upon corresponding conditions being satisfied. Finally, an appropriate user interface is built which can be highly graphical in nature and which can include appropriate message display and/or modification of display characteristics of a graphical display object, to visually alert a user of the expert system of varying data values, upon conditions of a created rule being satisfied. The data interface building, rule building, and user interface building are done in an efficient manner and can be created without the need for programming in code.

#### 49 Claims, 31 Drawing Sheets

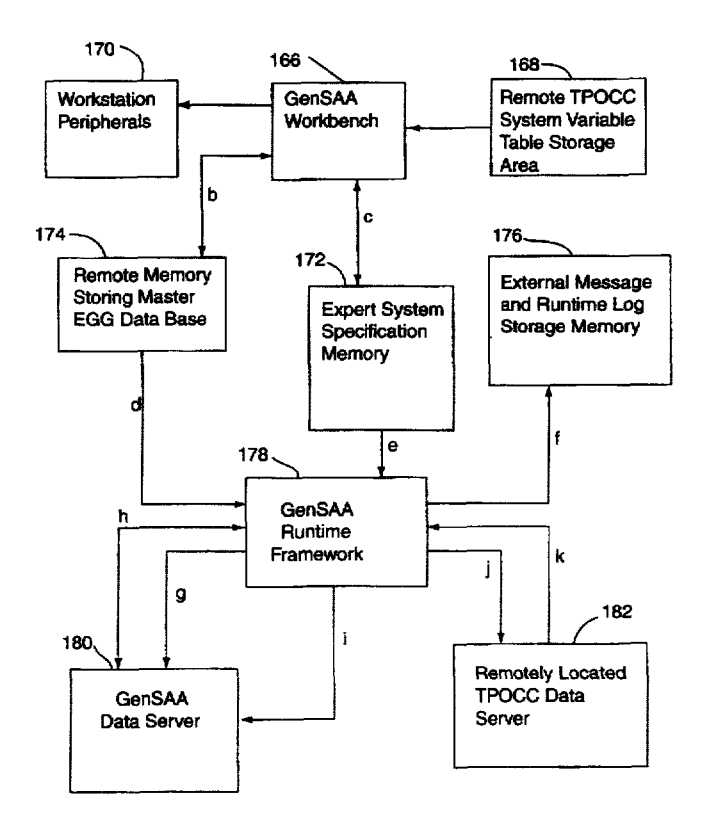

<span id="page-1-0"></span>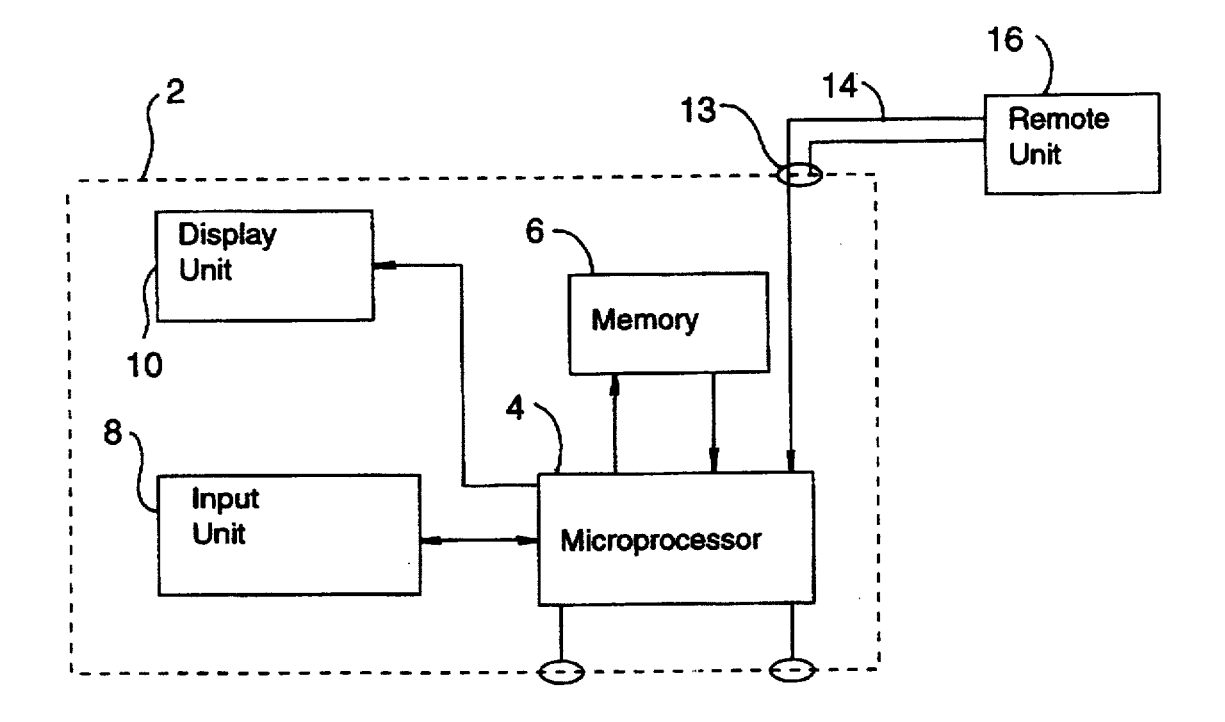

**Fig. 1** 

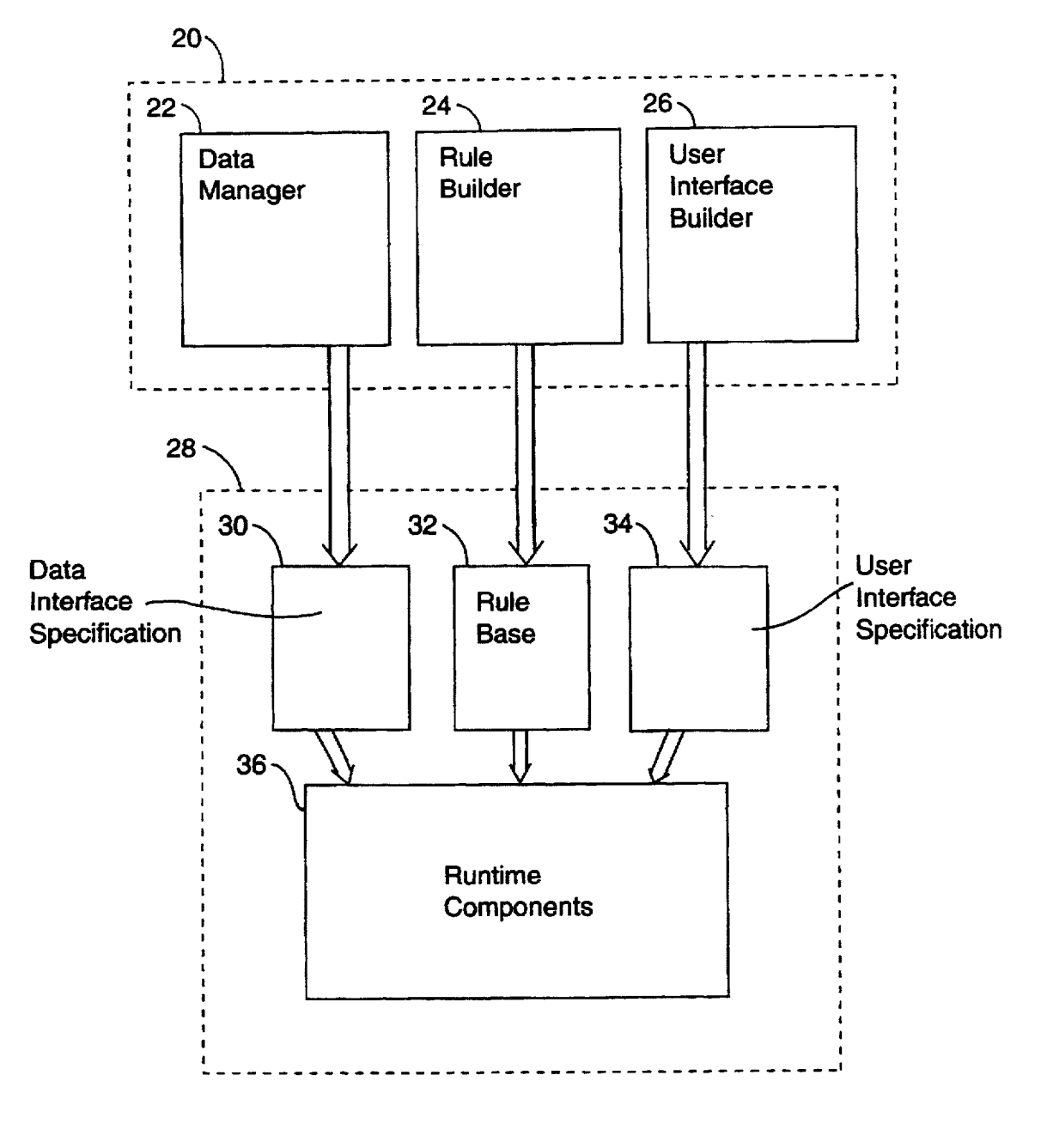

<span id="page-3-0"></span>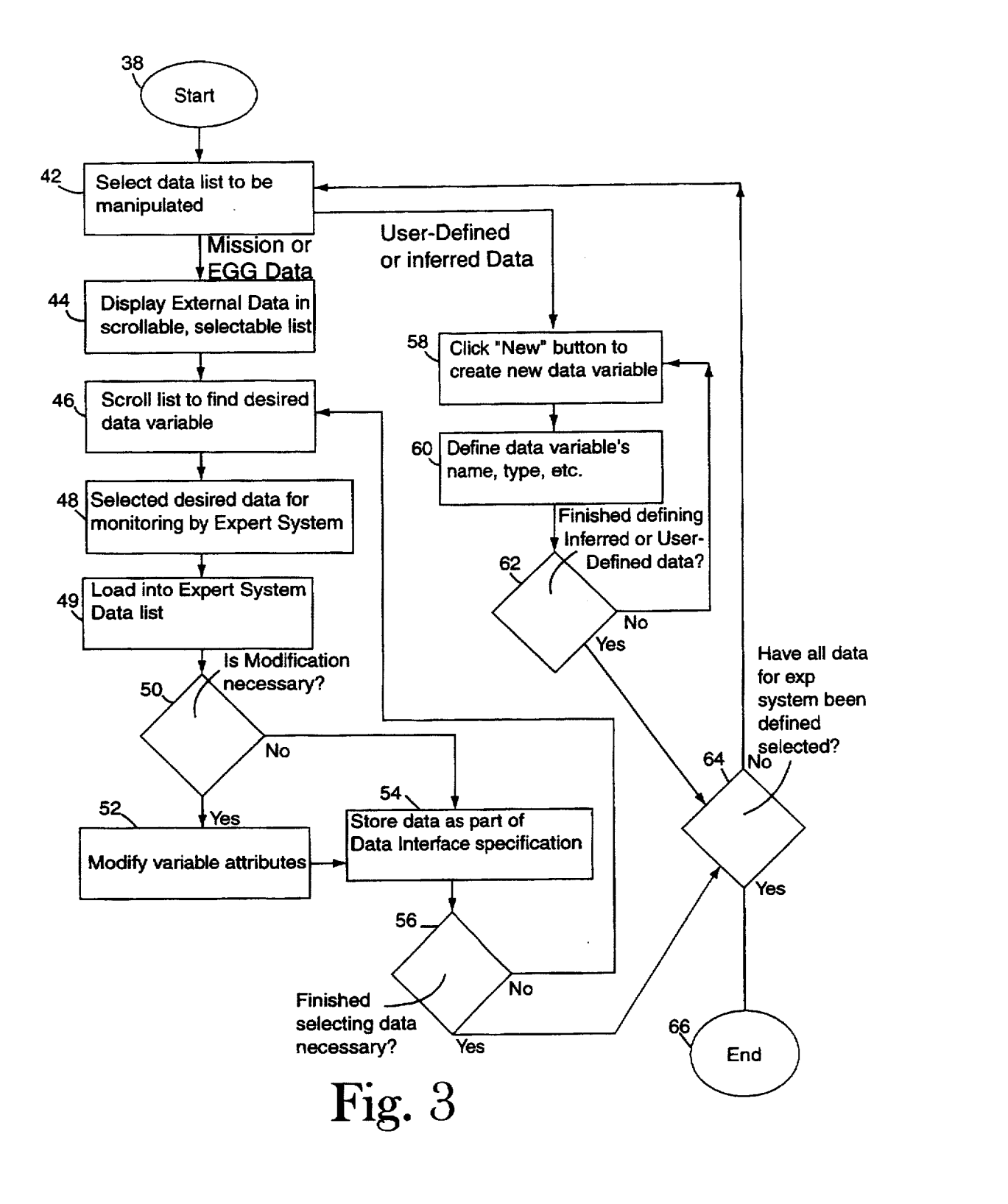

<span id="page-4-0"></span>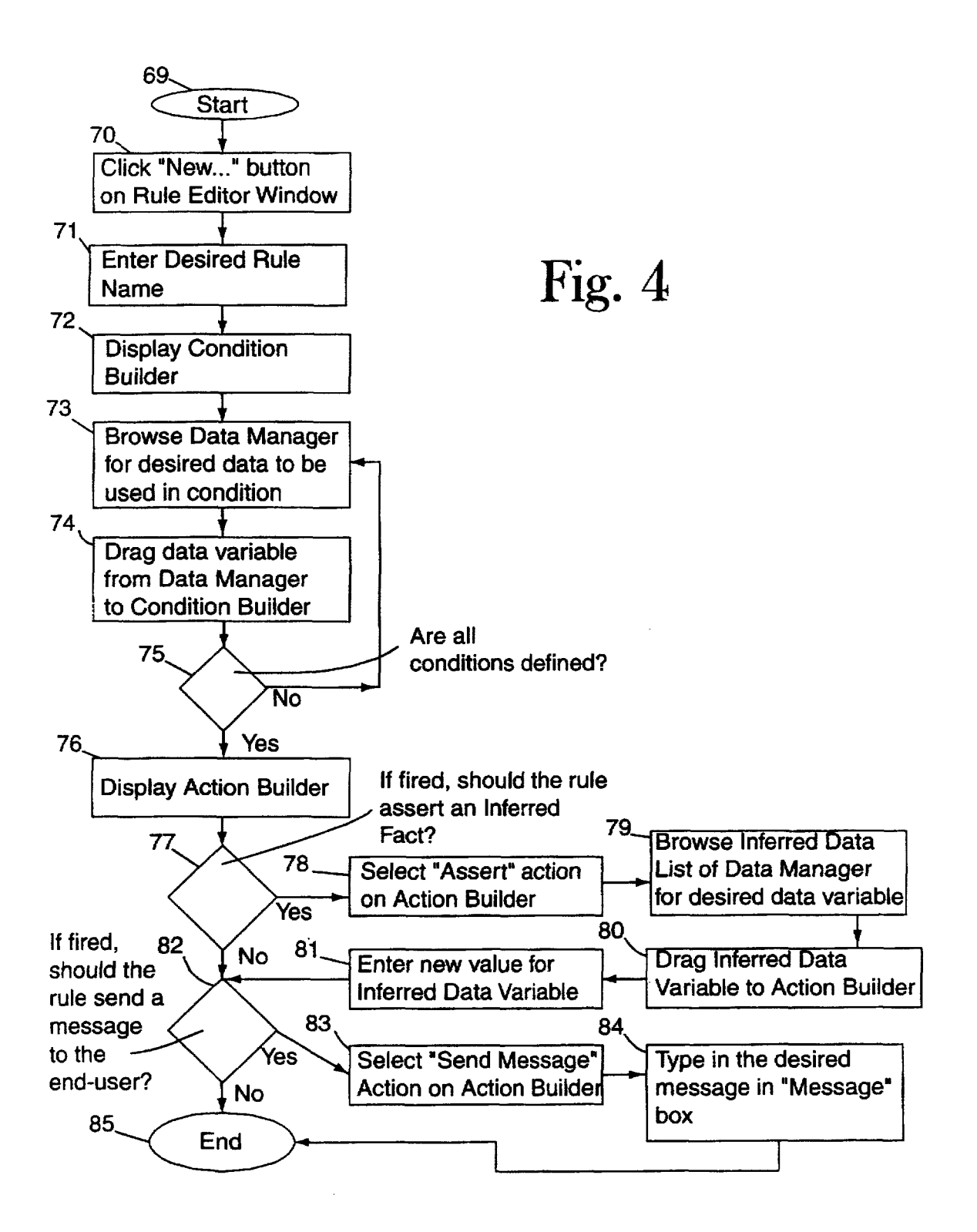

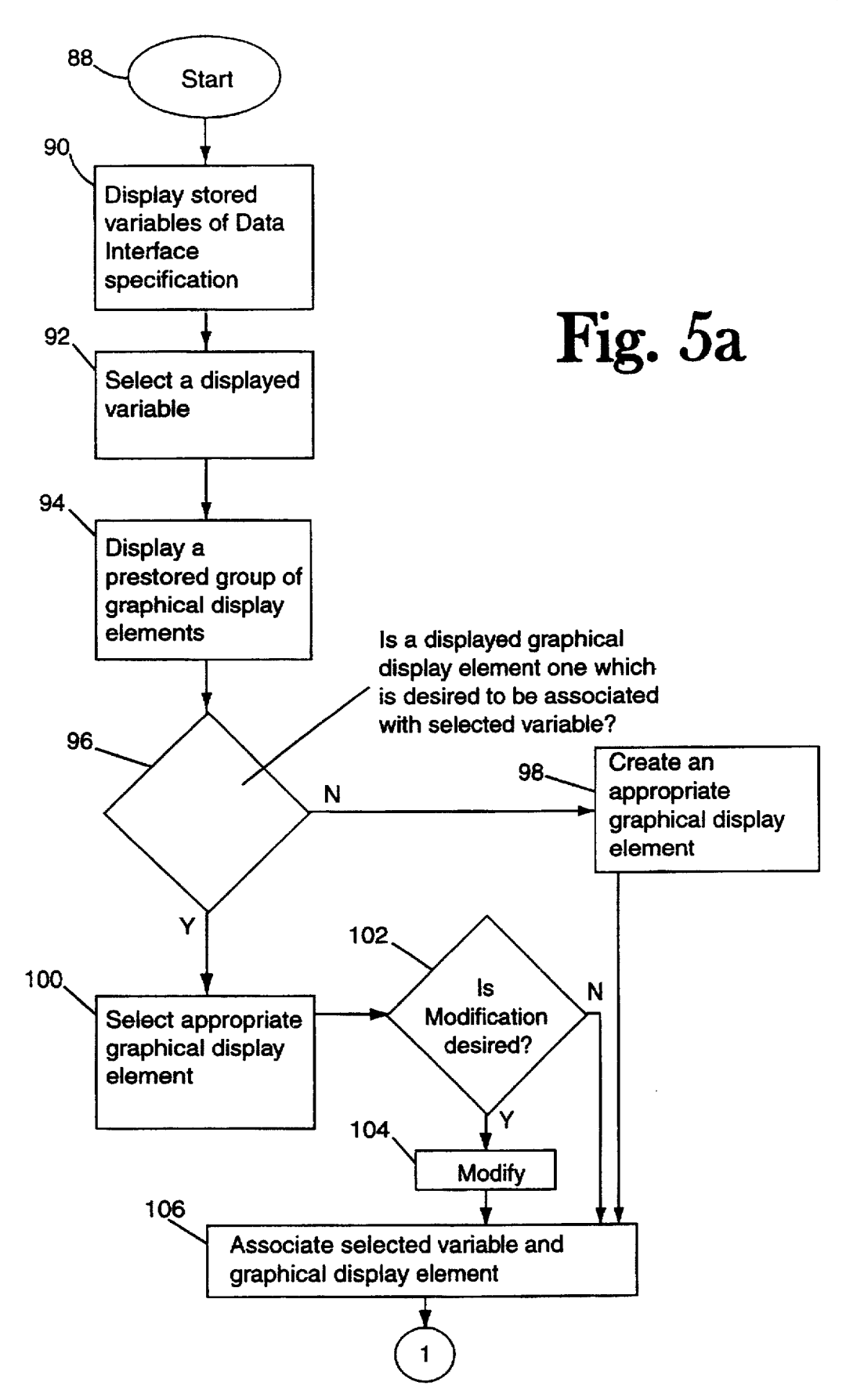

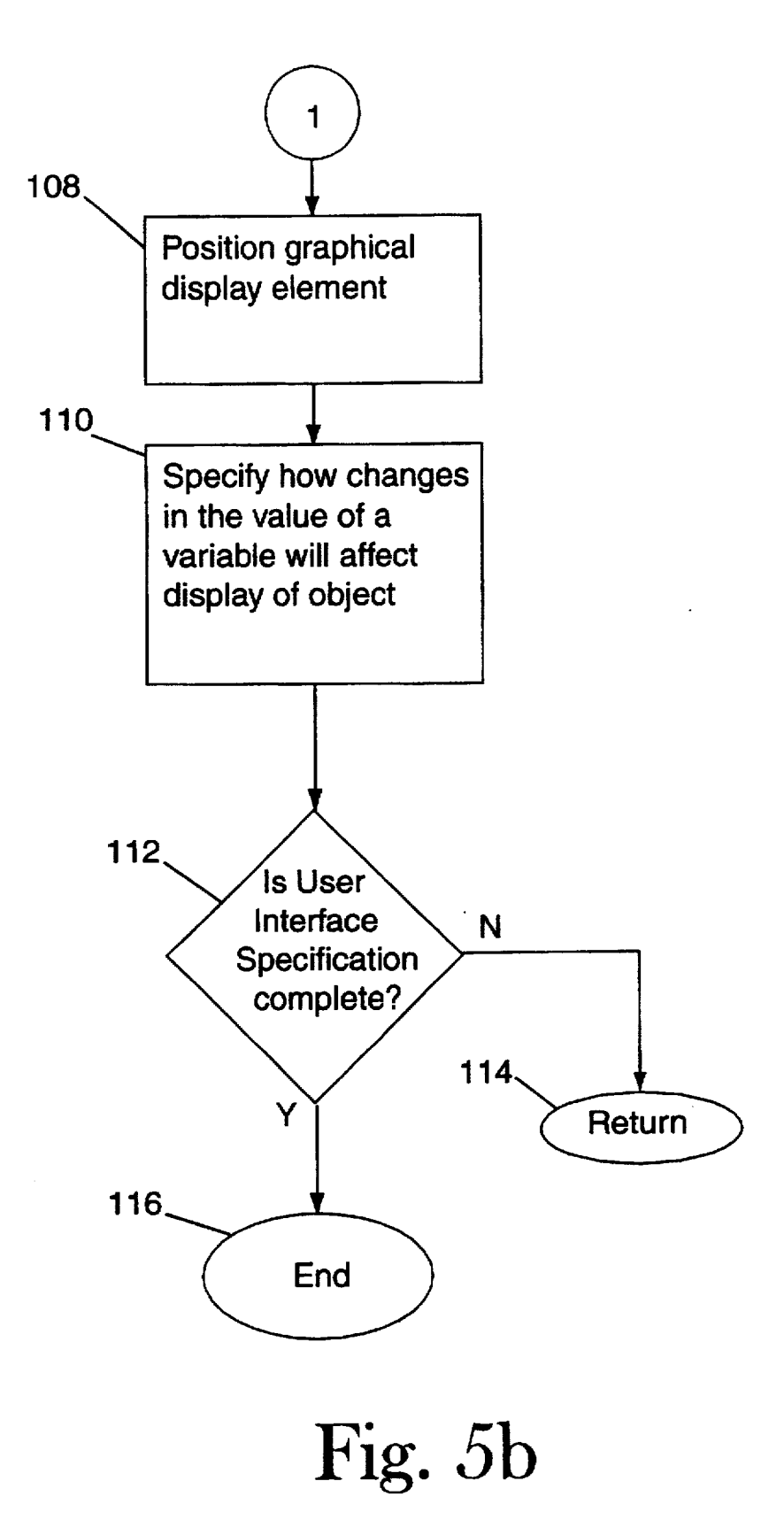

<span id="page-7-0"></span>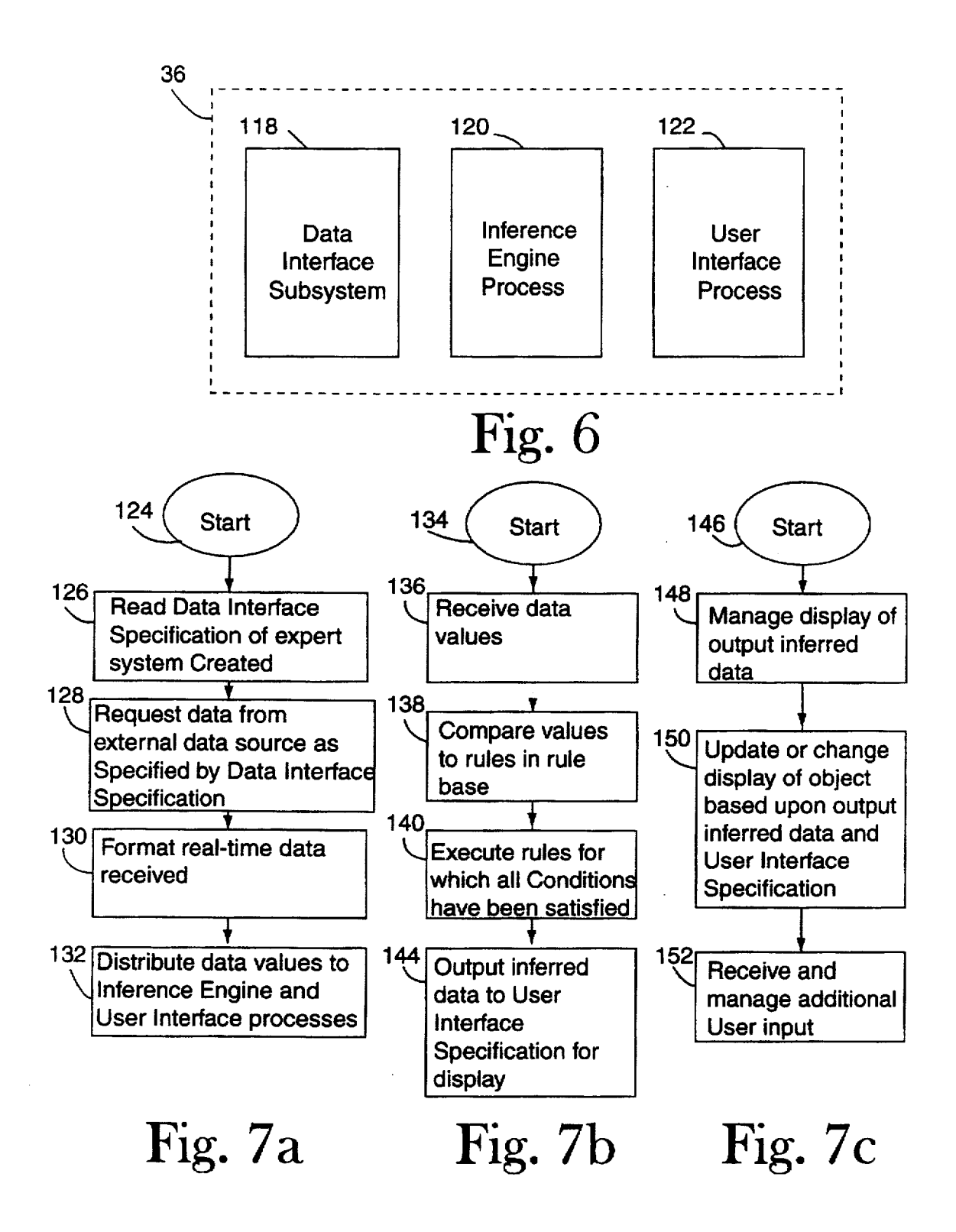

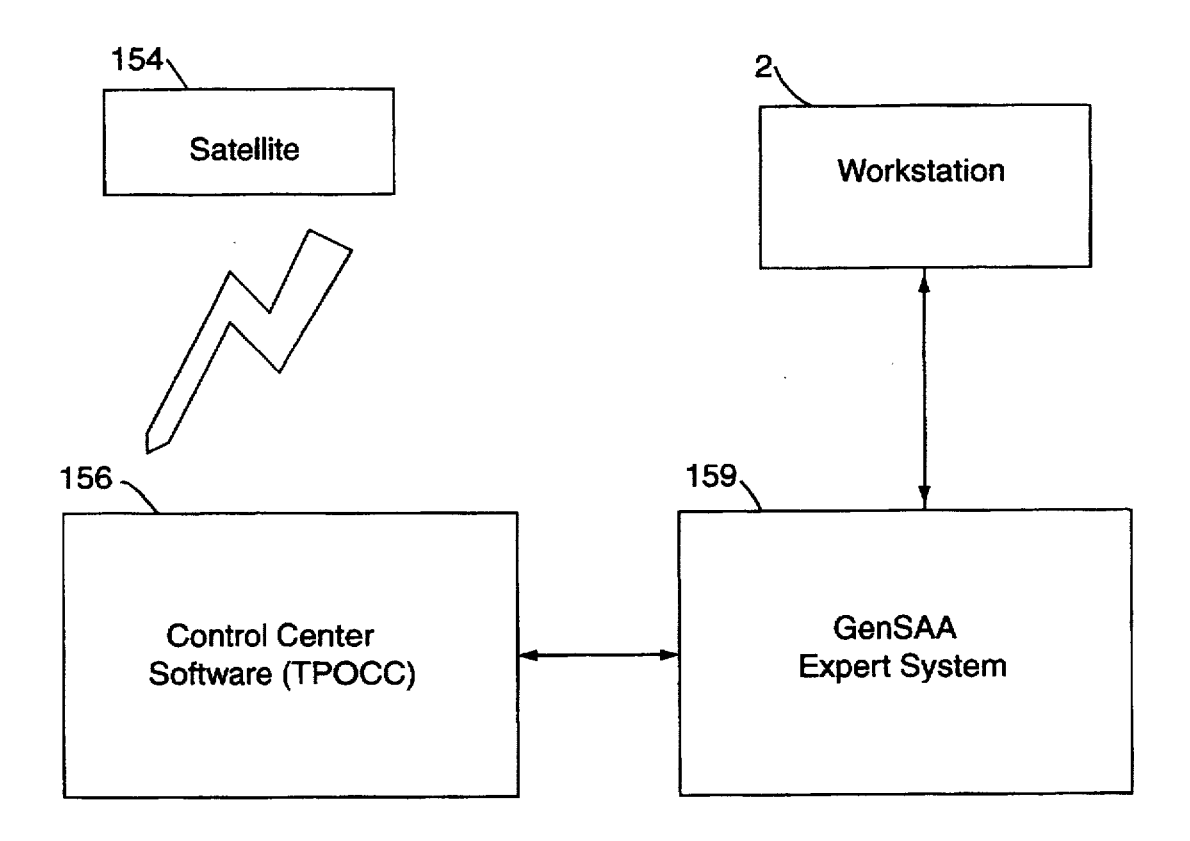

<span id="page-9-0"></span>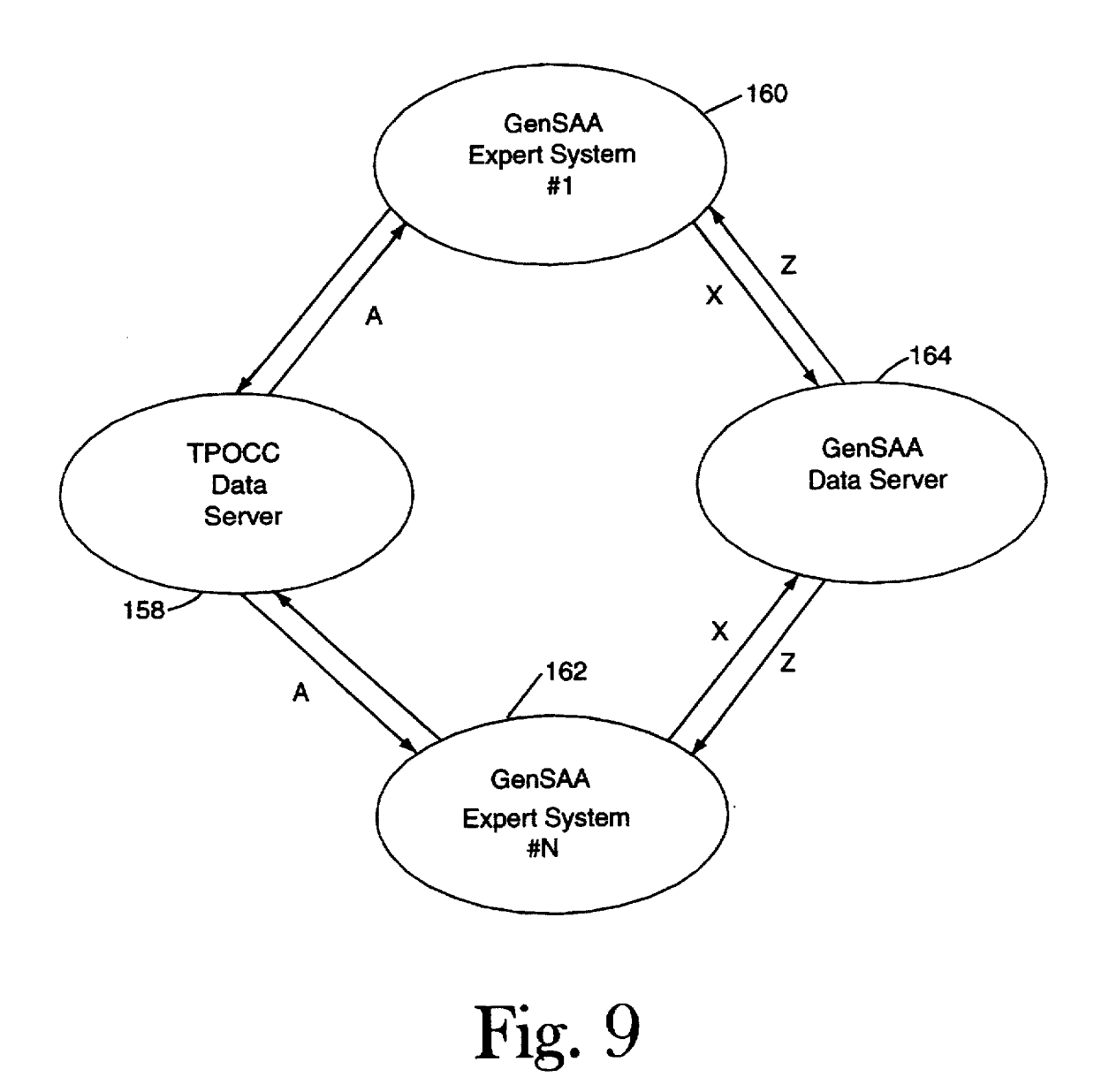

<span id="page-10-0"></span>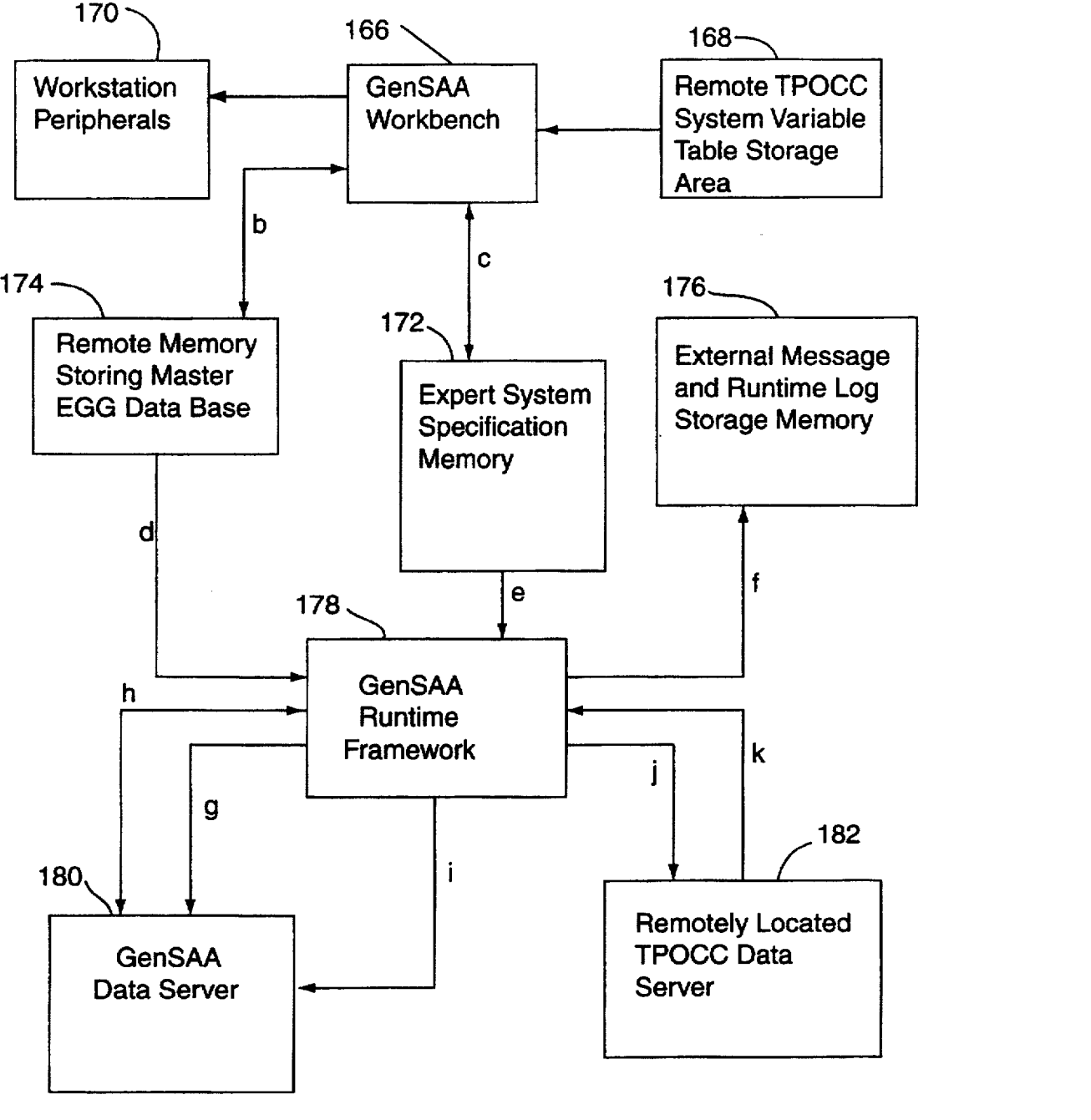

<span id="page-11-0"></span>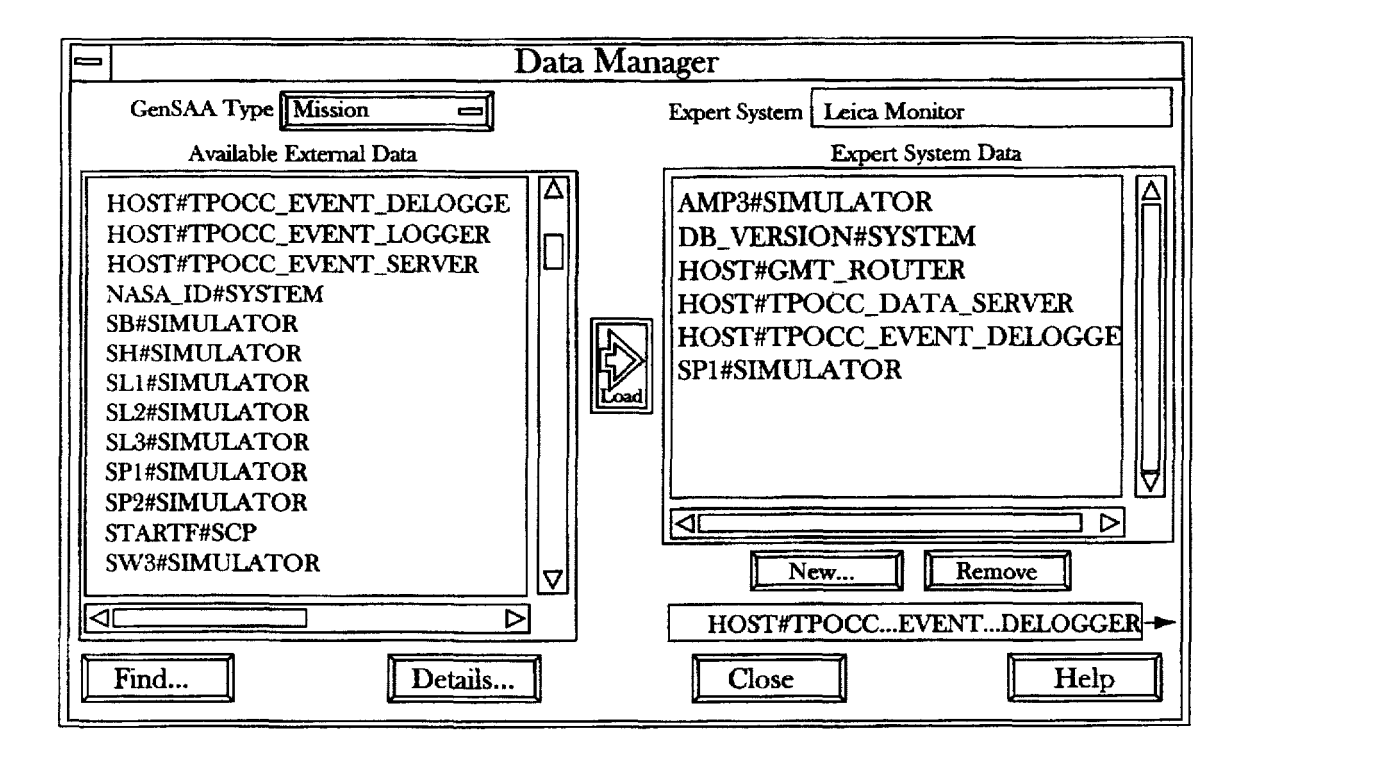

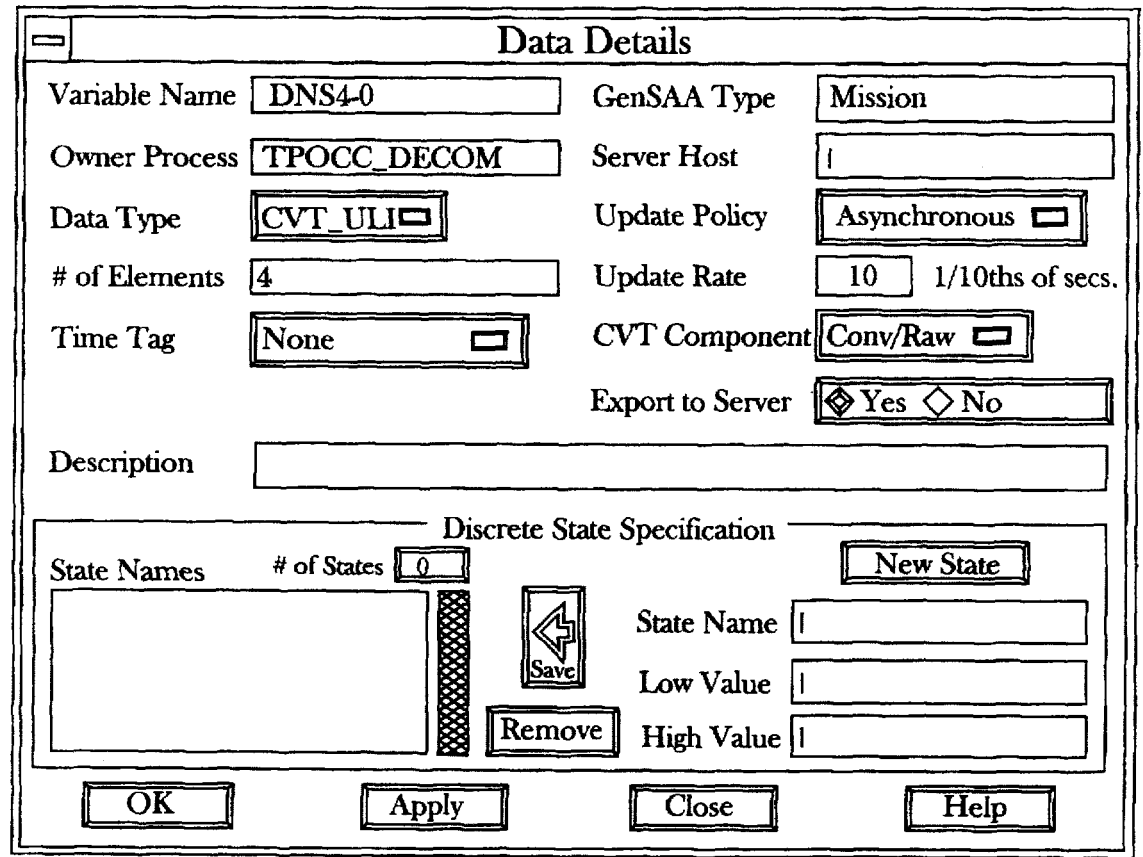

Fig. 12 **Data &tads Panel** 

<span id="page-13-0"></span>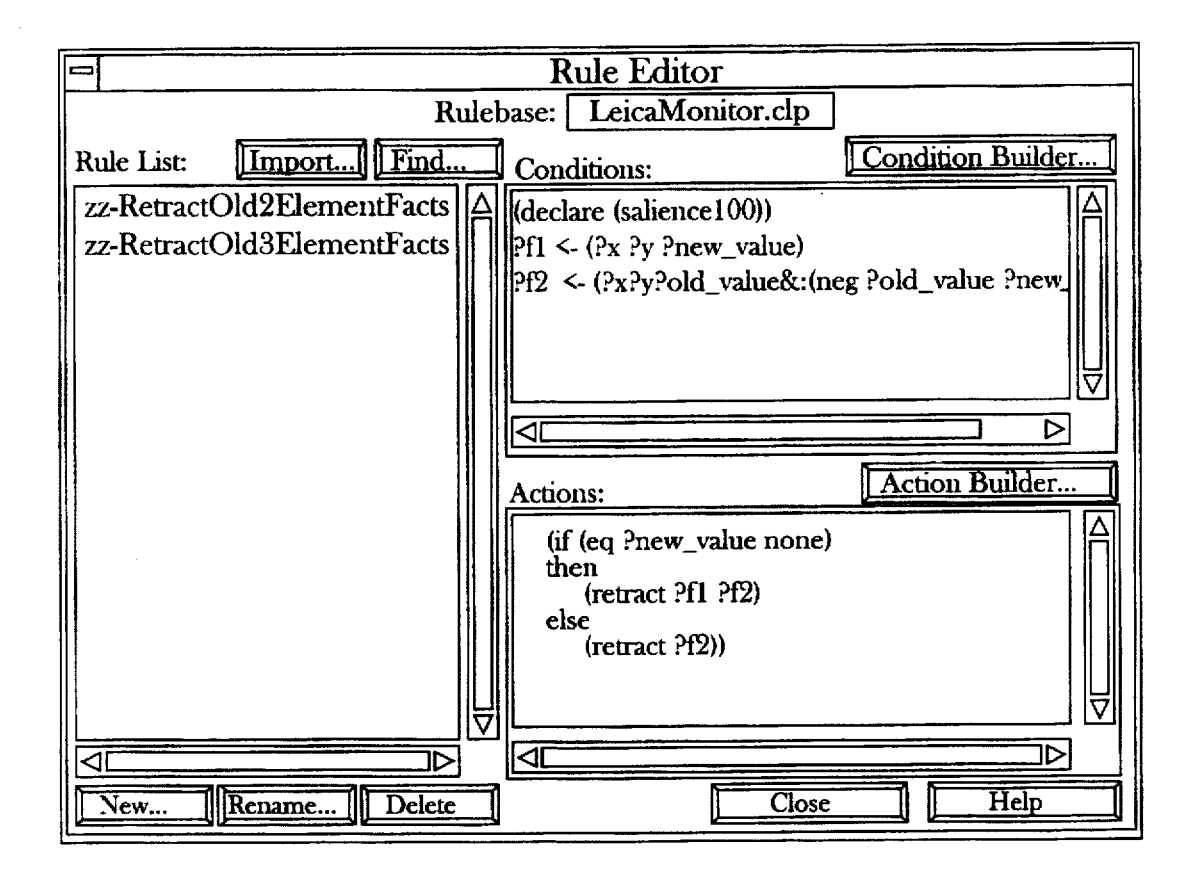

Fig. 13 **Rule fitor Panel** 

<span id="page-14-0"></span>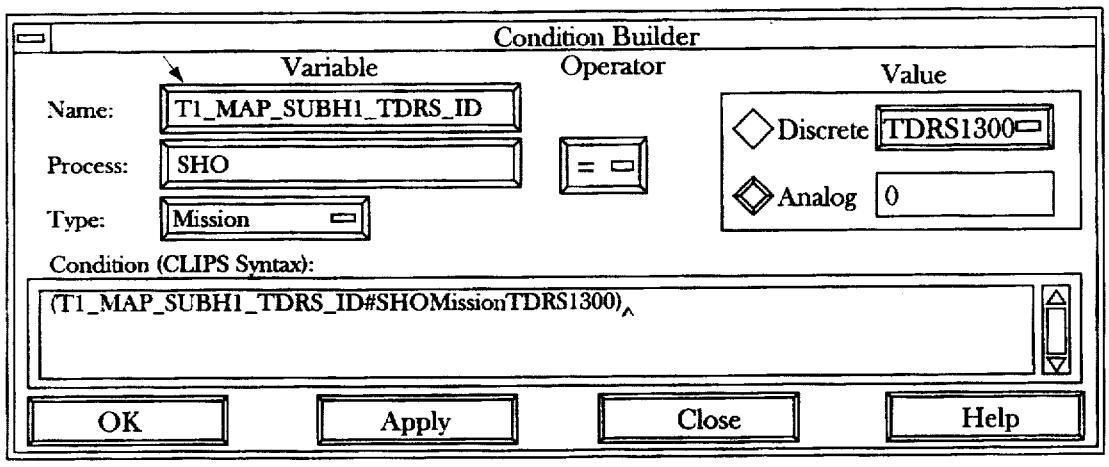

Fig. **14** 

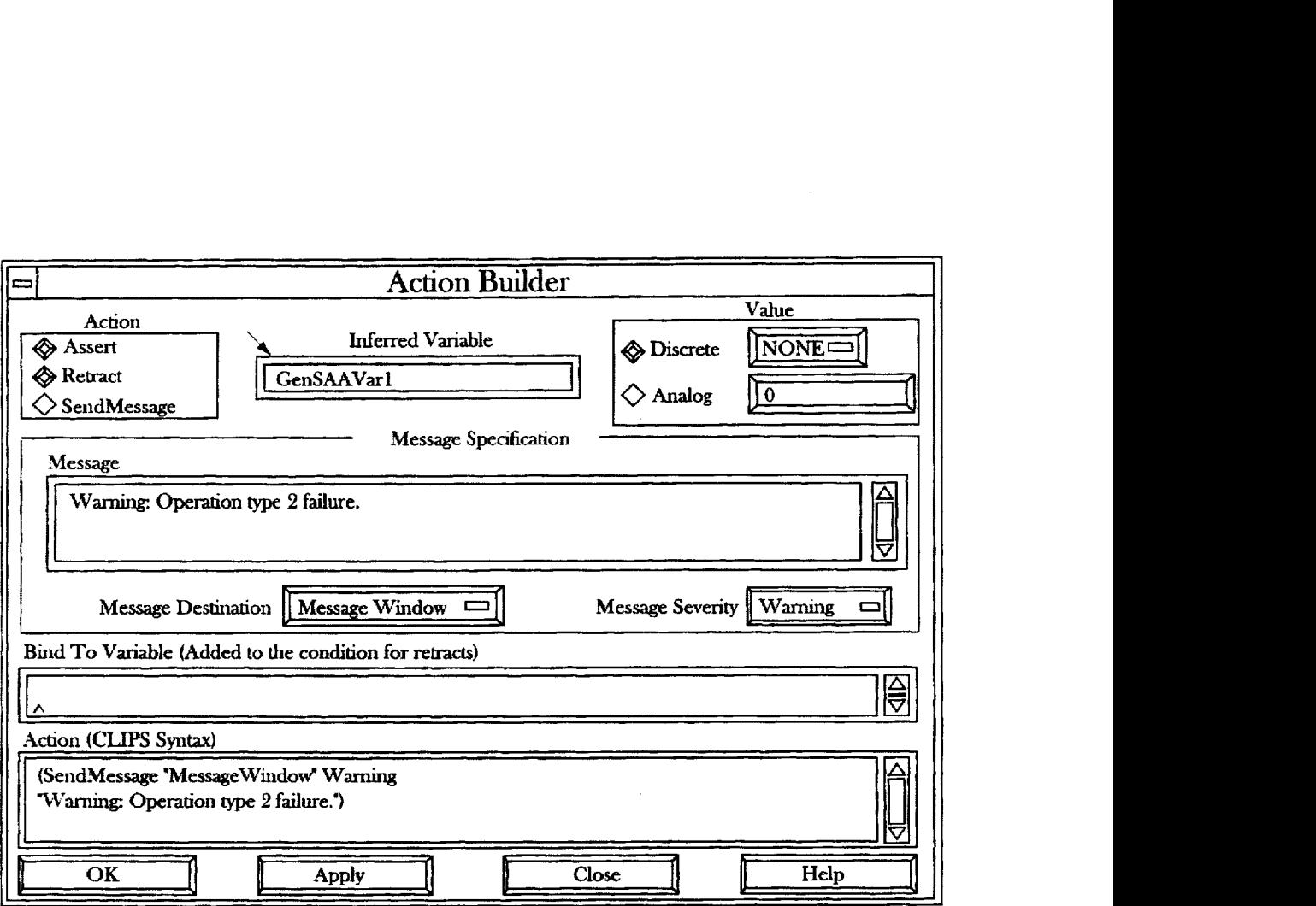

Fig. 15 **Action Buiider Panel** 

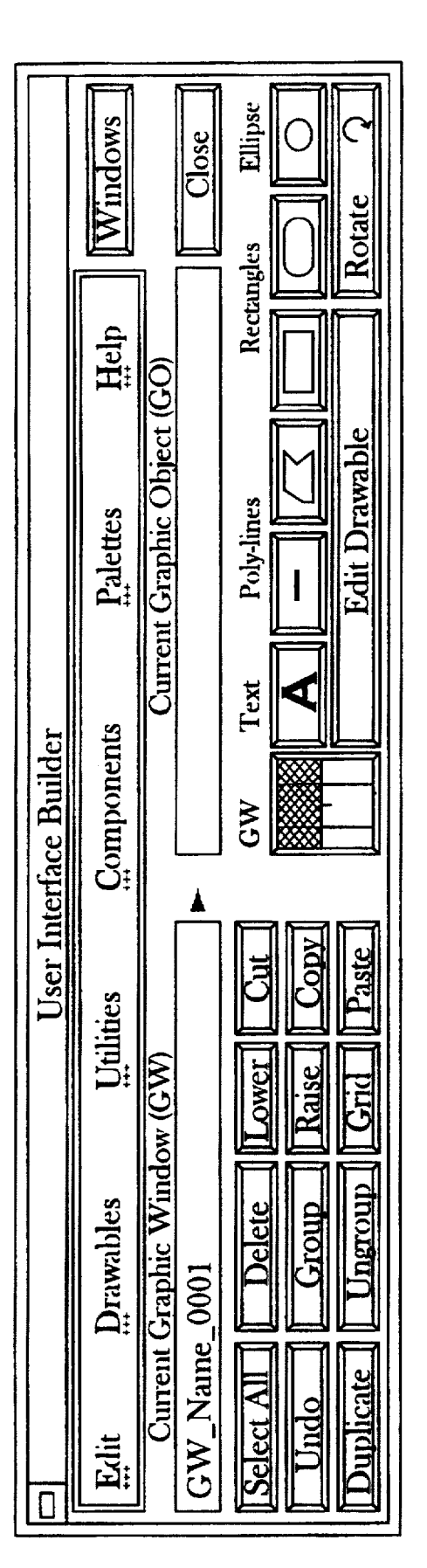

Fig. 16<br>User Interface Builder Panel

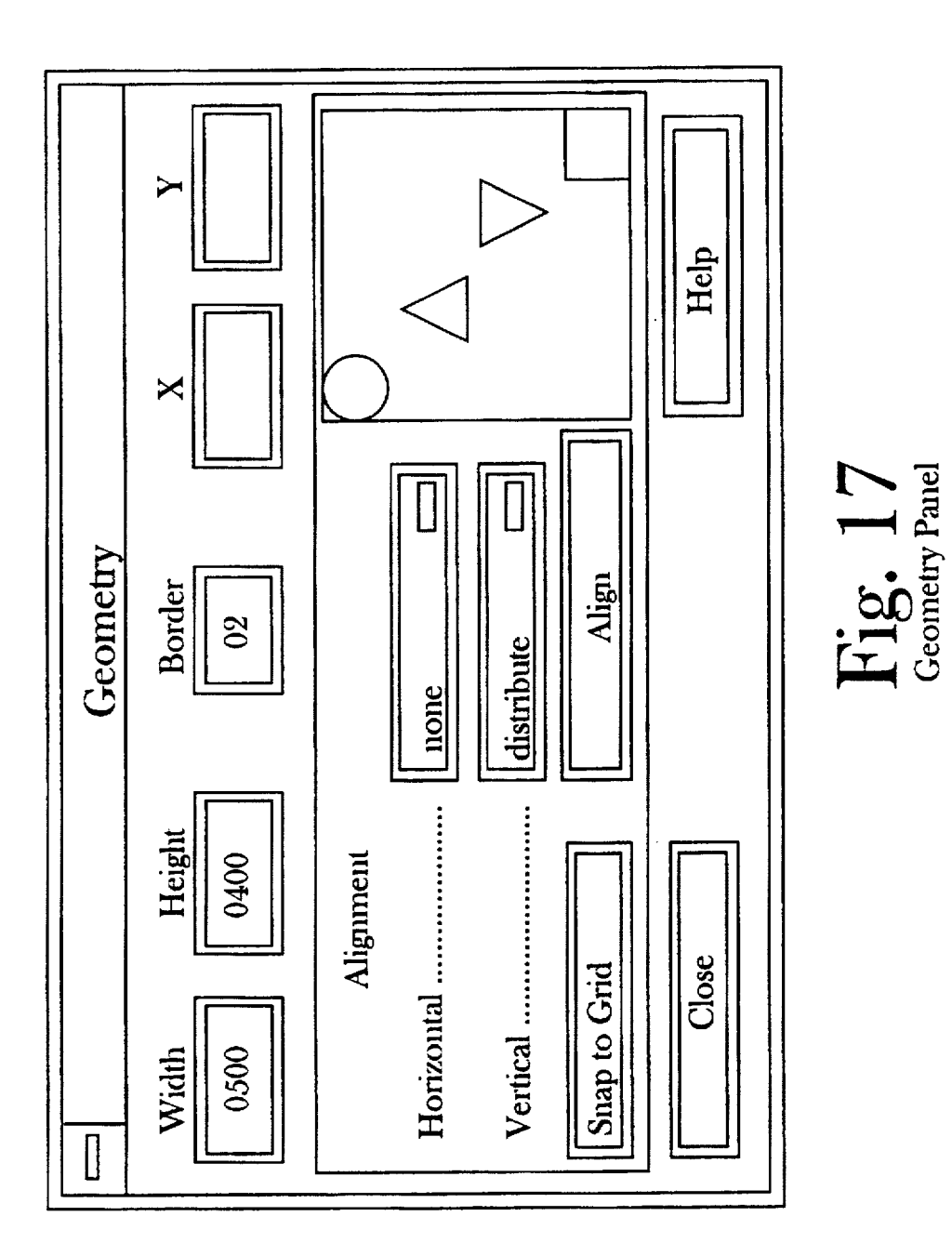

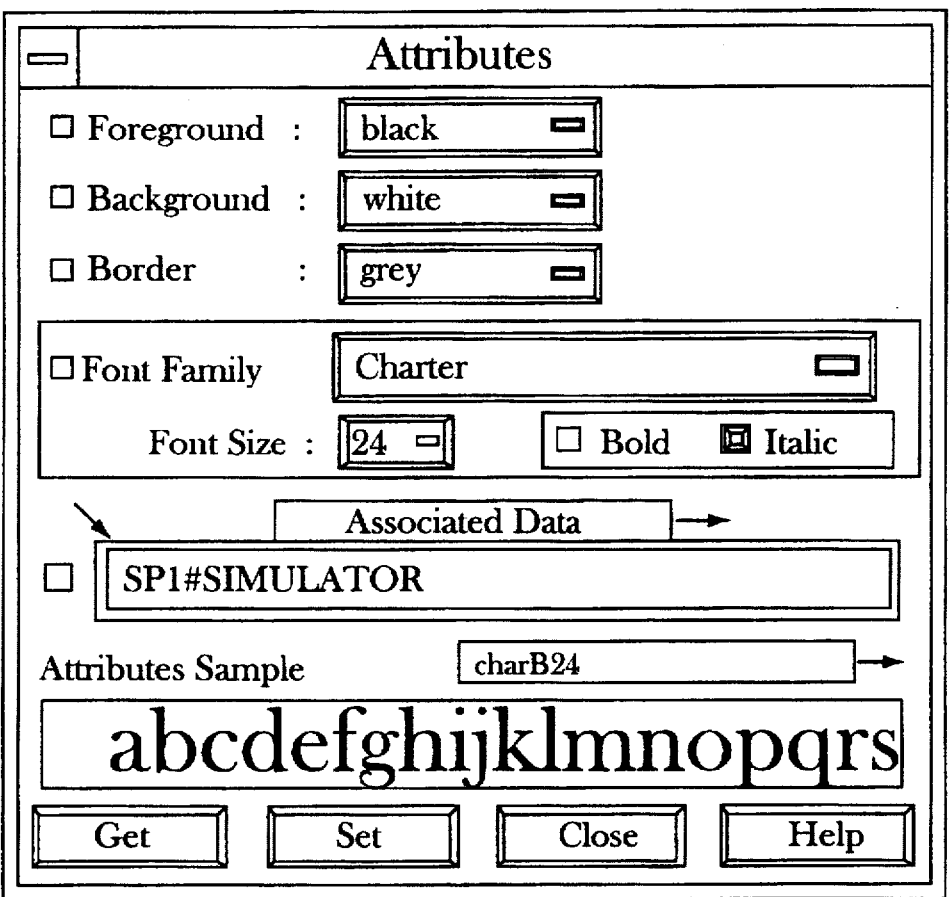

Fig. 18 **Attributes Panel** 

<span id="page-19-0"></span>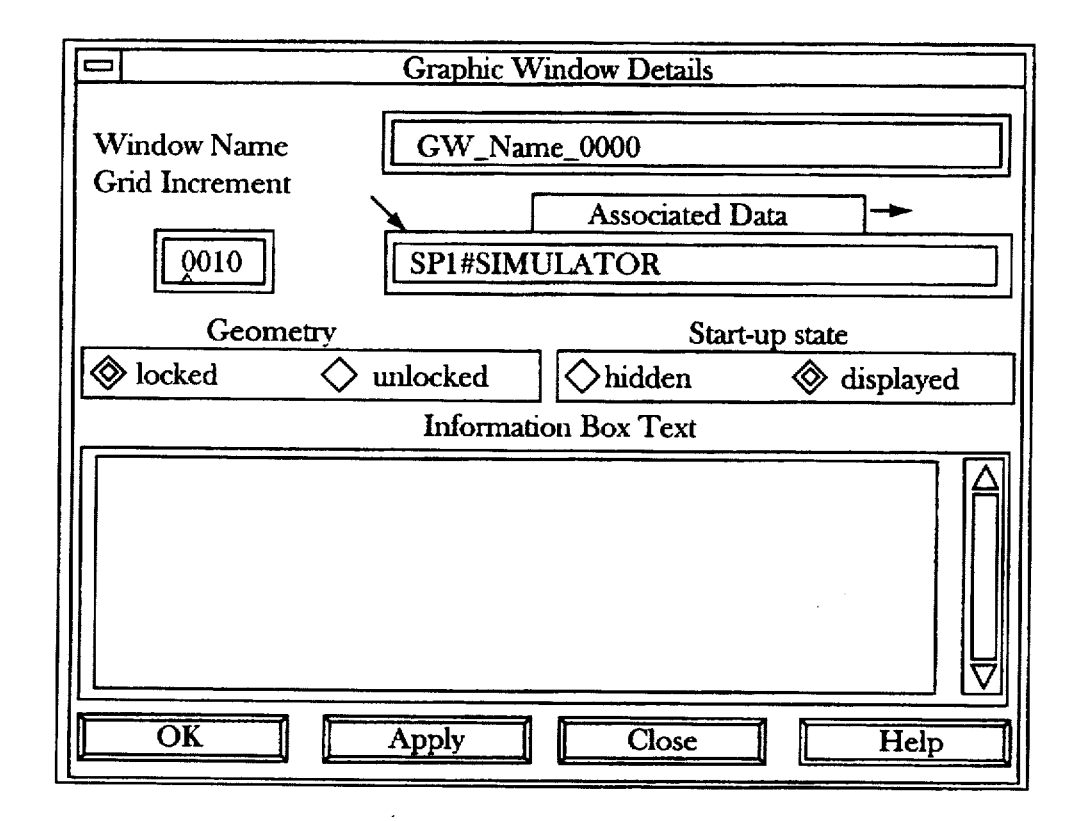

Fig. 19 **Graphic Window Details Panel** 

<span id="page-20-0"></span>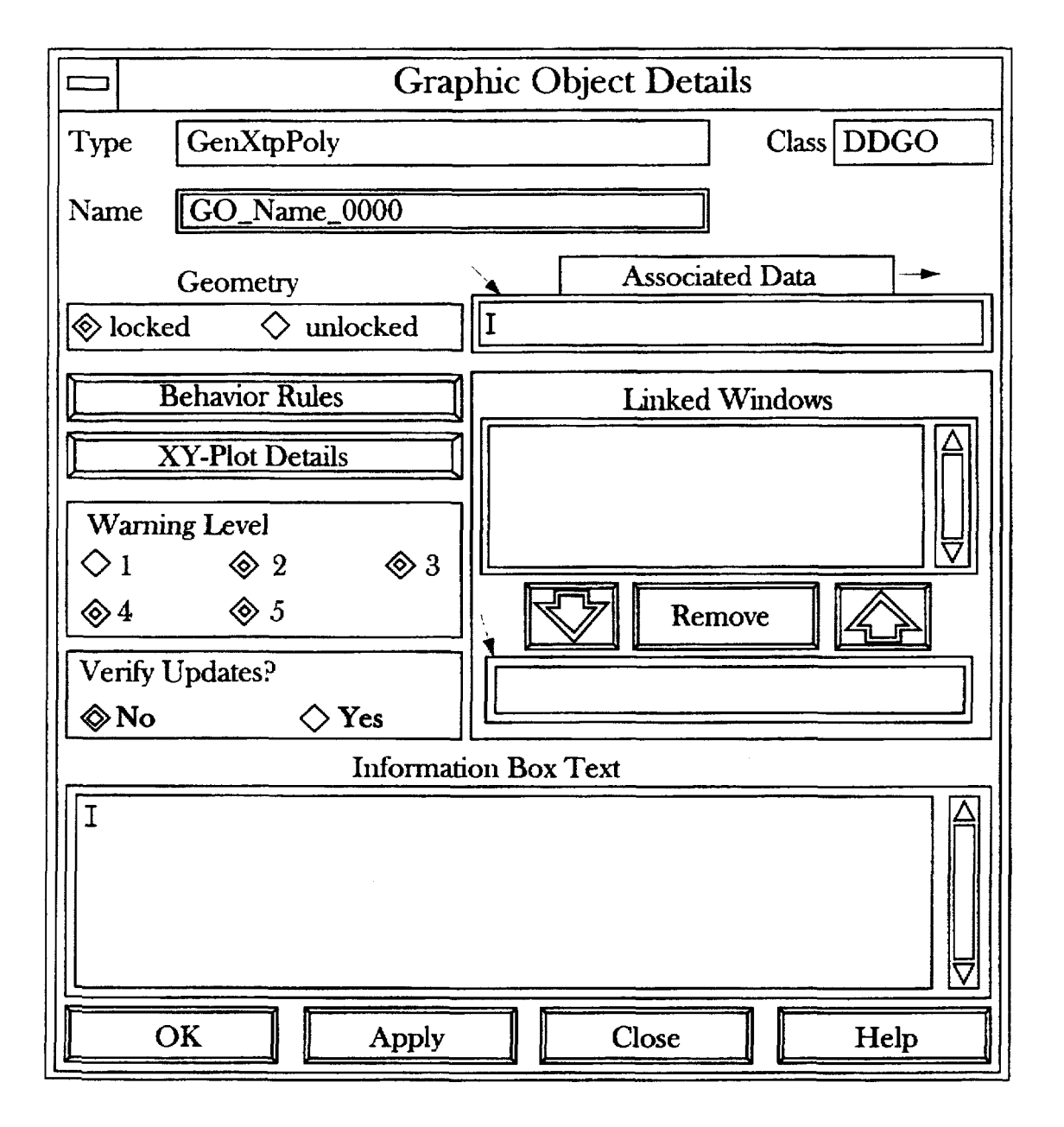

Fig. 20 Graphic Object Details Panel

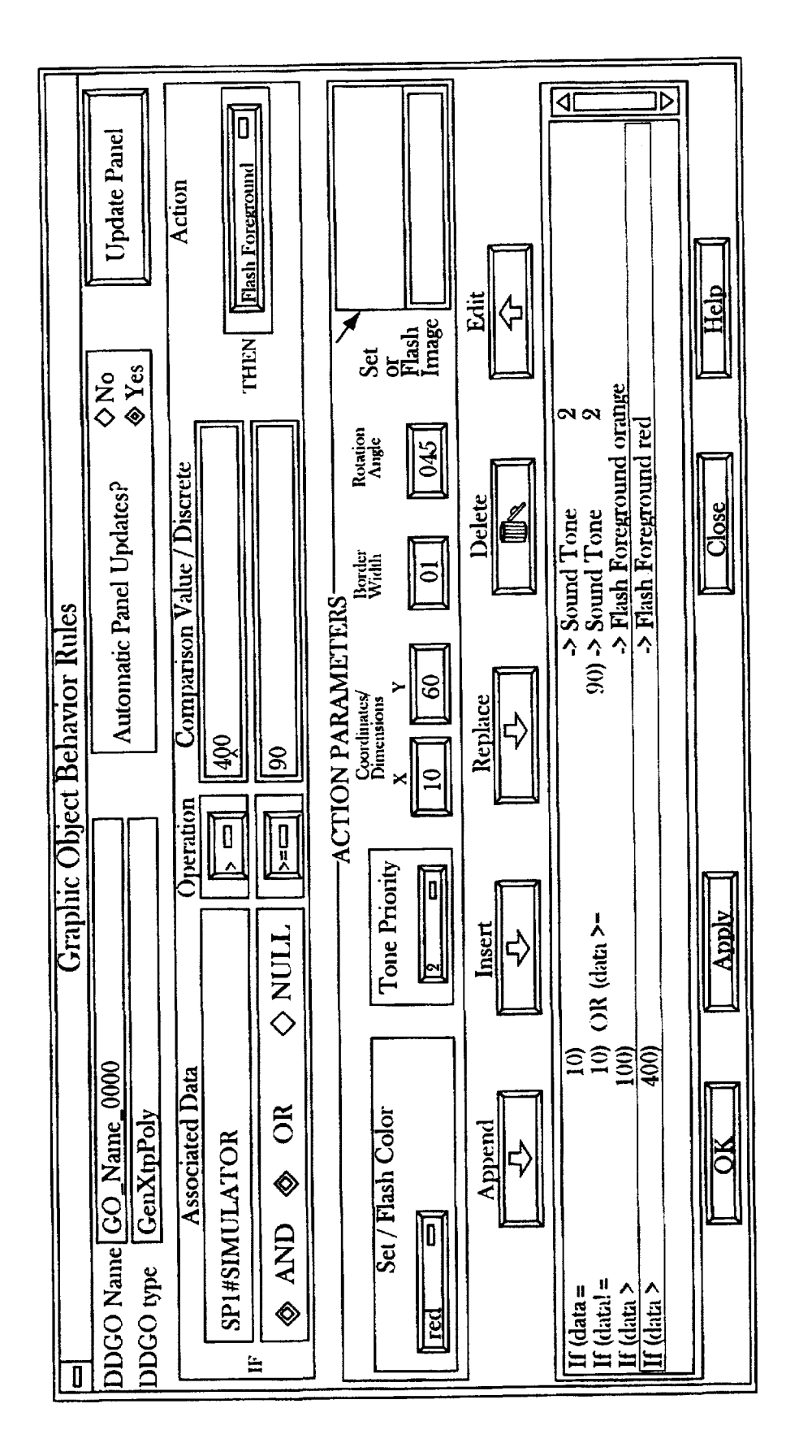

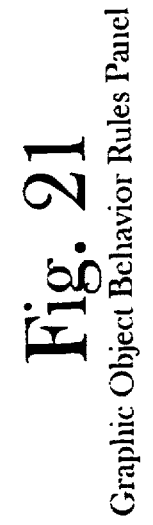

<span id="page-22-0"></span>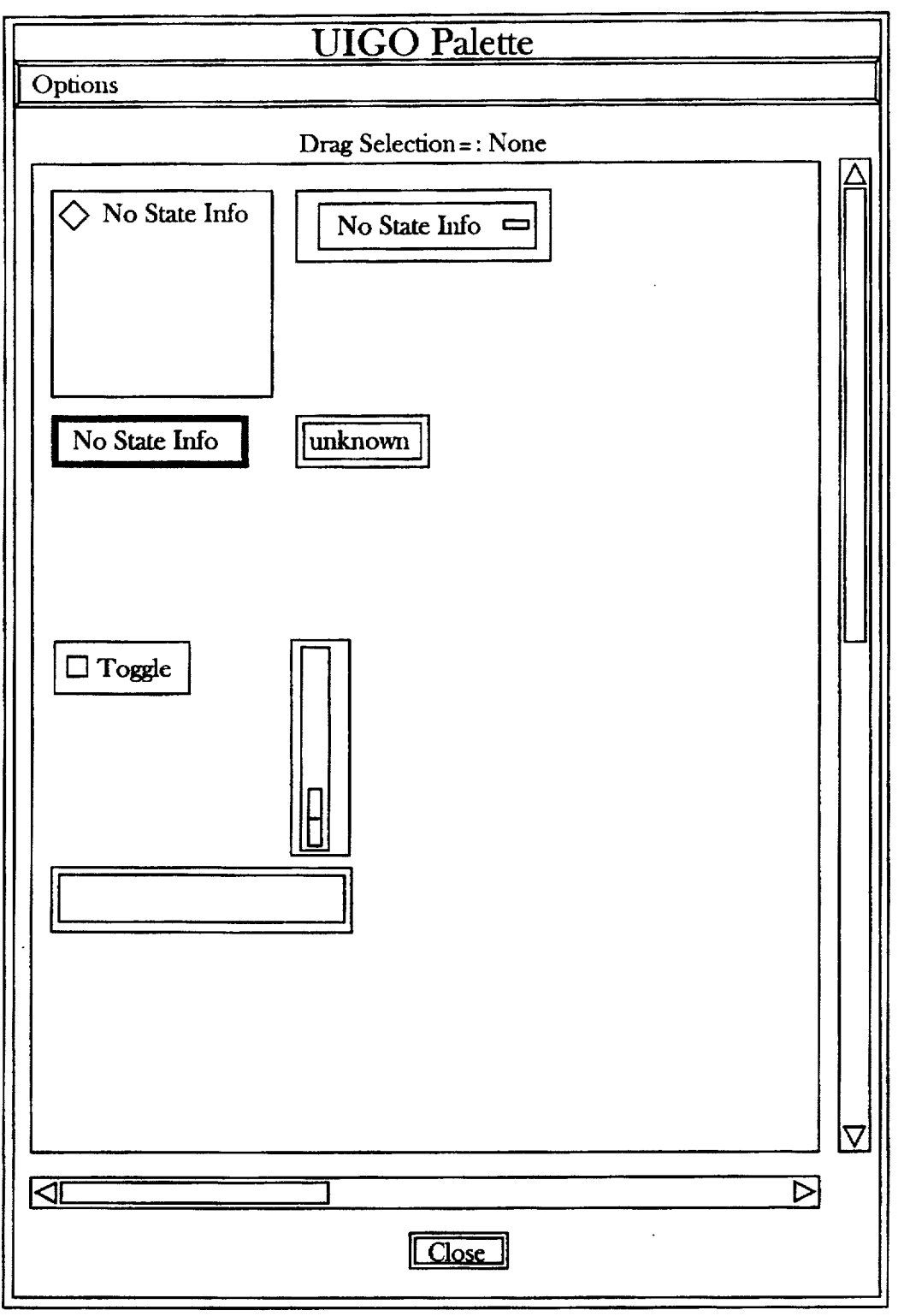

Fig. 22 Example UIGO Palette

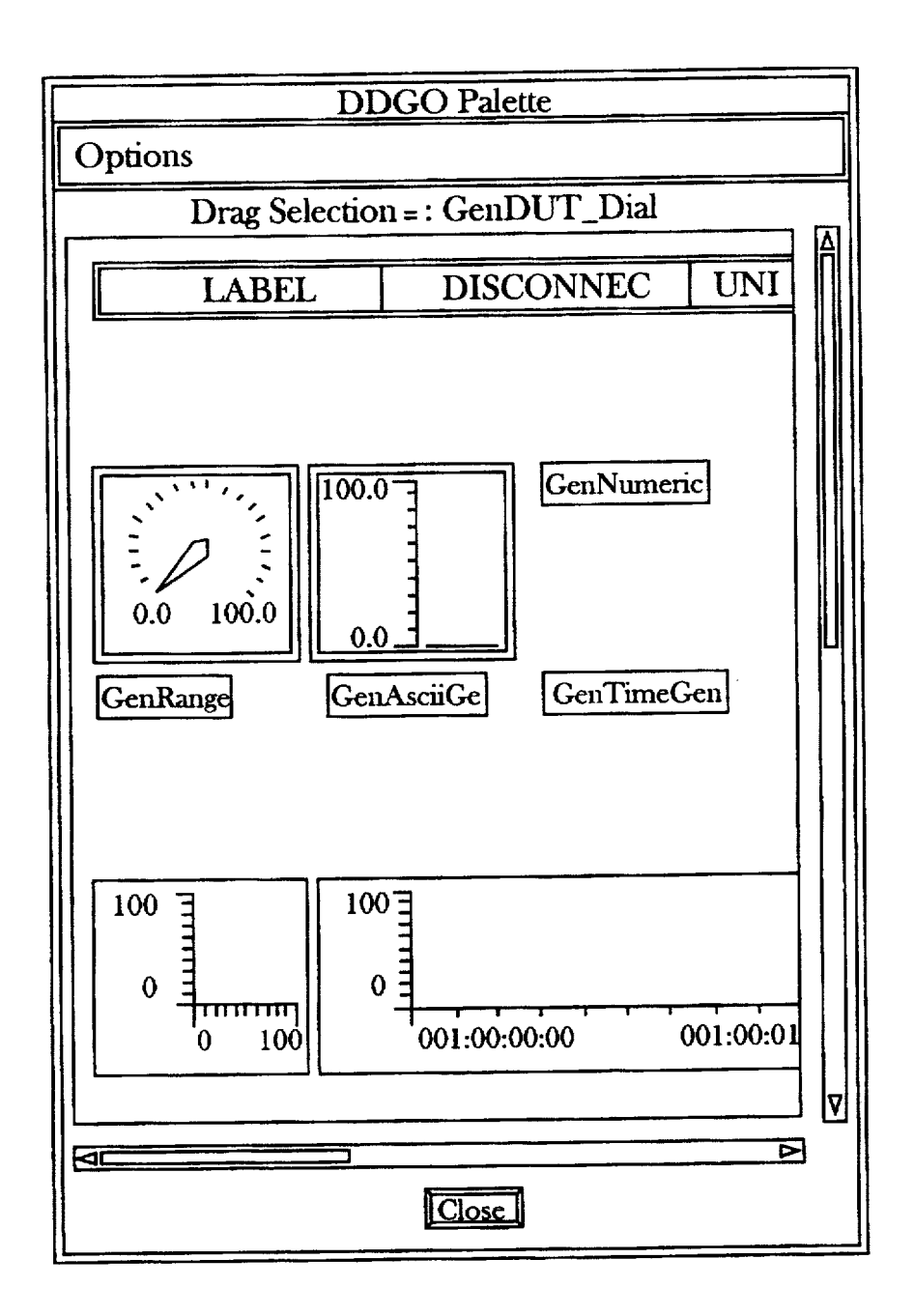

Fig. 23<br>Example DDGO Palette

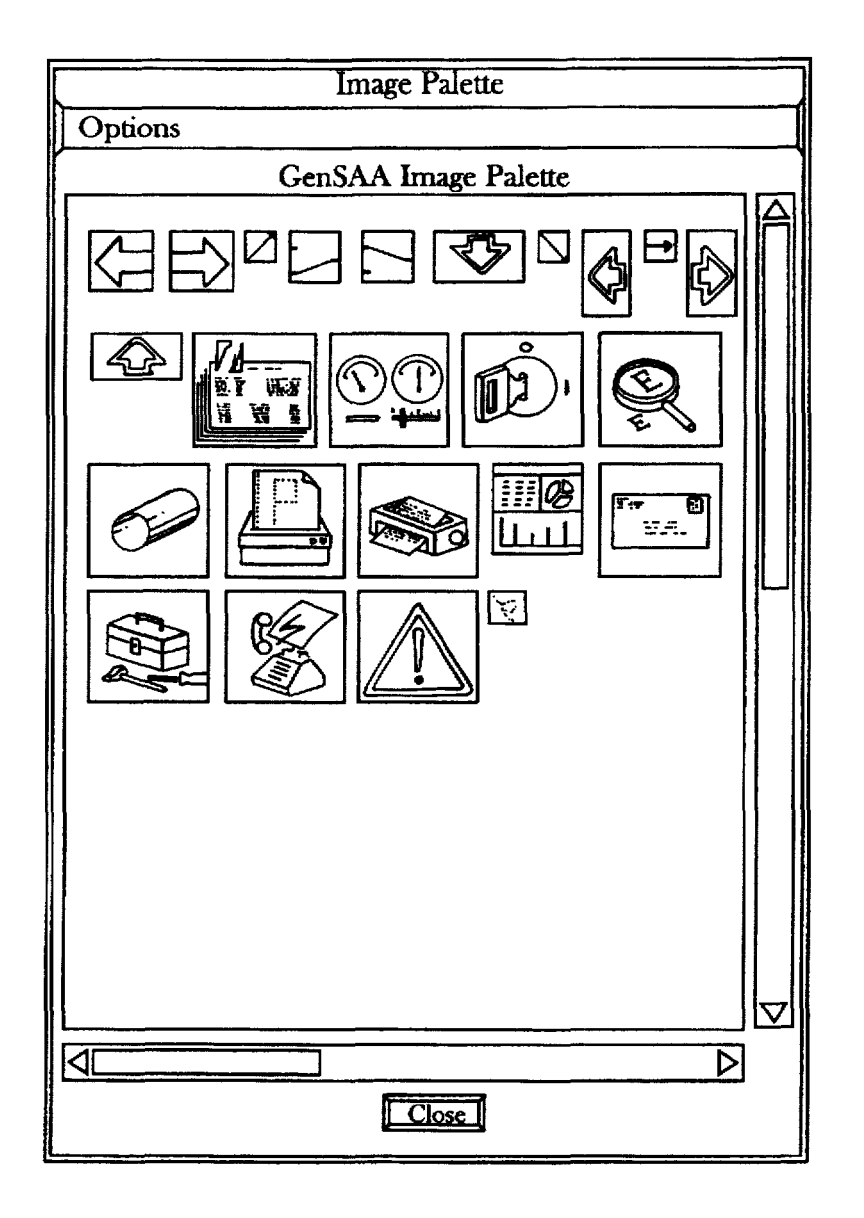

**Example Image Palette** 

 $\sim 0.5$ 

<span id="page-25-0"></span>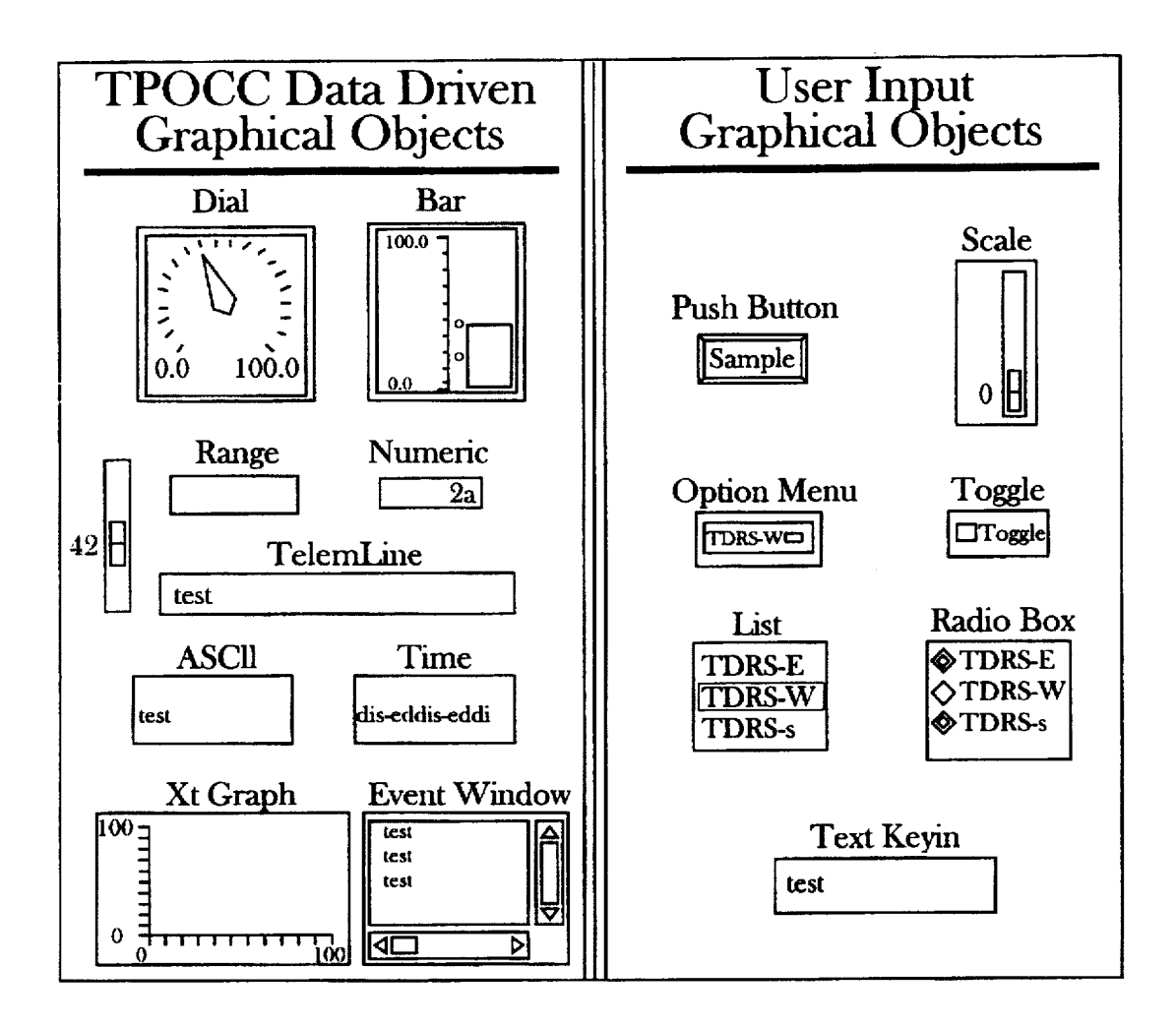

 $\mathop{\mathrm{Fig.}}_{\mathrm{Example~PaleHe}}$  DDGOs and UIGOs

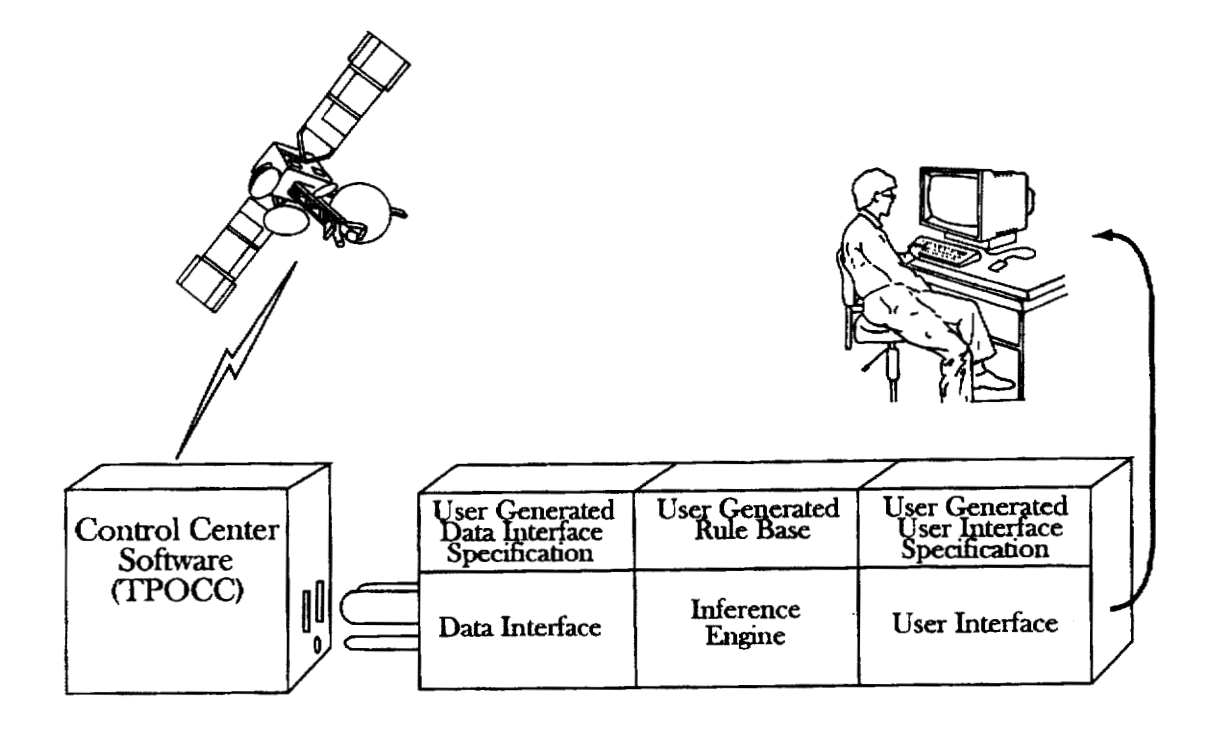

Fig. 26 **A GeiiSAA Expert System in Opefation** 

<span id="page-27-0"></span>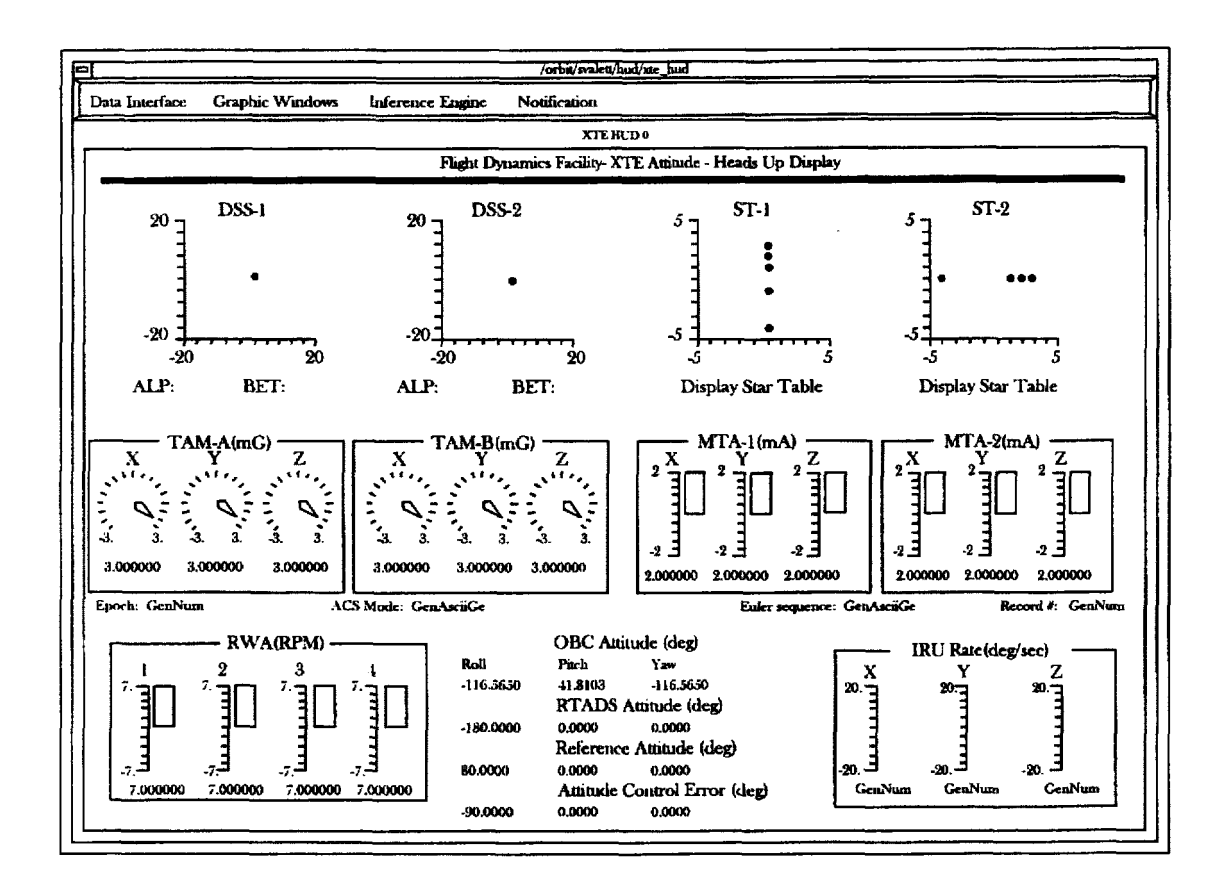

Fig. 27 **Example user interface of a GeifiAA Expert System** 

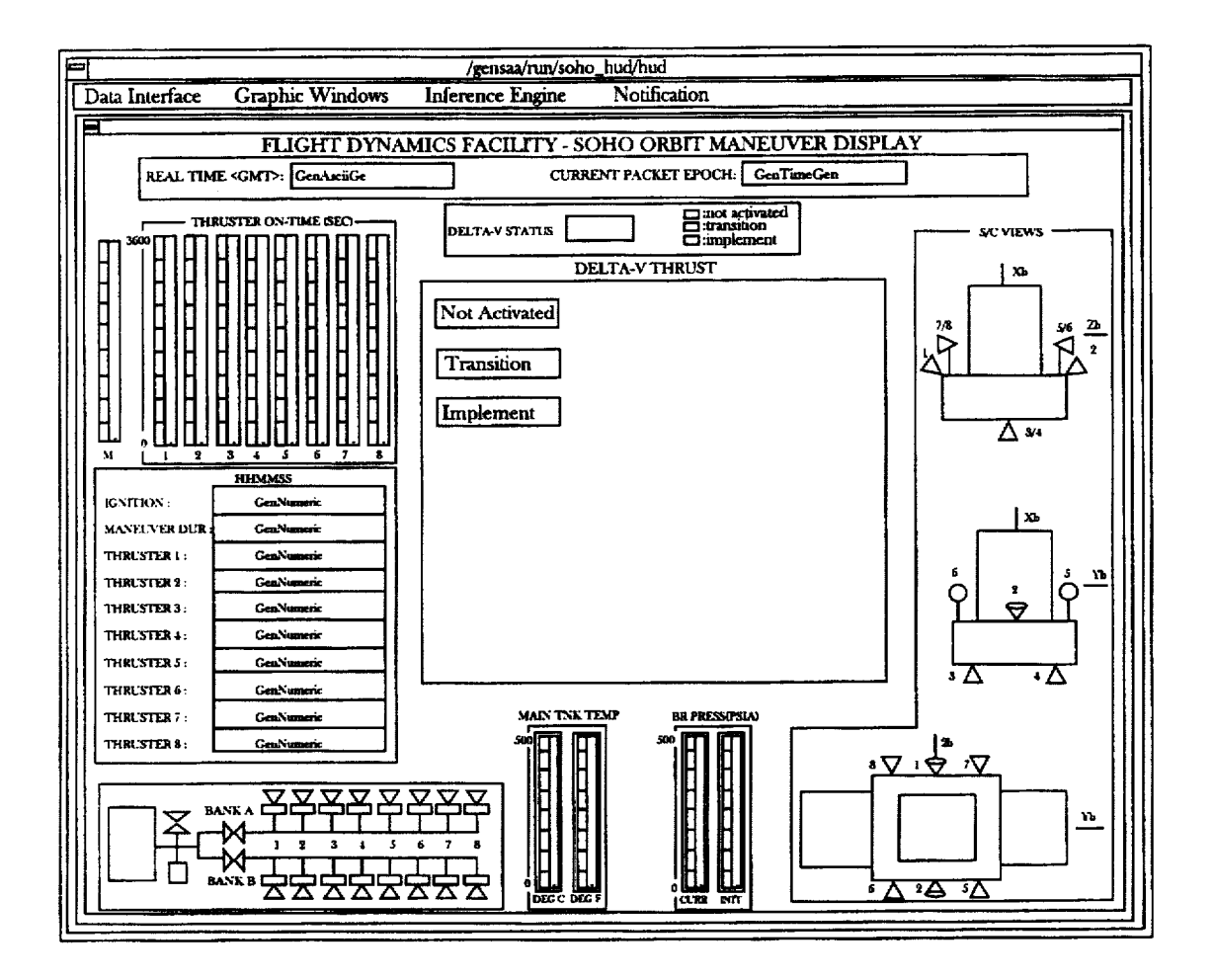

Fig. 28 **Example user interface of a &ISM Expert System** 

 $\mathrm{Fig.~29}\atop{\mathrm{Example\ user\ interface\ of\ a\ GensA}\Lambda\ Eapert\ System}$ 

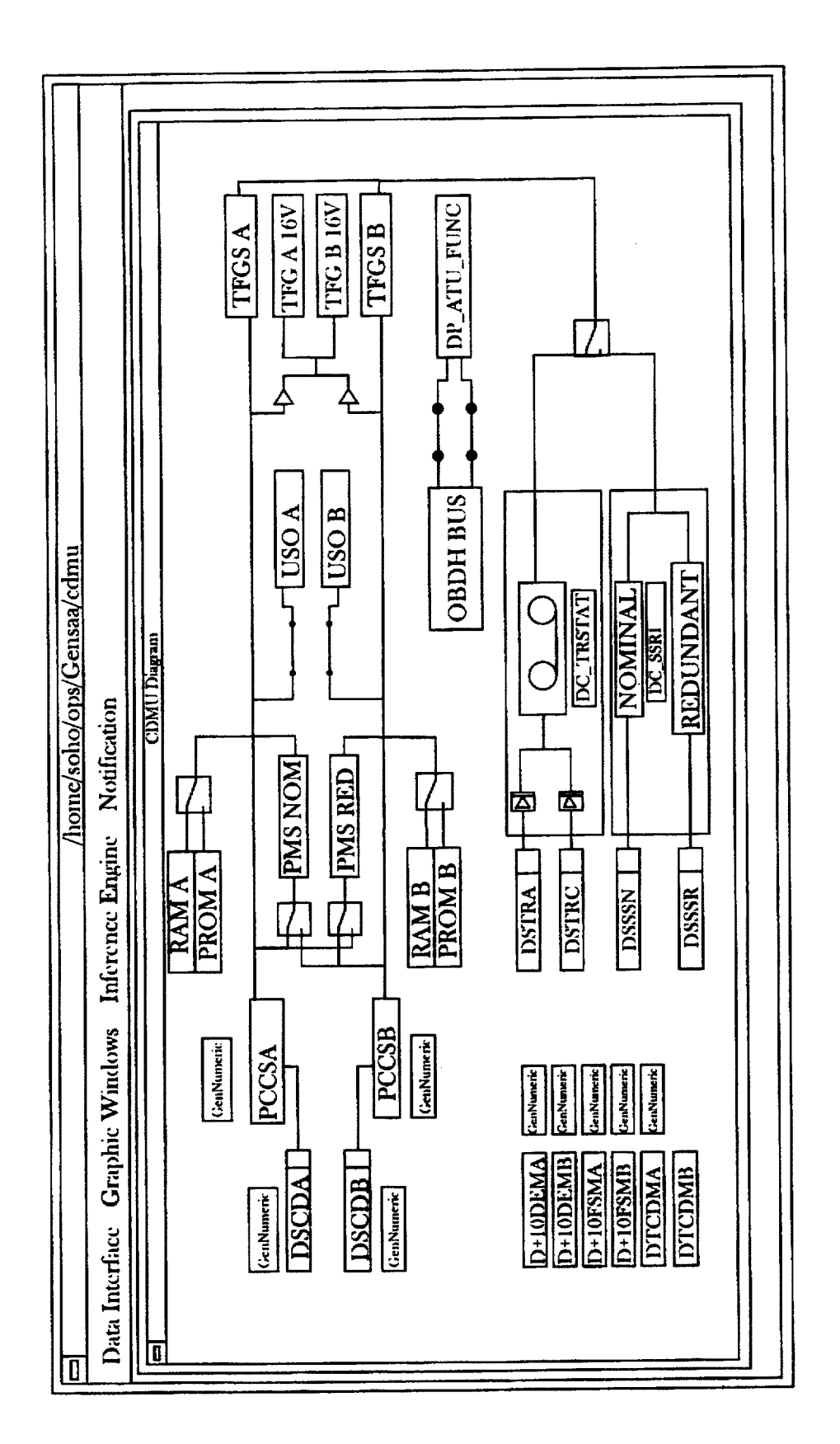

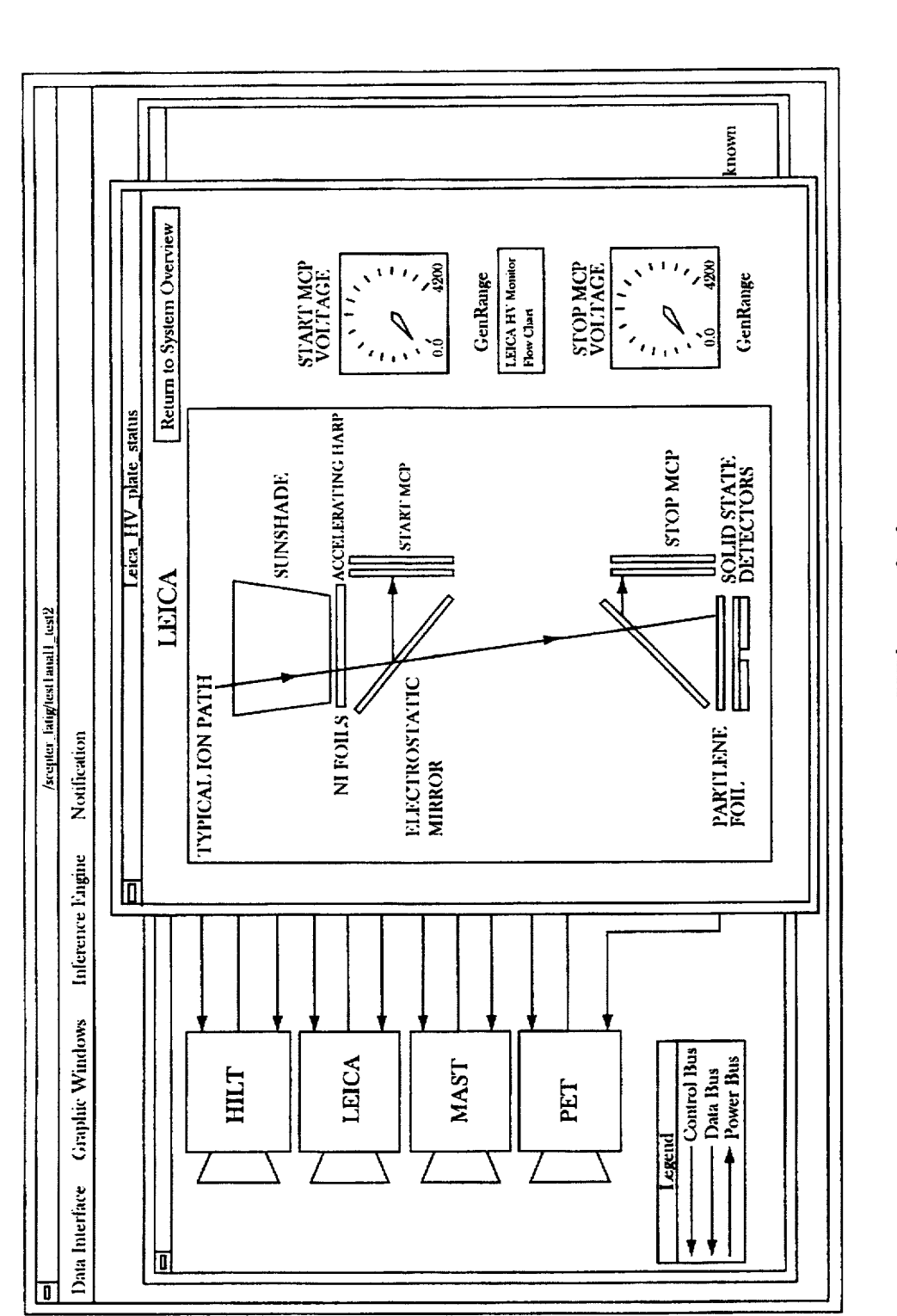

 $\text{Fig. 30}$ <br>Example user interface of a GenSAA Expert System

l,

Sheet 30 of 31

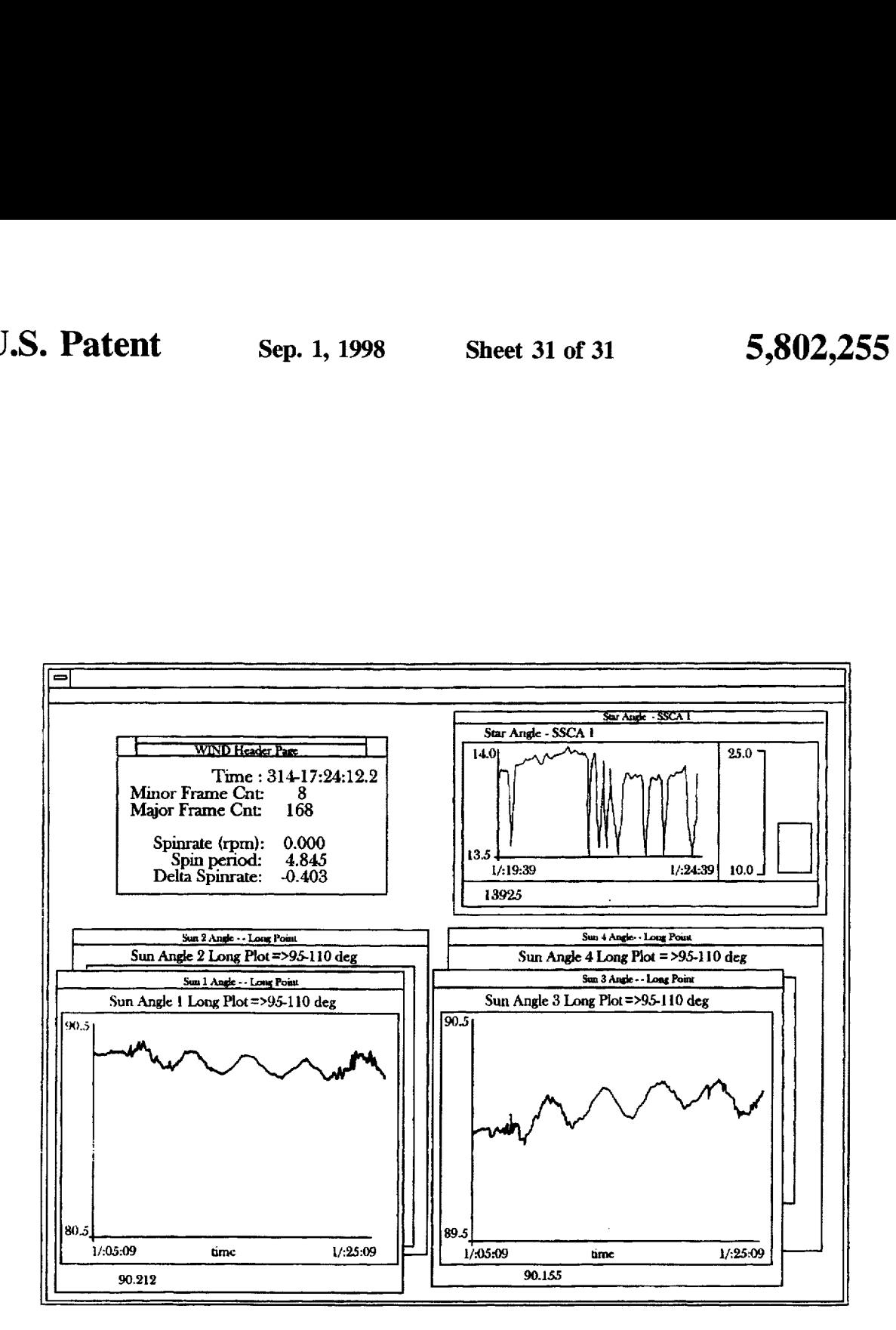

## **SYSTEM AND METHOD FOR CREATING EXPERT SYSTEMS**

## **ORIGIN OF THE INVENTION**

The invention described herein was made in the perfor- $\frac{5}{2}$ mance of work under a NASA contract and by an employee of the United States Government and is subject to **the**  provisions of Section 305 of the National Aeronautics and Space Act of 1958, Public Law 85-568 (72 Stat. 435; 42 sions.<br>*H* S C 2457) and may be manufactured and used by up for 10 U.S.C. **2457),** and may be manufactured and used by or for the Government for governmental **purposes** without the payment of any royalties thereon or therefor.

method for creating a highly graphical expert system with- **15** for new missions. out the **need** for **programming** in **code.** 

#### BACKGROUND OF **THE** INVENTION

multiple screens of data, searching for Mission data values systems without the need for programming in code.<br>
exceeding a predetermined tolerance for example. Systems The objects of the present application are further ful exceeding a predetermined tolerance for example. Systems for building types of monitoring expert systems were by providing a method of creating an expert system without known, but they required a developer to write an exorbitant 25 the need for programming in code, comprising the steps of: amount of program code to implement various functions of (a) selecting and defining variables for input of appropri-<br>the expert systems. Programming was required for imple-<br>ate data necessary to drive the expert system to menting a data input interface, a rule base, and various aspects of a user interface for example. constant amount of monitoring on a real-time basis. In the 20 past, flight operation teams (FOT) were utilized to monitor

flight operation teams normally did not have the program-<br>ming skills necessary to write any of the aforementioned **necessary programming code.** Extensive training would actions; and have been necessary for these spacecraft analysts to gain (c) associating such programming skills, and the analysts did not have time <sup>35</sup> to obtain such training. Accordingly, it was impossible for to **obtain such** training. Accordingly, it was impossible for *cal* display elements being modifiable **based upon** vary-The spaceaaft analysts who **made** up the aforementioned **30** 

Since the spacecraft analysts were unable to develop such <sup>40</sup> The objects of the present invention are further fulfilled expert systems, trained programmers were needed to by providing a system for creating expert systems without develop the *expert* **systems based** on knowledge communi- **the need** for **programming** in *code,* comprising: transfening **spacecraft** monitoring and fault **isolation** knowledge from spacecraft analysts from the programmers was <sup>45</sup> *code* was **time** consuming based **on** the aforementioned difficulties. Accordingly, fully functional real-time monitoring **expert** systems **could** not **be** rapidly *developed*  difficult and time consuming. Further, writing the program *50* 

### **SUMMARY OF THE INVENTION**

The present application was developed in an effort to solve **the** aforementioned **problems.** One object of the present application is to automate **data** monitoring tasks and *<sup>55</sup>* **assist** such flight operation **teams** in **detectjng,** isolating, and correcting faults quickly.

Another object of the present application is to develop a system and method in which an expert system is easily More specifically, the aforementioned objects of the

rule base system utilizing rules representing spacecraft and spaexraft control centers.

payload monitwing and fault isolation knowledge using rule based representations which are easily learned and easily used to describe reasoning processes used by spacecraft

A **still** further object of the present application is to create a system and method for creating a highly graphical interface which supports both textual and graphical presentations of health and **status** information and fault isolation conclu-

A **still** further object of the present application **is** to create a system which is easily interfaced with TPOCC (7kansportation Payload Operations Control **Center)** archi-The present application is directed to a system and tecture to support analysts in control centers that use TPOCC

An even further object of the present application is to provide a system and method for creating **expert** systems driven **by** real-time spacecraft telemetry and ground **equip-**Spacecrafts have always required and still require a ment status indicating current status of spacecrafts and their<br>
nustant amount of monitoring on a real-time basis. In the 20 operation, and to enable spacecraft analysts develop their own real-time graphical monitoring expert systems without the need for programming in code.

- ate data necessary to drive the expert system to create a data interface;
- **aspects** of a user **interface** for example. (b) establishing conditions and **actions** to *create* rules of **<sup>a</sup>** rule base for the expert system, the **defined** variables of when satisfied, produce corresponding established
- have for these **spacecraff to** gain (c) associating ffid variables with *graphical* display ing input data values of the associated defined performing the various monitoring functions necessary for<br>monitoring spacecrafts for example.<br>system without the need of programming in code.

- *cated* **to them firom the** spacecraft **analysts. This ~~OCXSS** *of* first **-s** for **dg** a data inwaw -g variables for input of *appropriate* **data** to drive an expert **system;**
- second means for establishing conditions and actions to create rules of a rule base for the expert system, the **defined** variables being usable to **establish** conditions which, when **satisfied,** produce corresponding estab lished actions; and
- third means for creating **a** *graphical* **user** intaface by associating defined variables with *graphical* display elements, the **graphical** display **elements being** modifiable based upon varying input data values of the **associated dehed** variables, to **thereby** *create* **a** highly graphical expert system without the **need** for **programming** in code.

created and modified without the need for programming in  $\frac{1}{60}$  present application are achieved by the creation of a system known as Generic Spacecraft Analyst Assistant (GenSAA) A still further object of the present application is to which is a tool for enabling non-programmers (and specifi-<br>
provide a system and method which can be performed by cally spacecraft analysts) to rapidly build simple r  $r$  cally spacecraft analysts) to rapidly build simple real-time trained spacecraft analysts of an FOT to create their own expert systems that perform spacecraft monitoring or fault expert systems. **expert** systems. **65** isolation **functions. Expert** systems built **using GenSMwU**  Yet another object *of* the present application is to create a assist spacecraft analysts **during** real-time **operations** in

*5* 

*2Q* 

**45** 

GenSAA is a generic tool **used** to support development of expert systems and satellite control centers supporting spacecraft missions in Small Explorer **(SMEX)** and Inter**national** Solar-Terrestrial Physics (ISTP) programs. The use of **GenSAA** significaatly reduces development time and cost for new expert systems in **this domain.** GenSAA allows graphical displays and fault isolation knowledge to be reused from **mission** to mission. Expert missions developed with **GenSAA** have characteristics of being highly graphical, rule-based, easily created and modified, **so** that no program code **needs** to be **written** to develop these expert systems.

More specifically, expert systems are built using the GenSAA Workbench which provides a direct-manipulation style user-interface in which the expert system builder can utilize mouse based point-and-click and drag-and-drop **operations** to build these expert systems. Although devel-**15**  *oped* and conceived to enable spacecraft analysts to rapidly build real-time graphical monitoring **systems** for use in TPOCC spacecraft control **centers,** GenSM *can* **further** be used to rapidly build real-time graphical and control expert *systems* for non-TPOCC control **centers.** More specifically, **GenSAA** can be used to build real-time **expert** systems for a wide range of intelligent monitoring and control applications including industrial process control, network monitoring, and vehicle traffic monitoring and control. bund real-line graphical momitoring systems for use in<br>TPOCC spacecraft control centers, GenSAA can further be<br>used to rapidly build real-time graphical and control expert<br>systems for non-TPOCC control centers. More specif

These and other objects of the present **application** will *25*  **become more** readily apparent from the detailed description given hereinafter. However, it should be understood that the illustration only, since **various** changes and **modifications**  within the spirit **and** *scope* of the invention will become **30**  apparent to those skilled in the art **from this** detailed **&scrip tion.** 

#### **BRIEF DESCRUTION** OF THE DRAWINGS

The present invention will become mcre fully understood **35**  from the detailed description given hereinbelow and the accompanying drawings which **are** given by way of illus**tration** only, and thus are not limitative of the present invention and wherein:

[FIG. 1](#page-1-0) illustrates a **hardware** implementation **of** the work-**40**  station used for creating expert systems including peripheral components and Units,

[FIG.](#page-34-0) *2* **illustrates** basic building blocks of **the** warkbench used **far** *creating expert* systems and the Components expat system created;

PIG. **3** iuushatcs the **process** performed by the **Data**  Manager for creating a data interface specification of an *expert system;* 

[FIG.](#page-4-0) **4 illustrates** the **aperation** *of* the **Rule** Builder far developing a rule base of **the** *expert system;* 

FIGS. **5A** and **SB** illustrate the **aperaton** of the **Usa**  Interface Builder for developing a user interface specifica**tion fa** the **expert** system;

*can* be used to **run** the **expert systems** *created;* 

FIGS. **7A-C illustrate** the **process perfanned by** the **data interface** subsystem, **the** inference engine **process,** and the user inter€ace **process** of the run-time components of FIG. **6;** 

FIG. **8 illustrates** one exemplary **aspect** of hardware *60*  utilized in satellite **monitoring** using an expat **system** cre ated by system and method of the **present** application;

PIG. *9* illustrates various **aspects** of making **infmnation**  available to multiple **expert systems;** 

[FIG.](#page-10-0) **10** illustrates a hardware embodiment *of* the system *65*  of the present **application** for creating, running, and con**tinudy** updating expert system;

[FIG.](#page-11-0) **11** illustrates the Data Manager display **screen** window;

FIG. *12* illustrates the Data Details display screen window;

- [FIG.](#page-13-0) **13** illustrates the Rule Editor display screen window; [FIG.](#page-14-0) **14** illustrates the Condition Builder display screen window;
- **10**  window; FIG. **15** illustrates the Action Builder display **screen** 
	- FIG. 16 illustrates the User Interface Builder display screen **window;**
	- FIG. **17** illustrates the Geometry Panel display **screen**  window;
	- FIG. 18 illustrates the Attributes Panel display **screen**  window;
	- [FIG.](#page-19-0) **19** illustrates the Graphic Window Details display screen window;
	- [FIG.](#page-20-0) **20** illustrates the Graphic Object Details display **screen** window;
	- FIG. **21** illustrates the Graphic Object Behavior Rules display **screen** window;
	- [FIG.](#page-22-0) **22** illustrates an example User-Input Graphic Objects (UIGO) **Palette** display **screen** *window;*

[FIG.](#page-37-0) **23 illustrates an** example Data-Driven Graphical Objects (DDGO) Palette display **screen** window;

FIG. **24 illustrates** an example Image Palette display screen window;

FIG. 25 illustrates several examples of UIGO and DDGO graphic objects;

FIG. **26** illustrates **a GenSAA** expert system in Operation; FTG. *27* illustrates an example **GenSAA** window (example **#l);** 

FIG. **28** illustrates an example **GenSAA** window (example #2);

FIG. *29* illustrates an example GenSAA window (example #3);

RG. 30 illustrates an example **GenSAA** window (example #4); and

FIG. **31** illustrates an example **GenSAA** window (example #5).

#### **DETAILED DESCRIPTION OF THE EMBODlMENTS**

[FIG.](#page-7-0) 6 illustrates the specific run-time components which <sub>55</sub> construct their own graphical expert systems without the *50*  Rule based **expert systems are** *created* which receive space **GenSAA** is **an** advanced tool **that** allows for the **rapid**  development of real-time graphical expert systems that **peafonn** intelligent **monitoring** and **fault** isolation **functions.**  craft **tel-** and ground system **data** for example, **make**  inferences, and *draw* conclusions regarding **data,** while displaying **both** input **data** and **conclusions** using **graphical**  display objects. GenSAA enables spacecraft analysts to **need** for **writing program** code.

FIG. **1** illustrates exemplary *hardware* for utilizing the tool of the present application **for** creating *expert* systems without the **need** for **programming** in *code.* Element *2* of FIG. 1 illustrates a workstation or personal computer which *can* be **used** to **create** an expext **system This** workstation **2**  is preferably a **Unix** workstation used in **an** off-line **mode.**  However, **this** should **not** be **considered limiting** since **othm**  exemplary **workstations** include **SUN** SPARC stations and Hewlett-Packard *HP* 9OOO **series** 700 workstations. **More**  specifically, to support TPOCC System Variable Table **(SVT)** for the relevant *spacecraft* **mission.** 

*M* 

*23* 

**65** 

<span id="page-34-0"></span>[FIG.](#page-1-0) **1** also illustrates various components of the work**station** including a microprocessor **4** connected **to** a memory **6,** a display unit **10,** and **an** input unit 8. Inputloutput ports **l3** connect the workstation **2** through lines such as **14** to remote unit(s) **16** such as a unit including the aforementioned **TPOCC** System Variable Table (not shown). It should be noted that the lines **14** are shown for illustrative purposes only and **can** represent any remote connection to remote unit **16,** such as a connection via an Ethernet local area network for example.

The microprocessor **4** *can* receive and subsequently store in memory **6,** the **GenSAA** Workbench **as** will be **described**  subsequently, which allows one to create an expert system. At the workstation **2,** a data **interface** for **selection** of constructed, a rule base can **be** created, and a user friendly graphical interface **can** be **created.** 

Information such **as** the **GenSAA** Run-time Framework used to execute GenSAAexpert systems to support real-time **operations** in a **TPOCC** spacecraft control center for example, *can* be **stored** in the memory **6** or in a peripheral unit **such** as a remote unit **16,** to run a created expext system on the aforementioned **workstation 2.** other infonnaton *such* as the rule base generated, as well as the **data interface**  and graphical **user** interface generated, *can* **also** be **stored** in **memory 6.** The **memory 6** includes both random access memory **(RAM)** and read only memory **(ROM)** and can be internal to the **warkstation** cabinet **itself** and/or *can* **be** a *separate* external *memory* unit.

The display unit **10, as** will subsequently be explained, is **used** to display *graphical* display elements and data. The displayed *graphical* display elements *can* be **constructed so**  as to change based upon data received and particular rules being fired in the rule base.

Finally, the input unit 8 can include both a keyboard and a mouse. The mouse unit, although not essential, provides the user with a direct manipulation style user interface in **which the** expert system *can* be built and revised using standard mouse based point-and-click and drag-and-drop <sub>40</sub> **operations.** 

**FIG. 2 is** an illustration of the **elements** of the workbench **2Q which** *can* **be** *input* and **storedin** memory *6* of a worbtation **2** for example, and which *can* **be used** to cfeate a set of files which can later be used by the run-time  $45$ **framework** to define **an** executable expert system. The elements of **the wmkbench 2@ including** the Data **Manager 22,** the Rule **Bm'llder 24,** and the **User InterFace Builder 26**  enable **a user** to *create* an expert system **which** performs real-time **momtoring** and fault isolation **functions** in an *50*  **environment** *such* **as** a **TPOCC** *spacecraft* control **center,** for example.

The **workbench 20** *creates* several files; an exemplary list is shown below. The files are identified in the list by their file extension **name,** and by the **type** of information they **contain. 55** 

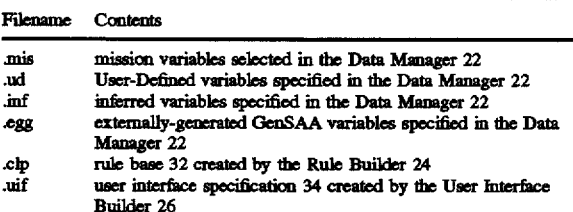

resource names for the expert system specified by the work-

*6* 

#### -continued

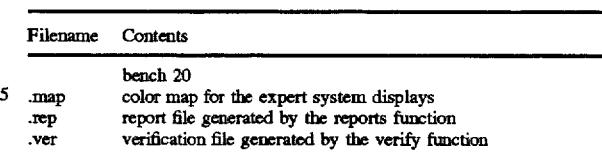

appropriate data to drive the expert system can be 15 **32**, and user interface specification **34** can be stored in FIG. 2 further illustrates the components of a generated **10** expert system **28** including a data interface specification 30 generated using the Data Manager **22;** a rule base **32**  generated using the Rule **Builder 24;** and a user interface specification 34 generated using the User Interface Builder **26.** The generated **data interface specilication 30,** rule base memory 6 of a workstation 2.

> While the run-time components 36 are used to run the expert system itself, they need not be stored in memory 6 of expert system itself, they **need not** be stored in memory **6 of a** workstation **2,** but *can* be. **staed** in **memory** of a remote unit **16. Since** the run-time components **36 are** used to **run**  the actual expert system **28,** it is illustrated in FIG. **2 as** part of the generated expett system **28. It** should fuxther be noted **that** the same run-time components 36 *can* **be used** to **run**  multiple expert systems **28** in a plurality of workstations **2**  to monitor a plurality of sub-systems of a spacecraft, for example.

> [FIG. 3](#page-3-0) is a flow chart illustrating operations performed by the Data Manager **22 as** shown in **FIG. 2.**

**30 35**  variable **values (data) that** must **be** met in **mda** to *satisfy* **a**  The Data Manager **22** is used to construct a data interface by **defining** internal **data** variables and **selecting** external data to drive the *exped* system The procedure **for** *definingl*  specifying the **new data** for the **data** interface will be defined later in this section. As used herein, the term "Data" is a value for a "variable"; "rule conditions" are the tests of rule; and the "ruk actions" **are** the **things** that will be performed if the conditions of the rule are met. The "rule **actions"** include setting the value of a variable (Le., Inferred **data** in **GenSAA), or** sending **a** text message **to** the **user** of the expert system, for example.

**As** shown in **FIG.** 3, **opaation** of the Data *Manager* **22** is started in step 38, and prestored variables are received and displayed. **[FIG. 11](#page-11-0)** illustrates **how data** variables **are** displayed.

The data interface specification constructible by the Data **Manager 22** &tines four **types** of data usable by a **GenSAA**  expert **system** *during* **real-time mons.** The four **data**  types include: Mission, User-Defined, Inferred, and Externally-Generated GenSAA (EGG) data. While these elements of **data** will be **described** using terminology unique to spacecraft monitoring, it should be recognized that similar and different types of data and its associated variables can be **deilned** and **redefined** for any other operation **utdizing** *expert*  systems for other purposes.

*60*  **tem** Variable Table stored in memory of the **TPOCC** systeq Mission **data** variables represent **real-time status** of monitored **spaccm&s** andrelated ground *support* **systems** and **are**  sometimes referred to telemetry mnemonics. These variables *can* **be** received in **step 40** from a remotely located **TPOCC** system and more spedsdy **from** a **TPOCC** Sysfor example. The **TPOCC data** *server* is one example of a remote unit **16 which** provides data variables seleded during execution of the **expert** *system.* 'Ihe **TPOCC** System Variable Table **provi&s** the workstation unit **2** with the **prestored**  table of select **mission** variables needed to request data **used**  in an **expert** system for monitaing spacecraft **and** related ground **support systems.** 

30

40.

During run-time of the created expert system, only data values of selected variables will be received by the expert system. Accordingly, in creating the data interface specification, the user selects certain variables applicable to his expert system to be generated. Data values of the variables will be received and updated during the spacecraft contact period. If graphical objects are defined in the user interface and connected to the specific data variables, then their values will be displayed. More details on this will be provided later in the User Interface Builder section. Data 10 values are received from the TPOCC data server which is part of the TPOCC software, for example.

To illustrate how the Mission data variables are created using the Data Manager 22 (FIG. 11), the following example is provided referring to FIG. 3. Initially, a data list to be  $15$ manipulated is selected in step 42. From there, if User-Defined or Inferred data variables are to be created, the next step is step 58 (as will be explained later). However, for Mission or EGG data variables, the Available External Data list is displayed in step 44. This list is then scrolled to find 20 a desired variable in step 46. Then, in step 48, the selected variable, for receiving data values desired to be monitored by the Expert System, is clicked on to make the selection. Next, the "Load" (right arrow in FIG. 11) button is clicked in step 49 to add the selected variable to the Expert System 25 Data list. The loaded variable name appears in the Expert System Data list box of FIG. 11. The list is always sorted alphabetically by variable name.

To determine if the details of this variable need modification, in step 50 the "Details" button is clicked on to display the Data Details panel (FIG. 12) for this data variable. The appropriate modifications are then made in step 52, and after modifications are made, the "OK" or "apply" button is clicked on to save the changes. The data, including modifications made in step 52, are stored in memory 6 as part of the Data Interface specification in step 54.

Next, in step 56 it is determined whether or not data variable selecting is finished. If so, in step 64 it is determined whether or not all variables necessary (whose data values are to be received) have been defined and selected. If so, the End is reached in step 66. If not, step 42 is repeated.

As previously stated, a variable can be modified in step 52 is modification is determined to be necessary in step  $50$ . 45 values for these User-Defined variables can be entered by a Modifications of a variable can take place by selecting various options from predetermined pulldown menus or windows for example. Simple windows driven and mouse selection operations are ideally suited for such an application to further the simplicity of creating an expert system. 50 following example is provided and refers to the steps in FIG. For example, to modify the details for a variable in the Data Manager 22, the variable name in the Expert System Data list of the Data Manager (FIG. 11) can be clicked on. Then, the "Details . . . " button is clicked on. The Data Details panel (FIG. 12) will then appear. The value of any of the 55 The "New ..." button of the Data Manager Panel is clicked details value fields can then be clicked on, and the desired value can be entered using a keyboard of input unit 8, for example. Thus, a variable can be selected in step 48, loaded in step 49, modified in step 52 if necessary, and stored in memory 6 as part of the Data Interface specification in step  $60$ 54 merely by clicking a control button of a mouse in an input unit 8 over an appropriate selection.

Other additional variables can be defined including externally generated GenSAA data variables (EGG data variables). These consist of Inferred or User-Defined data 65 variables which are made available by other GenSAA expert systems. As will be explained later, inferred or User-Defined

data variables (which will also be discussed subsequently) can be coded or identified as being "public" which causes the data to be re-routed to a GenSAA data server (also to be described subsequently) which distributes them to any process or other GenSAA expert system requesting them. These requests are done based upon a type of "subscription", wherein only data of variables "subscribed to" which have previously been made "public" will be sent to a particular expert system. For example, a GenSAA expert system may require information about the status of a subsystem which is being monitored by another GenSAA expert system. Such inter-expert system communication is conducted through EGG data. EGG data are selected in the same manner as Mission data and as defined in steps 44-56 of FIG. 3.

Additional variables can also be defined as shown in FIG. 3. These additional variables can include Inferred and User-Defined data variables. The Inferred data variables represent conclusions inferred by rules in the rule base. For example, an Inferred data variable might represent the health or fault status of a component in a spacecraft subsystem.

The value of an Inferred data variable is set by an expert system rule when all of the conditions in the rule are satisfied. For example, an inferred data variable "BatteryStatus" can be set by a rule that might have the conditions "BatteryVoltage<32.78", "SolarArrayStatus=OK" and "BatteryTemp<115". When all of these conditions are true, then a rule action can set the value of BatteryStatus to "WarningHigh" for example. This Inferred data variable could also be connected to a graphical object on the end-users screen to visually inform the end-users of this value. As will be explained later with regard to the rule base, values are assigned to Inferred data variables based upon actions executed in a "then" part of a rule upon firing of a rule (the "then" refers to rules in the rule base being in a standard "if-then" format wherein, upon all conditions of a rule being satisfied, then the actions of the rule are executed resulting in the firing of the rule and the production of Inferred data variables).

User-Defined data variables (another type of defined additional variable) may represent expected operating modes and equipment configurations. For example, a User-Defined data variable might represent the setting of a switch that determines which of two redundant components which might be used. During runtime of the expert system, the data spacecraft analyst through a keyboard of input unit 8, for example, during the spacecraft operations.

To illustrate how User-Defined and/or Inferred data variables are created using the Data Manager 22 (FIG. 11), the 3. First, in step 42, User-Defined or Inferred is selected from the GenSAA Type option menu. The names of the variables already created appear in the Expert System Data list. (The Available External Data list is not used, and remains empty.) in step 58 button to create a new User-Defined or Inferred variable. This causes the "Data Details" panel (FIG. 12) to appear. Then, in step 60, the following items on the Data Details panel are set: Variable Name, Data Type, etc. Default values may be suggested for some or all of the items. The "OK" button can be clicked to add the new User-Defined or Inferred variable to the data list. If so, then the Data Details panel is dismissed, and the new variable appears in the Expert System Data list box of the Data Manager Panel of FIG. 11. Further, the "Apply" button can be clicked instead of OK to add the variable to the list. If this occurs, then the Data Details panel is kept open and steps 58-60 can be

**9** 10 repeated to add more Inferred or User-Defined data variables establishing a condition. If **so,** then the variable is selected (Le. it is determined in **step 62** that more Inferred *or* in **step 74** by merely dragging, i.e. clicking on the variable User-Defined variables must be defined). If **all** of the with the mouse of the input unit **8** and holding the mouse "Close" button is clicked to dismiss the panel in step 62 and 5 in step 64 it is again determined whether or not all necessary variables for the expert system have been defined and selected.

variables necessary to drive the expert system have been  $10 \geq x = 0$ , etc.) and entering the value desired to properly define selected or defined. If not, then step 42 is repeated to the condition. As these operations are selected or defined. If not, then step 42 is repeated to the condition. As these operations are performed, the rule<br>continue defining of desired Mission or EGG data variables syntax is automatically generated and displayed continue defining of desired Mission or EGG data variables (steps 44-56) or to continue defining of additional User-Defined or Inferred data variables (steps **58-62**). Once all satisfactory, then the "Ok" or "Apply" button is clicked to variables necessary to drive the expert system have been 15 transfer the rule syntax to the "Conditio variables necessary to drive the expert system have been <sup>15</sup> stored, then this first step of the process for creating an expert system is ended in step 66.

of the necessary data required to perform the reasoning missed.<br>process which is being automated with the use of expert  $20$  In a similar manner, the Actions of the rule can be defined. or the necessary data required to perform the reasoning<br>process which is being automated with the use of expert <sup>20</sup> In a similar manner, the Actions of the rule can be defined. system rules. This application is intended to be used by A difference, however, is that there are different types of domain experts and not programmers. Therefore, it is actions that can be performed: (1) an inferred data domain experts and not programmers. Therefore, it is assumed that the user is qualified to know what data is necessary to be monitored and what data variables are 3) a text message can be displayed to the user of the expert<br>needed for additional processing (i.e. what data variables <sup>25</sup> system. The Action Builder supports the dev needed for additional processing (i.e. what data variables need to be included in the expert system being created) or as an intermediate storage for display to the end user of the expert system, during runtime.

**FIG. 4** is a description of the steps executed during the rule building stage using the Rule Builder shown in FIG. 13. rule building stage using the Rule Builder shown in [FIG.](#page-13-0) **13. 30** to **be** performed *during* Expert **System** execution of a rule GenSAA expert system. A rule base is a set of expert system asserting/retracting an inferred fact; performing a math-<br>rules in condition-action (if-then) format that may infer new ematical calculation; and displaying text rules in condition-action (if-then) format that may infer new ematical calculation; and displaying text messages or modi-<br>
facts based on currently asserted facts (data). An inference fying a displayed graphical element vi facts based on currently asserted facts (data). An inference fying a displayed graphical element as will be explained later in detail, manages the <sup>35</sup> display unit 10, for example. engine, as will be explained later in detail, manages the matching and firing of the rules in the rule base during the matching and firing of the rules in the rule base during the More specifically, in step 76, the Action Builder panel<br>(FIG. 15) is displayed. Then, in step 77, it is determined

condition/action building templates (FIGS. 14/15 <sub>40</sub> respectively) are provided to make it easy to build rules respectively) are provided to make it easy to build rules builder is selected. Next, the "Inferred Data" list of the Data quickly using standard drag-and-drop techniques achieved Manager can be browsed in step 79 for desir quickly using standard drag-and-drop techniques achieved<br>via the mouse of the input unit 8 for example. Further, as Then, in step 80, the desired inferred data variable can be<br>Then, in step 80, the desired inferred data va via the mouse of the input unit 8 for example. Further, as Then, in step 80, the desired inferred data variable can be previously stated, values of the data interface specification dragged to the Action Builder panel (FIG. can be used to establish conditions which, when satisfied,  $45$  the new value for the generate inferred data variables. As shown in FIG. 4, rule and stored in step 81. generate inferred data variables. As shown in FIG. 4, rule building is started in step 69 and in steps 70 and 71, allows building is started in step 69 and in steps 70 and 71, allows Next, in step 82 following the completion of step 81 or the Workbench user to define the name of the rule. This is following a "No" response to the question pos done by first clicking the "New" button on the Rule Editor Window or Panel in step 70 (FIG. 13) and then entering the  $_{50}$  send a message to the end-user. If not, the end is reached in desired rule name in step 71.

*(FTG.* **14)** of the Rule Builder **24** is provided, The Condition **in** the message **box in** *step 84.*  Buildex is displayed in **step** *72.* **It** is **used** in conjunction with **To** illustrate how a rule is constructed, **the** following the Data Manager [\(FIG.](#page-11-0) **11) to** allow the WorkBench user to *55* example is **provided.** Given an over-simplified situation that browse the list of Mission, **User-Defined,** Inferred, and **Egg** a satellite **battery** pblemis indicated **by** the following three Data variables that are desired to be a test element of a condition can then be dragged from the Data Manager panel can be constructed to detect this situation during expert to the Name box in the Condition Builder panel in step 74. <sub>60</sub> system operation using the Rule Builder 24 Additional **details** regarding the value of the **data** variable ing tools, the Condition Buildex and the Action Builder. **For**  *can* be **&lined** using **menus or keyins.** These **steps** *can* be the purpose of **this** example, it is assumed, for **simplicity**  repeated until all of the conditions of the rule are defined in purposes, that only a message is to be sent to the user step 75.

desired data to be used in a condition of a rule in **step 73,** it **22** and **Rule** Buildex **24 are** initially displayed by clicking on More specifically, after browsing the Data Manager for *65* 

button down and repositioning the mouse to move the onscreen pointer from the displayed Data Manager (FIG. 11) to the Condition Builder panel [\(FIG.](#page-14-0) 14), the variable name<br>from the displayed Data Manager (FIG. 11) to the Condition lected.<br>Finally, it is determined in step 64 whether or not all condition can be created by selecting the desired operator (<, condition can be created by selecting the desired operator ( $\lt$ ,  $\gt$ ,  $=$ , etc.) and entering the value desired to properly define "condition (CLIPS syntax)" viewing area. If the condition is satisfactory, then the "Ok" or "Apply" button is clicked to conditions have been defined. If so, when the "OK" or rule Editor (FIG. 13). In step 75, it is checked to see if all **~h~~~~is~do-~xpert~dsh~uldbe~gniz~t~fall** "Apply" button is Clicked, the COnditiOO builder **is diS-**

> be asserted, 2) an inferred data value can be retracted, and 3) a text message can be displayed to the user of the expert of these actions and the automatic generation of the of the programming code (syntax) to perform these actions.

> **expeft system,** during runtime. *An* Action Builder **(as** shown in FIG. **E)** is **provided** and when all of the conditions are satisfied. Actions include

exation of a GenSAA expert system.<br>To simplify the process of building rules for the rule base, whether or not, if the rule is fired, it should assert an inferred whether or not, if the rule is fired, it should assert an inferred fact. If so, in step 78 the "Assert" action on the Action

following a "No" response to the question posed in step 77, it is determined whether or not, if the rule is fired, it should **desired** rule **name** in **step 71. step** *85.* If **so,** the "send message" **action** on the Action **To** dehe the conditions of a rule, a Condition Builder builder is select& **in** step *83* and the **desired** message is input

> conditions: 1) a low battery voltage, 2) a low battery amperage, and 3) a normal solar array output voltage, a rule to the Name box in **the** Condition Builder panel in step **74.** *60* system **Operation** using the Rule Builder **24 and** its support**step** *75.* alerting him/her of the situation.

To **begin** the **construclion** of a **new** rule, the Data Manager the "Data Manager" and "Rule Builder" buttons of the

"BatteryLowProblem" is then entered on the panel that is displayed. To construct conditions, "Mission" is initially displayed. To construct conditions, "Mission" is initially As shown in FIG. 5A, building of the user interface<br>
chosen as the GenSAA Type on the Data Manager panel 5 specification 34 begins in step 88. In step 90, the vari "BatteryVoltage" is clicked on, thereby causing it to appear in the drag-out box below the "New . . . " and "Remove" **During this process, prestored groups of graphical display**<br>buttons. Then the variable name is dragged from the drag-10 elements are also displayed in step 04. These and "23.5" (arbitrary number for purpose of this example<br>
only) is typed into the "Analog" field of the Condition 15 objects (DDGO), and images. Images are a<br>
puildenced to complete Analog" field of the Condition 15 object corresponds to the low battery voltage. This sequence of **action** for building **conditions** is then repeated **for** the **other**  two **conditions** necessary to complete the definition of the conditions of **this** rule.

To build the simple **action** of sending a message to the user, the Action **Builder (FIG. 15)** panel is displayed by clicking on the button *of* the same name on the Rule **Builder**  (FIG. 13) panel. Then, "Send Message" on the Action Builder **is** *selected* and the desired **text** message is **typed** to *<sup>25</sup>* alert the end-user of the expert system of the current situation. For example, the message would be: "Spacecraft Battery is at a critically low level; turn all instruments off." Alkmatively, **an** Infenred Data variable could have been **set**  to a new value or the current value could have been <sup>30</sup> retracted.

Similar to that previously described in steps  $77-81$  and 82-84, inferred data values to be retracted, or display modifications of displayed variables which are to be output upon execution of a rule can be established. The inferred data value assertions or retractions, messages, and display **modifications are actions of a rule and when a rule of a rule** base is fired based upon all of its conditions being satisfied, the actions, including output or display of inferred data values, *messages or* display variable modifications are **then**  performed. Accordingly, the actions may include displaying a message **or** modifying **an** existing displayed variabie, **and**  which might subsequently be utilized by another expert system monitoring an additional subcomponent of the over-<br>all system. can further include establishing a new inferred data value

Finally, the Workbench user determines whether or not In a similar manner, variable names can be dragged, enough rules exist in the rule base to identify all problems, utilizing the mouse of the input unit 8. from displaye

**Interface Builder 26. The User Interface Builder 26 is a 55 powerful tool for creating graphical user interfaces for** expert systems. The graphical elements for display can be graphical display objects.<br> **dynamically created and customized without the need for** Subsequent to this as dynamically created and customized without the need for Subsequent to this association between variable and **programming** in code for mechanisms in this particular graphical display element, it is determined whether or not

*Windows, layout, and behavior of graphical objects or* graphical display elements that **comprise an** operational user **65** The location of **an** object *can* be changed **by** clicking with

<span id="page-37-0"></span>GenSAA Control Panel. On the Rule Builder panel (FIG. widgets including push button, option menus, scrolling text<br>13), the "New ..." button is then clicked and the rule name lists, user-created graphical-icons, and data dr lists, user-created graphical-icons, and data driven objects such as meters, gauges, and miniature strip charts.

chosen as the **GenSAA** *Type* on the Data Manager panel *5* specification **34 begins** in **step** 88. In **step 90,** the variables FG. **11)** and the data variable "BatteryVoltage" in the of the data interface specification **30** are again displayed. **In**  step 92, a displayed variable is selected via mouse of input unit 8, for example.

**buttons.** Then the variable name is dragged from the *drag-* **10** elements **are** also displayed in step **94.** These graphical display elements can be displayed in the form of a palette for causing the variable name to appear in the Name field. Next,<br>the "<" operator is selected from the Operator option menu display elements may be selected. These are for selection of example. There are three palettes from which graphical and 23.5 (aroutary number for purpose of this example user-input graphical objects (UIGO), data-driven graphical<br>only) is typed into the "Analog" field of the Condition 15 objects (DDGO), and images Images are a special ty only) is typed into the "Analog" neid of the Condition 15 objects (DDGO), and images. Images are a special type of<br>Builder panel to complete the definition of the condition that *data driven graphical phierts*. FIGS 22.25 data-driven graphical objects. FIGS. 22-25 illustrate these palettes, **[FIG.](#page-22-0) 22** illustrating **an** example of a **UIGO** palette, **FIG. 23** illustrating **an** of a **DDGO FIG. 24 an** example of **an** we palette and **[FIG.](#page-25-0) <sup>25</sup>** illustrating **an** example *of* a **combined** user-input graphical objects palette (left) and a data-driven graphical objects palette (right).

In step 96, it is determined whether or not a displayed graphical display element **is** one which is **to be**  lisplay element is one which is desired to<br>with the selected variable. If so, an approp graphical display element **is** selected **in step 100** merely by situation. For example, the message would be: "Spacecraft selecting one of the graphical display elements from a<br>Battery is at a critically low level; turn all instruments off." palette utilizing the mouse of the input uni the graphical display element with a Mission, User-Defined, Inferred, or EGG data variable.

*Graphical* display elements *can* be dragged from one of the palettes shown in **FIGS. 22-25, onto** a **GenSAA** Window **(GW). GWs** are **display screens** that are built **by** the workthrough the Graphic Window Details Panel of FIG. a GW creation tool and the specific ciating<br>efined,<br>one of<br>indow<br>work[-](#page-19-0)<br>details<br>f FIG. **19**, for [e](#page-19-0)xample. Their purpose is to present data in a graphical form to the user of the expert system when it is executing. **FIGS. 27 through 31** illustrate examples **of** user contain one or more GenSAA windows. Specifically, the **GW shown** in **[FIG.](#page-27-0) 27, for** example, was built by **first**  *dragging* the x-y **graphs,** the **dials, and** the **bar charts frm**  the data-driven graphical objects palette (of FIG. 25) onto an *empty* **GW.** The **GW** was completed by using the drawing **additional subcomponent** ofthe **over- 45 tools** in the **User Interface Buildex 26** to **add** the **labels** and  $m$ iscellaneous border lines. interface displays of GenSAA Expert Systems which each

enough rules exist in the rule base to identify all problems, utilizing the mouse of the input unit 8, from displayed fields states, etc. If so, the rule building ends in step 85, and if not,  $\epsilon_0$  of the data interface s states, etc. If so, the rule building ends in step 85, and if not,  $\frac{1}{50}$  of the data interface specification 34 in what is known as a the process of FIG. 4, is repeated so that the rule building Data Manager control **Data Manager Panel from which data variable names may be** FIGS. 5A and B illustrate the process for utilization of the *dragged*. The variable names are dragged to the Graphic third utility of the GenSAA Workbench, namely the User Object Details panel, which is illustrated in FIG Object Details panel, which is illustrated in [FIG.](#page-20-0) 20. When a workbench user drags a variable name in this fashion, it has the effect of associating the variable name with the

**programming in code for mechanisms in this particular** graphical display element, it is determined whether or not a utility. utility. *60* modificaton **is desired** in *step* **102. If so,** the **graphical**  The User Interface Builder 26 is used to create the user display element is modified in step 104 and associated with interface specification 34 for GenSAA expert system. The the selected variable as previously mentioned in interface specification **34** for GenSAA expert system. The the selected variable as previously mentioned in step 106. A user interface specification **34** defines user interface graphical display element can be modified in graphical display element can be modified in several ways as will be explained as follows.

the mouse on the graphical display element to select it, and *can* use a variety of **Motif, TPOCC,** and other x-tool kit then dragging the graphical display element with the mouse

*5* 

*20* 

**35** 

pointer to a new position. The dimension of a graphical display element *can* be changed by clicking with the mouse on the element to select it, and then dragging one of its selection handles with the mouse pointer to change the size of the element. The **location** and dimension of a graphicd display element *can* also be changed by using the controls on the Geometry Panel, which is shown in FIG. **17** for example. The foreground, background, **and** border colors of a *gcaphical* display element *can* be changed by using the color **controls** on the Attributes Panel, which is shown in FIG. **18**  for example. **Further,** the font family, **size,** and style of a text display element *can* **also** be changed using the font controls on the Attributes Panel of FIG. 18.

Alternately, if the displayed graphical display elements do not include one which is desired to be **associated** with a selected variable **as** determined in step **96, an** appropriate graphical display element can be mated in step 98. **This** *can*  be done by drawing **an appropriate** graphical display ele ment using particular drawing tools. For example, the **Gen-***SAA* Workbench provides the following drawing **tools** for constructing drawable **graphical** display elements: *Static*  Text tool; Multi-Segmented Line tool; Polygon **tool;** Rectangle tool; **Rounded-Comered** Rectangle tool; and Ellipse tool.

Drawing editors can be provided, for example, for cre- <sub>25</sub> **ation** *of* **new** graphical display elements such **as** icons **for**  example, of for modiscation of existing *graphical* display elements. Display elements which *can* **by** modified by **an**  *editor* are image display elements. **TWO** such **examples** of editors, either of which *can* **be used** to modify an existing **30**  image display element *or* create **a** new one, **are:** 

- 1. The Pixmap/Image Editor (PIE) provided with the **GenSAA.** This off-line *editor* allows the **creation or**  editing of image display elements in **two** forms: **bit**maps or 256-color pixmaps.
- 2. The bitmap editor provided with the X-Windows Sys**tem.**

*After* one of these **editors** is **used** to create a new image display element or **modify an** existing image display element, the image display elements *can* be placed in the **40**  image palette *of* **FIG. 24** for example.

Next, as shown in FIG. 5B, a selected graphical display dement *can* then be positioned **as** *desired* in *step* **108.** This will be explained further as follows.

The user *of* the **GenSAA** Workbench places **and positions 45**  every graphical display element within a Graphic Window **(GW).** The collection **of** *graphical* display elements in **a GW comprises a diagram,** schematic **or data** presentation **that**  represents a physical or logical device or system; a process; **or** a **data** input **or** output display. The graphical display *50*  elements are the components of the **diagram,** schematic **or**  data presentation.

Graphical display elements *can* **be** repositioned in several ways. The easiest is **by** selecting the **elmen@) and** dragging **Keystrob** *of* a leyboard of inpt **unit 8** provide a *similar*  **capability** for mcre **precise** positioning. Alternatively, the user may directly specify the coordinates via the "Geometry Panel" (se FIG. 17). A third method involves aligning one or more elements in either the X-direction, the Y-direction, or both. Repositioning may also occur by snapping graphical display elements to grid-lines. *60* 

**Next,** in step 110, a user *can specify* how changes in the value of a variable will effect display **of** an object. For example, presentation of the object may change based upon 65 particular received data values of the associated variable. characteristics of the graphical display element **behavior** 

that **can** change based on the **data** value of its associated **data**  variable include, but are not limited to, color, the **particular**  icon displayed, *andor* the position of a dynamic portion of a **data** driven object such as a meter, gauge, or a miniature strip chart for example. A more detailed discussion is as follows.

There are two basic **types** of graphical objects:

**those** associated with user-input; and

those providing data-display.

**10**  The visible characteristics of user-input **graphical** objects **15**  (UIGO) change **as** the user manipulates them. For example, a set of radio buttons will display an alternate selection when the **user** clicks on one of the unselected buttons. Option menus behave in the **same** manner. Text key-in fields display the character string that is entered by the user.

The characteristics of a data-driven graphical object (DDGO) may also change, but **this** is based **on** the anrent **data** value of its associated data variable. This **type** of object may have "behavior rules" (not to be confused with CLIPS rules) associated with them. Such rules are defined in the **"Graphic** Object Behavior **Rules** Panel" *of* the Workbench (see  $\overline{FIG. 21}$ ). Behavior rules are of the form "IF  $(\ldots)$ THEN ( . . . )". The *'W"* clause **performs** a comparison between the current data value of the associated data variable of the object and a specified constant **numerical** value or string value. The **comparison** can be any logical **opesation,** including, but not **limited to: equal, not-equal,**  greater-than, lesser-ha, and others. The **'THEN"** clause specifies that *certain* changes should occur to the object when the "IF" clause is satisfied. These changes include, but are not **limited** to:

Making the object visible **or** not visible;

- Altering the foreground, background, or border color of the object;
- Flashing the foreground, background, or border color of the object;

Modifying the position **or dimensions** of the **object;**  Rotating the object;

Changing the image displayed **for an** *image* object; and Sound a tone.

Some data-driven objects also reflect the current data value of its **associated data** variable in *other* ways. **For**  example, a **dial** object will *change* the **position** of its needle, and a bar-graph object will change the **length** of its **bar,** to dect the current **data** value of its **associated data** variable.

Finally, in step 112, it is determined whether or not the user interface specification is complete. If not, the system is returned in step 114 to the beginning step 88. If so, it is **ended** in *step* **ll6.** 

it/them with the mouse of input unit 8 to new coordinates. 55 unit 16 of FIG. 1, and can be used to run multiple expert **FIG. 6 illustrates** the elements of the run-time framework **36,** induding **the data interface** subsystem **118,** the **inference**  engine **process 1zQ,** and the **usg interFace process** *122.* **As**  previously mentioned, each *of* the elements *of* the run-time frameworkcan **be** stored in **an** external memory in **a** remote systems. The **run-time** framework **36** is a run-time executive providing the basic operational environment for a **GenSAA**  expert system. The components **ll8,12Q,** and **l22** *can* **be used** without change in *each* of **a** plurality of *created*  **GenSAA** expert system and the components **control opera**tion of the **GenSAA** expat system during its execution. Each of the **run-time** components uses files created by the workbench, including the **data** interface **spedfication,** rule base, and user interface **specification stored** in the memory  $6$  of the workstation 2.

> **The GenSAA** workbench creates a **set** *of* files that define the expert system being built. The following files are created

by the workbench and are then read by the GenSAAruntime framework in order to execute the expert system:

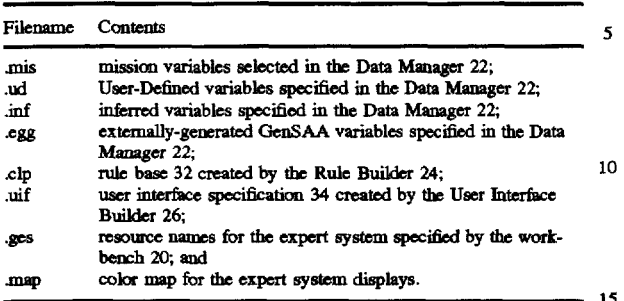

interface specification 30. All the files are in **ASCII** format,<br>except for the user-interface specification file (.uif). In the variables, Inferred data variables, and EGG data variables **interest** of performance (Le., rapid loading) **this** file is in **binary format;** however, it can optionally be written in  $\lambda$  example. When the inference engine determines that all the inference  $\lambda$ SCII format to facilitate transferal across hardware plat. Conditions in a particular **ASCII format to facilitate transferal across hardware plat- forms**. The first four files (.mis, .ud, .inf, .egg) comprise the data

control operation of a GenSAA expert system during its called "salience". The top-most rule on the rule agenda is<br>execution in a TPOCC control center. The elements 118, 25 fired, i.e. executed. When the inference engine fi execution in a TPOCC control center. The elements 118, 25 fired, i.e. executed. When the inference engine fires a rule,<br>120, and 122 read the data interface specification 30, rule it performs the set of actions that are sp **120,** and **l22** read the **data** interface specification **30,** rule it **parforms** the **set** *of* actions **that are specified** on the he **32,** and **user** interface **specification 34,** respectively, right-hand side (the "then" *clause)* of the rule. Actions **may created** for a **particular expert** *system* **28** to determine the include **setting a new** value for an Inferred **data** variable, **or**  specific **behavior** of the **GenSAA** *expert* system **during** generating a user message, **far example. New** values **for** 

The GenSAA run-time framework is preferably implemented as a pair of Unix processes that communicate with mented as a pair of Unix processes that communicate with Further, the Data Interface Subsystem (DIS) 118 can be<br>one another via Unix sockets. The GenSAA run-time com-<br>ponents or elements will be described in relation to th ponents or elements will be described in relation to their function with regard to FIGS. 7A, 7B and 7C.

*step 124 and in step 126 it reads the data interface specifi-* requests Mission data from the **TPOCC Data Server**; cation 30 of an expert system created. Thereafter, in step receives Mission data from the TPOCC Data Serve **cation 30 of an expert system created. Thereafter, in step** cation 30 of an expert system created. Thereafter, in step<br>
128, it requests data from an external data source as speci-<br>
fied by the data interface specification. For example, Mis-<br>
sion data from the GenSAA Data<br>
sion da *specified* in the **data intdace** *specification* **38.**  128, it requests data from an external data source as speci-requests EGG data from the GenSAA Data Server; fied by the data interface specification. For example, Mis-40<br>sion data can be requested from a TPOCC data server as<br>sends exported data to the GenSAA Data Server;<br>sensitively in the data interface specification **10** 

**The TPOCC Data Server accepts requests from processes** sends Mission data to the IEP;<br> **The TPOCC Data Server accepts requests from processes** sends User-Defined data to the IEP; for data updates for its known variables. The user specifies **sends** User-Defined data to the IEP;<br>the undate frequency as well as the variable name. This only 45 sends EGG data to the IEP; the update frequency as well as the variable name. This only 45 sends EGG data to the IEP; and applies to Mission data variables, as TPOCC known nothing receives Inferred data from the IEP; and applies to Mission data variables, as **TPOCC** known nothing receives **Inferred data from the IEP**; and GenSAA-specific variables (Inferred data, User-Defined receives user messages from the IEP. of **GensAA-SpedEc** variables **(Infared data,** usa-ffied receives **user msages from** the **IEP.**  SAA data variables (EGG data) consists of Inferred and system interested. To do this a "GenSAA Data Server" is is fired when all its conditions are satisfied. Conditions often provided. This can be a duplicate of the TPOCC Data Server. involve current data values of Mission, U However, it knows nothing about Mission data-it can only reference data exported to it as EGG data.

in the data interface specification **30**. The data values are production system (CLIPS) inference engine, of NASA, then distributed in step 132 to inference engine and user forms the core of this component as previously ex then distributed in step 132 to inference engine and user forms the core of this component as previously explained.<br>
interface processes. The Inference Engine Process (IEP) is 60 The IEP 120 begins in step 134 and data val interface processes. The Inference Engine Process (IEP) is 60 The IEP 120 begins in step 134 and data values are created at runtime by the User-Interface Process (UIP), received in step 136 as distributed by the DIS 118 in created **at** ~ntime by the User-Wace **Process** (UP), received in **step l36** as **distributed by** the **DIS 118** in step IEP **is** activated **as** a child **process** *of* the UP, **which** is **also** rules in the rule base. In **step 140, rules** are executed **upon**  its only external interface. The IEP need not be located on the same host as the UIP.

**The UIP passes to the IEP a copy of all mission data it** receives from **TPOCC;** it passes **this data through** a UNM all conditions of a rule **being** *satisfied.* 

socket for example. The **purpose** of the **IEP** is to **utilize** the *"C"* language integrated production system **(CLIPS) soft**ware of NASA to examine this **data** and apply it to the defined rule base. **Any** inferences which it makes in the 5 modification if inferred variable values, are sent back to the UIP so that it may update the display characteristics of any objects associated with them. The **IEP** may also generate user-messages as a result of its rules firing. These, too, **are**  sent to the *UP* for display.

The inference engine is the **primary** component of the Inference Engine **Process,** for example. The inference engine determines when each rule in the rule base should fire, i.e. be executed. The inference engine continually examines the conditions on the left-hand side (the "if' **<sup>15</sup>**clause) of each rule and determines when these **conditions**  are satisfied. The **conditions** may include logical tests on the that are received from the User-Interface Process, for  $20$  example. When the inference engine determines that all the

forms. engine places the rule on a rule agenda.<br>Rules are placed on the agenda according to their priority, The elements of the GenSAA run-time components **36** Rules are placed on the agenda according to their priority,<br>ptrol operation of a GenSAA expert system during its called "salience". The top-most rule on the rule agenda i Inferred data variables and user messages are sent to the User-Interface Process.

**function** with regard to **FIGS. 74** *7B* and *7C.* **35 all** types of data with external entities. It is that part *of* the **The data** interface **subsystem 118** beings **its jmcess** in User-Inteaface **proctss** *(UP)* **which** performs the following:

**data diata- diata** *fternalistics* the process executed by the IEP 120.<br>The IEP manages the firing of rules in a rule base based upon Usex-Defined variables **defined** in other **GenSAA** expert *50* **distributed** data values *satisfying* **conditions** of **rules** in **arule**  systems and made available to any other GenSAA expert base 32 of an expert system 28 as explained above. A rule system interested. To do this a "GenSAA Data Server" is is fired when all its conditions are satisfied. Condit provided. This can be a duplicate of the TPOCC Data Server. involve current data values of Mission, User-Defined, However, it knows nothing about Mission data—it can only Inferred, and EGG data variables. Inferred facts (d reference **data** *exported* to it as EGG data. *55* **messages may be** sent to a **user** interface **and** displayed to a In step 130, the data interface subsystem 118 then formats user as defined in the user interface specification 34 of an real-time data received based upon the variables constructed expert system 28. Preferably, the "C" lan expert system 28. Preferably, the "C" language integrated production system (CLIPS) inference engine, of NASA,

> 132. In step 138, these data values received are compared to rules in the rule base. In step 140, rules are executed upon the **same** host **as** the *UP. 65* ence engine manages the matchiag *of* the conditions to the

made to a user interface specification 34 for subsequent display in step 144. This output can include inferred facts display in step 144. This output can include inferred facts rotating meters, sliding bargraphs, and strip charts) that and messages or can further include the output of inferred graphically display the dynamic values of Mi data variables. The output, depending on the initial design of the expert system, can further modify existing displayed the expert system, can further modify existing displayed the user interface specification **34** further includes hyper-<br>graphical display elements.<br> $\frac{1}{2}$ 

The **CLIPS** inference engine of **NASA forms** the core **of** quickly display graphic windows. the Inference Engine Process (IEP) as stated above. The IEP One of the details which may be associated with a handles receipt of data values from the UIP and packages 10 data-display graphical object, and specified in the handles receipt of data values from the UIP and packages 10 them for input to CLIPS. The CLIPS software determines not the corresponding value causes these rules to 'fire'. Rule

This may involve the setting of an inferred variable, the generation of a user-message, and/or the modification of the action result is sent by the IEP to the UIP. The DIS 20 considering the following example.<br>component of the UIP receives these results and distributes An expert system may contain a contained entity (known in the X-Windows world a "widget") which has sufficient knowledge built-in to control

**Finally, in FIG. 7C, the UIP 122 is described. This process 30 begins in steps 146 and in step 148, the display of output buttons, selection lists, and option menus for example) or to any number of levels. The text (key-in entry fields for example). This access method.** 

Window (GW) control. Examples *of* generated **GenSAA 40 described** with regard **to** FIG. **8** of the present application. Windows are shown in FIGS. 27 through 31. GWs are the canvas on which graphical display objects are placed. They canvas on which graphical display objects are placed. They GenSAA expert system has been created. The GenSAA are the parent windows of graphical objects. Their visibility expert system preferably operates on a Unix worksta **particular GW may be displayed on command or hidden to 45 should be noted that the GenSAA Workbench is an off-line free-up display area. Their purpose is to enable portions of utility, and thus can be used to build expert** free-up display area. Their purpose is to enable portions of the expert system to be viewed rather than requiring one

Finally, in **step 150,** the *UIP 122* updates *or* **changes** the expert **systcms need** not be built in **a TPOCC** control **center.**  display of an object such as a graphical display element *50* The Runtime Framework requires a network interface to based upon output Inferred data from a fired rule in the user a TPOCC data server, which may be local or r **based upon output Inferred data from a fired rule in the user a TPOCC data server, which may be local or remote from the interface specification 34. The UIP updates visual attributes expert system. A TPOCC data server is interface specification 34. The UIP updates visual attributes of graphical display elements as designated by the user** interface specification 34. Finally, as previously explained, environments where a GenSAA expert system 159 could the UIP 122 also receives and manages additional user input 55 used, such as an industrial process control e the *UIP 122 also receives and manages additional user input 55 data in step 152.* 

The user interface windows displayed on a display unit **10** to a user (such as those shown in FIGS. 27–31 for example). to a user (such as those shown in FIGS. 27-31 for example), can be executed on the same workstation as other **TPOCC** the data driven objects (such as those shown in FIG. 25 for processes. To avoid potential performance imp the data driven objects (such as those shown in [FIG.](#page-25-0) 25 for processes. To avoid potential performance impacts, the example), and the user-input graphical objects (such as those 60 initial GenSAA expert system 159 resides o *earample),* **and** the usex-input graphical objects (such **as** those *60* initial **GenSAA** expert system **159 resides** on **a dedicated interface specification 34** generated by the **GenSAA User CrpOcC** LAN). Interface Builder 26 as previously described. The user-input graphical objects refer to display objects providing a means *graphical* objects refer to display objects providing **a** means worlmtation **2** interfaces to Tpocc software **156** at the radio buttons, check boxes or toggle buttons, option menus, selection lists, text key-in fields, and scales or sliders.

Next, if a rule is executed in step 140, output can then be<br>ade to a user interface specification 34 for subsequent color schematics and animated data driven objects (eg., and messages of cap messages of pure include the output of the output of the output of the output of the output of the dynamic values of Mission data,  $\frac{1}{2}$  and  $\frac{1}{2}$  and  $\frac{1}{2}$  and  $\frac{1}{2}$  and  $\frac{1}{2}$  and graphic links to make it easy for spacecraft analysts to quickly display graphic windows.

them **for** input to **CLIPS.** The CLIPS software determines cal Object Details Panel" **[\(FIG. 20\)](#page-20-0)** in the GenSAA Workbench, is a list of "hypergraphic links" or, more appropriately, "Linked-Windows". A Linked-Window is **'firing'** merely refers to the satisfaction of the rules' condi- simply the **name of** a **GenSAA** Wmdow (GW). During tions.<br>**15 Runtime execution the user may, be mouse button of input<br><b>15 Runtime execution the user may, be mouse button of input**<br>**15 Runtime execution the user may, be mouse button of input**<br>**15 Runtime execution the user** unit 8, command the UIP to display all Linked-Windows associated with a specific data-display graphical object generation *of* a user-message, and/or the modification of (DDGO). This will result in **making** these **GWs** visible on **existinggrephicaldisplayelementsforexample.~anycase,** the **screen.** The purpose **of this** is best understood by

component of the *UIP* receives these results and distributes **An expert system may contain a graphical representation** them to the message window, in the case of a user-message, of a very complex and detailed spacecraft s of a very complex and detailed spacecraft subsystem. This may alternatively be computer components or any schematic *or* to the graphical display **elements** or objects which refer- may alternatively **be** *computer* components **or** any schematic ence the inferred variable so that their display characteristics diagram of a similar nature. Since the display of all com-<br>
may be updated. Each graphical display object is a self- 25 ponents may be unreasonable—they woul may be updated. Each graphical display object is a self- 25 ponents may be unreasonable—they would have to be very contained entity (known in the X-Windows world a small in order to get all in one window—or even impossible 'widget") which **has** sufficient knowledge built-in to control the graphical objects representing the **components must** be its display. Widget display attributes handled by associated allocated to different GWs. A hierarchy of graphical objects behavior rules are updated by UIP control software. may then be devised, each sub-window containing may then be devised, each sub-window containing a portion of the whole in greater detail. This is not unlike diagrams **begins** in **steps 146** and in *step* **148,** the display of *output* which contain blow-ups *of certain* features. **The linkage**  Inferred data such as facts or messages are managed in step feature provides the access method. By clicking the mouse<br>148. The UIP further handles user input and manages display on the top-level object, a GW of slightly mo **148.** The UIP further handles user input and manages display on the top-level object, a GW of slightly more detail is of windows, including both text and graphics. This refers to displayed. Clicking the mouse on one of th displayed. Clicking the mouse on one of the objects within this level results in another GW appearing with detail the handling of user input via user-input type graphical 35 this level results in another GW appearing with detail objects (UIGO). These may be graphical (such as radio associated with its components. This process may be t **objects (UIGO).** These may be graphical (such **as radio** assodated with **its** components. **This** process may be **taken**  text (key-in entry fields for example).<br> **this access method.**<br> **Management of the display of windows refers to GenSAA** Next, operation of a GenSAA expert system will be

Management of the display *of windows* refers to **GenSAA** Next, **operation** of a **GenSAA** expert system will be using an X Window system in a TPOCC control center. It should be noted that the GenSAA Workbench is an off-line the expert system to be viewed rather than requiring one of several environments (i.e., a Sun SPARC or HP UNIX large display of everything.<br>Workstation running X-Windows and Motif). GenSAA workstation running X-Windows and Motif). GenSAA expert systems need not be built in a TPOCC control center.

*of* graphical display elements **as designated** by the user **TPOCC control** center, although it *can* be used in **other** 

Further, it should be noted that a dedicated Unix work-<br>
station is not required. Still further, a GenSAA expert system shown in FTG. **25** for example) **are** defined in the **user** Unix workstation **connected** to **TPOCC** Local *Area* **Network** 

for **user control.** Examples of these include push buttons, **65 TPOCC** control **center** via a **TPOCC data** *server* **process**  includes, for example, the run-time components 36 previously described with regard to [FIGS.](#page-7-0) 6 and 7 necessary to drive the expert system.

The interface via the TPOCC data server process uses standard external interface connections defined by the TPOCC **project.** The interface to the TPOCC Data **Server**  occurs via UNM sockets, for example. TPOCC provides a library of software for accessing its connections and formatting messages. The **GenSAA expest** system on the work**station 2** operates by sending in requests to the TPOCC data server **process** of the TPOCC data **server** for the mission **or**  io telemetry data required **as** designated by its variable selected.

Mission variables are the names of **spacecraft** data points **or of** ground data system **data** points for example. A Mission variable might describe the temperature at a location onboard the **spacecraft,** or the voltage **or** current at a location in electrical circuitry of a *spacecraft,* **or** *other* characteristics of a spacecraft, or characteristics of the ground data system, for example. Current values for Mission variables are received from the TPOCC data server. A file called the 20 System Variable Table **(SVT) lists** the Mission variables **that**  are available from the TPOCC data server.

The SVT is read by the GenSAA Workbench and displayed **to** the **user** in the **Data** *Manager* panels. The work- cation. bench user selects a subset of the available Mission variables 25 to be used in the GenSAA expert system. When the expert to be used in the GenSAA expert system. When the expert ing involves GenSAA data server 164. The GenSAA data system begins execution, it requests from the TPOCC data server 164 becomes a fourth component of the run-time *system* begins exemtion, it requests from the **TPOCC data server 164 becomes** a *fourth* component of the **run-time**   $previously selected by the workbench user.$ 

example, through control center software 156 and back through TPOCC data server to eventually be used in writing **or Opnating** the expert *systun* **on workstation 2. Spaceaft tain** elements **of information. By this** it **is meant that** one **or TPOCC. GenSAA expert systems may request updates of 35 any or all of the Mission data TPOCC receives. These data** are sent at the update interval specified by the **TPOCC** Data "public" and therefore available for use by other GenSAA Server to all systems which have requested them. The Expert Systems. Server to all systems which have requested them. The **Expert Systems.**<br>
interface occurs via UNIX sockets. It is the Data Interface To designate a User-Defined or Inferred data variable as intuface occur^ via **UNIX** *sockets.* It **is** *the* **Data Interface To** *designate* a **Usa-Dcfined** *or* Infened **data** variable **as**  Subsystem (DIS) component of the GenSAA Runtime User-40 "public", the desired variable of such GenSAA Type (User-<br>Interface Process (UIP) which receives Mission data Defined or Inferred) is selected; the "Details . . . " b Interface Process (UIP) which receives Mission data updates. The DIS sends variable values received to each updates. The DIS sends variable values received to each clicked to make the Data Details panel (see FIG. 12) appear;<br>graphical display object, or widget, which the user associ-<br>and the "Yes" radio button for the "Export to graphical display object, or widget, which the user associ-<br>ated with the variable name. Upon being notified of a change is clicked. It should be noted that only the creator of an in its data value, each widget updates its display character- 45 expert system can designate whether or not any given<br>
istics. The UIP also examines the behavior rules associated User-Defined or Inferred data variable is " with these objects and, if appropriate, informs the graphical publicly available to other GenSAA Expert Systems.<br>
objects to alter specific attributes, such as colors for By such a designation, which can be achieved by mak objects to alter specific attributes, such as colors for example. The appropriate data is received from satellite 154, for 30

rality of GenSAA expert systems. Element 160 of FIG. 9 server 164. Then, other "subscribing" GenSAA expert sys-<br>illustrates a first GenSAA expert system, and element 162 tems can receive the information when published or w illustrates a first GenSAA expert system, and element 162 tems can receive the information when published or when<br>illustrates an "Nth" GenSAA expert system, wherein N=2 designated as being public or usable between several illustrates **an 'Wth" GenSAA** expat **system,** wherein **N=2** designated **as** being public or usable **between several** expert such that many expert systems can cooperate and work 55 together to share data and data variables. Thus, FIG. 9 together to share data and data variables. Thus, [FIG.](#page-9-0) 9 list that is provided as a GenSAA Type on the Data Manager<br>
illustrates cooperation between a first and second GenSAA panel (FIG. 12). All EGG data is simply publicly illustrates cooperation between a Erst and second **GenSAA** panel **(FTG.** *12). AU* EGG data is simply publicly-available **expert system. Accordingly, [FIG.](#page-9-0) 9 should not be considered Inferred and User-Defined data from other GenSAA Expert limiting**, since any number of GenSAA expert systems can Systems. That is, this data is specified as **limiting,** *since any* **number** of **GenSAA** *expert* systems *can* Systems. That is, **this** data is *speci6ed* as **'Expart** to *Snver"*  cooperate and share data in a manner as will be described 60 on the Data Details panel in the other respective GenSAA subsequently.

GenSAA expert system 160 and a TPOCC data server 158. *requests to GenSAA data server 164, then GenSAA data* The same TPOCC data server 158 also includes a two-way server 164 will permit access by the other GenSAA expert connection with a second **GenSAA** expert system 162. 65 **Additional** two-way connection is established **between** the **updated** values thereof) which have been previously **desig**first **GenSAA** expert system **160** and a **GenSAA** data **server** nated as usable **by other expert** systems.

**164.** The same **GenSAA** data **server 164** is then connected in a two-way fashion to the second **GenSAA** expert system 162. Accordingly, as shown in FIG. 9, both the first GenSAA expert system **160** and the second **GenSAA expert** system *<sup>5</sup>***162** are connected to both **TPOCC** data **server 158** and GenSAAdata server **164.** Further, it should be noted that, for simplicity **purposes,** [FIG.](#page-9-0) *9* illustrates two-way connections, refening to both two-way transfer of control **information**  and two-way transfer of data.

**Although** GenSAA **expert** systems were designed and intended to be relatively simple with small rule bases, which could typically be developed by a single analyst, **GenSAA**  expert systems *can* **also** handle more complex monitoring **situations.** A typical small system might monitor and isolate faults for one subsystem onboard a spacecraft. However, to monitor **several spacecraft** subsystems in **an** interconnected manner, multiple GenSAA expert systems such as those shown in [FIG.](#page-9-0) *9* can be built.

In these complex monitoring situations **utilizing** multiple GenSAA expert systems, each system is responsible for a discrete subsystem or function. During operation, these expert systems execute concurrently and share **key** conclusions using a "publish and subscribe" method of communi-cation.

framework 36. The GenSAA data server 164 is used as a central repository for storage of information.

The publish and subscribe method of information sharing<br>involving the GenSAA data server includes a created Gen-SAA expert system having the capability to "publish" certain elements of information. By this it is meant that one or more Inferred or User-Defined data variables defined in the Data Manager 22 and hence considered part of the data any or *all of* the **Mission** data *TPOCC* receives. These **data intuface** *of* **an** expext **system,** is currently **spcdied as** being

is clicked. It should be noted that only the creator of an User-Defined or Inferred data variable is "public" and hence<br>publicly available to other GenSAA Expert Systems.

the variable public and thereby "publishing" the [FIG.](#page-9-0) *9* illustmks **mopemtion** CapaWties **between** a plu- *50* **informaton,** the **variable** *can* **be** *stored* in **GenSAA data for example. It should** be **noted that** N *cau* be any integer systems. A WorlcBench user subsaibcs to **this publidy Expert Systems.** 

[FIG.](#page-9-0) 9 illustrates a two-way connection between the first If a next created GenSAA expert system 162 transmits<br>GenSAA expert system 160 and a TPOCC data server 158. requests to GenSAA data server 164, then GenSAA data server **164** will permit access by the other GenSAA expert systems **162** to certain stored constructed variables (and

available User-Defined *or* Inferred data variables of another to telemetry or other Mission data received. EGG data *can*  GenSAA Expert System by selecting them from the Avail-<br>able External Data list for the GenSAA Data Type "EGG ments in the same way as Mission, User-Defined, and Data" **on** the Data Manager **panel.** If an Inferred data *5* Inferred data. The **GenSAA** Workbench **reports** the selection variable, for example, 'BatteryOperationStatus', is specified as public (i.e., the "Export to Server" option of this data as public (i.e., the "Export to Server" option of this data bench also allows any local User-Defined or Inferred data to variable is marked as "Yes"), then it is listed in the EGG be specified as "public" and thereby desig variable is marked as "Yes"), then it is listed in the EGG be specified **as** "public" and thereby designatable as usable other GenSAA Expert Systems. If the WorkBench user of 10 one of these other Expert Systems is interested in receiving one of these other **Expert** Systems is interested in receiving shared with other expert systems upon request, *An* EGG data the Available External Data list and "Load" it into the Expert or updated value, which is considered its data.<br>System Data list for the Expert System which they are FIG. 10 illustrates a summary of this system i scribe to this variable and, if the source Expert System is executing also, it will receive all variable data updates from executing also, it will receive all variable data updates from ing components for simplicity purposes. These lines repre-<br>the GenSAA Data Server 164 as they are made.<br>sent both data and control lines which may be internal

receive **a** real-time **stream** of "public" data designated **as** *20* follows. usable by other expert systems, which can be variables constructed by a data interface of an Expert System, User-

The **GenSAA** data server **164 distributes** "public" data shown **by** "c", to element **172** and stored therein. **designated as being usable by other expert systems to any 30** done in the **proper subscription manner described above.** memory 174. These added definitions are shown by "b" in Accordingly, "public" variables designated as being usable FIG. 10, passing from element 166 to element 174. Accordingly, "public" variables designated as being usable **by** other **expert** systems are transmitted from **GenSAA** data data definitions added *are* based **upon** the mission for **which**  such as expert system "one" labeled as element **160** of FIG. **9** and expert system "N" labeled as element **162** of FIG. **9**. As expert system, however, only receives those variables it requests or "subscribes to".

Tpocc data server **158. This** data is transmitted from the **mated. TPOCC** data server **158** to the GenSAA expert system **160** It should be noted that the master EGG database is a file as shown by element "A" of FIG. 9. Similarly, expert system of all of the EGG data variables available f as shown by element "A" of [FIG.](#page-9-0) 9. Similarly, expert system N **labeled as** element **162** requests *certain* telemetry **or 4s all GenSAA** Expert Systems. It is stored on the hard **disk Mission** data fromTPOCC data **server 158,** and **this** data is (memay) of **a** machine and is accessible by **all other**  transmitted as **shown by** element ''A" **from TPOCC data WorkBench** users. server **158** to GenSAA expert system N, labeled element **162** of FIG. 9.

variables as usable by other expert systems and can send this designated "public" constructed, User-Defined, or Inferred data variables **or** variable data updates to **GenSAA** data **run-time** framework **178** receives EGG **data** definitions "d" **GenSAA** data server 164 can then distribute data as shown nally generated GenSAA (EGG data). A further description 60 of this EGG data will follow.

A GenSAA expert system such as the expert system work 178.<br>
beled as 160 or 162 in FIG. 9 receives EGG data shown by Further, the GenSAA run-time framework 178 can send **180** keep as **160** or **162** in [FIG.](#page-9-0) **9** receives EGG data shown by element "Z" in FIG. **9** via its data interface component in exactly the same way as it receives Mission data (labeled 65 to the GenSAA data server 180 for storage and subsequent "A" in FIG. 9) from the TPOCC data server 158 for forwarding to other expert systems upon request. This "A" in FIG. *9)* from the TPOCC data **server 158** for forwarding to *other* expert *systems* **upon** request. This is example. shown by "i" in [FIG.](#page-10-0) **10.** 

Specifically, the WorkBench user subscribes to publicly- EGG data is usable to **satisfy** conditions of a rule, similar ments in the same way as Mission, User-Defined, and Inferred data. The GenSAA Workbench reports the selection by other GenSAA expert systems, causing it to be sent to GenSAA data a server 164 as shown by element "X", and variable can then be assigned a value, or reassigned a new

[FIG.](#page-10-0) **10 illustrates a summary of this system involving the** developing. During runtime, this Expert System will sub-15 GenSAA Workbench 166 and GenSAA run-time framework scribe to this variable and, if the source Expert System is 178. It should be noted that single lines are shown the GenSAA Data Server **164** as they are made. sent both data and control lines which may be internal or The GenSAA data server **164** is a Unix process that can external to a workstation 2. The system will be described as The **GenSAA** data server **164** is a **Unix** process that *can* external to **a workstation 2.** The system will be **described** as

from a TPOCC system variable table stored in area 168 in Defined variables, *or* Inferred variables for many of a a memory of a remote unit at the **TPOCC** control center **156.**  The variables provided to the GenSAA Workbench 166 help variables, for example, can be new or Inferred data of 25 enable the generation of the data interface specification, rule variable updates, for example, output based upon certain base, the user interface specification for variable updates, for example, output based **upon** *certain* base, the user **interface specification** for **a GenSAA** expea rules in an expert system firing, to thereby provide data system. Once generated, this data interface specification, updates to other GenSAA expert systems. Tule base, and user interface specification are transferred as rule base, and user interface specification are transferred as shown by "c", to element 172 and stored therein.

GenSAA expert system that requests it provided that it is definitions to the master EGG database stored in the remote done in the proper subscription manner described above. memory 174. These added definitions are shown by *server* **164** to subscribing expert systems **connected** thereto **35** the **expert** system **was** established in element **166.** It should **9** and expeat system "N" labeled as element **162** of HG. **9.** connected to **workstation** peripherals **170 which** enable the data, and rule based definition reports identifying inconsis-With regard to FIG. 9, a GenSAA expert system 160 40 tencies and omissions in the expert system specification and initially requests certain telemetry or Mission data from other reports documenting details of the export sy other reports documenting details of the export system

interface and user interface definitions are sent from expert **Thereafter,** the first expert system **162** *and/or* the second *50* system **specification** memory **172, as** shown by "e" in FIG. **expert system 162** *can* then designate *certain* information **or 10,** to the **GenSAA run-time** ftamework **178,** which *can* **be designated** '@b€ic" **constructed, User-Deibed, or** Infened corresponding terminal **or worlcstation 2.** The **GenSAA**  server **164** as labeled by element "X" in [FIG.](#page-9-0) 9. The *55* in FIG. 10, from the remote memory storing the master EGG GenSAA data server 164 can then distribute data as shown database 174. The run-time framework 178 can req **by element "Z" in [FIG.](#page-9-0) 9 to a subscribing GenSAA expert** data based upon subscription information received, "g" in system 160 and/or GenSAA expert system 162. This data **FIG. 10**, the request being made to the GenSAA data *system* **160** and/or **GenSAA expert** system **162.** This **data** [FIG.](#page-10-0) **10,** the request being made to the **GenSAA** data server 'Z" sent from GenSAA data server **164** is known as exter-<br> **180.** In return, the GenSAA data server **180** can then send and paid as explored in the subscription mode previously described), "h" in [FIG.](#page-10-0) 10, to the GenSAA run-time frame-

element *'2''* in [FIG.](#page-9-0) *9* via its data interface component in inferred and **User-Defined data** variables **marked as** "public"

Further, during **normal** operation of the expert system, the **GenSAA** run-time framework **178** sends requests for Mission **or** other telemetry **data as shown** by **''j"** in **[FIG. 10,](#page-10-0) to <sup>a</sup>**remotely located TPOCC data server **182.** The TPOCC data server **182,** in response to these requests based upon the particular Mission variables specified in the data interface specification of the **expert** system, forward the appropriate telemetry Mission data to the **GenSAA run-time** framework **<sup>178</sup>as** shown by **'Y'** in [FIG.](#page-10-0) **10.** The data **"k"** received from the TPOCC **data** *saver* **182** is received in real-time and any other data "h" received from **GenSAA** data server **170** is also received by the GenSAA **run-time** framework **178** in real time.

The expert system requests from the **TPOCC** data server **182** all Mission variables that **are** *specified* in the data interface specifcation. The data **interface** specification indi**cates** how updated values for these variables are returned from the **TPOCC** data server **182** to the expert system in **real**  time. Updated values can be retuned "synchronously", **meaning** that whenever the **TPOCC data secver 182** receives an updated value of the Mission variable from the **program that** produces the value, the data *saver* **182** sends it imme diately to the expert *system.* Alternately, **updated** values *can*  be returned "asynchronously", **meaning** that the data server **182** sends the current value of the **Mission** variable to the **expert** *system* at a **regular** interval specified in the data interface specification, for example every 5 seconds.

The **GenSAA run-time** framework **178 also** drives the user interface display **at** the remote terminal or workstation 2 where the expert system was created and displays messages *ca* modifies **graphical** display elements based upon the rule base and user interface specification of the expert system previously **aeated** Finally, the **GenSAA run-time**  framework 178 records important events and external messages in a **run-time** log file in a remotely located *memory*  **176 as shown** by "f'' **in [FIG. 10.](#page-10-0)** 

The following information is stored for each message in the external message log 176: the day and time of day that the message was generated, the text *of* the message; and an indication *of* the **criticality** of the message.

**Arecard** *of each* rule in the rule base **that** is fhcd by the **expert** system, and **each** fad ht is **asseated** or retmcted by the **expeat** *system* is **also** stored in **the** runtime log **176.**  Further, the following information is stored in the runtime log **176 fa** each rule that **fires:** the name of the rule; and the **45** fact identifiers for the facts that caused the rule to fire. Einally, **the** following **information** is **stored** in the runtime log **176 for** each fact **that** is **assutcd orretracted: the** fact identifier for the fact; an indication of whether the fact was asserted or retracted; and the fact itself, that is, all the text 50 fields of the **fact.** 

*As* previously explained, the **system** and **method for**  *uding ex@* systems of the present **application** has **been**  preferably describedin the environment of analyzing **space**  *craft missions, to enable spacecraft analysts to rapidly build 55* real-time *graphical* monitoring *systems* for use in **TPOCC**  *-aft* **contrd** centets. However, **it** should be **recognized that** the system and method of the present application *can* be **used** to rapidly build real-time graphical and control expert **known** purposes for which expert **systems** are **used.** 

*Otber* environments in which the present system and **systems** for a **wide** range of intelligent monitoring and control applications include, but **are not limited to,** industrial **process control,** network monitoring, and vehicle traffic monitoring and control. The system *can* be **adapted for** use method can be used to build real-time graphical expert

in non-TFQCC control centers, and for other purposes, in a very straightforward manner as would be understood by those of ordinary **skill** in the **art.** The real time **data** generated by the environment being monitored, for example an indus-*<sup>5</sup>***trial process,** *can* be converted to the format required by the TPOCC **data server** by an external bridge program. One such bridge program has already **been** developed to adapt *Gen-***SAA** to a non-TPOCC environment.

Using **this** approach, the real time data is received by the bridge program from the environment being monitored. The bridge program converts the data to the format required by the TPOCC data server, and sends the data to the TPOCC data server. The **TPOCC** data **seaver** then sends the **data,** as **Mission** variable updates, to the expert system as shown as **15 "k"** in **HG. 10. GenSAA can be adapted** to many environments by using **this** approach.

Ideally, the system of the present application can be **used**  for real-time monitoring *of spaceuaft* data and *can* present a highly graphical user interface to depict the status of the *zpacecraft and ground support systems. The expert system created performs expert system inferences to draw conclu*sions about **the status** of the **spacecraft** and ground system and can be used to help visualize the **status** of **spacecraft** and ground systems to help ensure mission safety by supporting *<sup>25</sup>*the launch, **early orbit,** and continuous operation phases of the spacecraft **missions.** 

Such a **GenSAA expert** system *can* be easily developed by **<sup>a</sup>**user of the **application,** such **as** the spacecraft analyst *or*  payload analyst who **works in** a missions operation center or **<sup>30</sup>**payload **operation centex,** utilizing various mouse based point-and-click and drag-and-drop direct **manipulation operations** not involving the writing of **program** code. Telemetry items to be monitored should be easily selectable from a list **and** grapbics should be eifher draggable from a palette of predefined graphical objects or easily drawable utilidng **known &awing tools.** 

The expert system rules can be automatically generated by **simple** interactive dialogue boxes rather **than by** the **need**  for entering detailed **programming** in *code.* **HG. 14** illus-**<sup>40</sup>trates** the Condition **Builder** dialogue box and **FIG. 15**  illustrates the Action Builder dialogue box. These simple interactive dialogue boxes are used to create rules in a visual manner without requiring the user to enter detailed program **code statements.** 

systems **for non-Tpocc** control centers and for any other *<sup>60</sup>*without writing any **lines** of **program** code **or** program *code*  Rapid dewelopment of these expert systems is possible and the *ability* for *easy* last minute software **changes** is also possible. Edits can take place using the Rule Editor panel of **mG. 13.** Also, a minimnl **amount oftraining** is **necessary** for development since the systems are very user friendly. Gen-**5AA enables users to create real time expert systems that** have highly graphical user displays. GenSAA enables users to *create* these *expea* **systems** without **writing deiailed program** code **statements, as has been** required with **prior known** *systems.* **GenSh** enables **users** to *czeate* these *<sup>55</sup>*expert systems **using** a visual **programming** approach, in which the **data interface specjficaton,** the **rule** base, and the user interface specification are constructed using interactive dialogue boxes. *An* entire expat system *can* be created, including the data interface, rule base, and user interface, statements.

> **One** exemplary **aspect** of **an** expert system generated is that of the Wind exput *system.* **It** was developed **to** support payload operations of **NASA's** Wind spacegaft and helps *<sup>65</sup>***better** visualize the **status** of **several insbnunents** on board the spacerraft, It was **used** to support monitoring the attitude of the Wind **spacecraft** in the Wind Project Operations Facility

System. FIGS. 27, 28, 29, and 30 illustrate display screens 5 from four other expert systems built using GenSAA. FIG. 31 illustrates a display screen from the Wind Expert

an expert system using the GenSAA workbench and is the Analog box. If the desired action is SendMessage, the and  $\frac{1}{2}$  and  $\frac{1}{2}$  are enters the text of the message in the Message hard and is specifies the message destination and message severity ftom description of such a **process** has *already* been provided io the **option** menus provided. herein before involving **FIGS. 3-7,** etc. provided in conjunction with FIGS. 11-25. The detailed

#### Building the Data Interface

Initially, the Data Manager panel (FIG. 11) is used to select the mission variables needed in the expert system. The **15** Widow (GW) is created by clicking the GW button, and user chooses "Mission" as the GenSAA Type in this panel. The workbeach **lists** the mission variables available from the Tpocc **data server in** the Available Extan' Data **list.** The **user** clicks on a **mission** variable **name** to **highlight it,** and then clicks the **Load button** to cause the **mission** variable to *<sup>20</sup>* be added to the **Exper&** System **Data** list. This is repeated **for**  *each* mission variable **desired.** 

The Data Manager panel (FIG. 11) is also used to specify<br>the User-Defined variables needed in the expert system. The<br>user drow graphic objects of these types. This is repeated<br>user chooses "User-Defined" as the GenSAA Type **usez** chooses "User-med" as the **GenSAAI)rpe** in **this <sup>25</sup> panel (FIG.** *12)* appears, **upon** which the **user** enters the teristics of the variable. This is repeated for each User-**Defined variable desired.** 30  $n$  name of the new User-Defined variable, and other charac-

The DataManagerpanel **[\(FIG.](#page-11-0) 11)** andDataDetails **panel (FIG.** *12)* are also **used** to *specify* the infeaed variables **in and the expert system. The user chooses "Inferred" as The DDGO palette (FIG. 23) is used to create instanced in the expert system. The user chooses "Inferred" as data-driven graphic objects (DDGOs). DDGOs are the GenSA** use School Lippe in this panel, checks the New button, and<br>uses the Data Details panel as described above regarding 35 unitables. The most have been a DDCQ from the variables. The workbench user drags a DDGO from the "User-Defined variables" to define the new inferred variable.<br>This is repeated for each inferred variable desired.

**Finally, the Data Manager panel [\(FIG.](#page-11-0) 11) is also used to GW.** needed in the expert system. The user chooses "EGG" as the <sup>40</sup> Finally, the Image palette (FIG. 24) is used to create **GenSM** 'Qpe **in this** paneL **The** workbench **lists** the EGG Available **External Data list. The user clicks on an EGG data** variables. The workbench user drags an image from the variable External Data list. The user clicks on an EGG data variables. The workbench user dragged image i **to cause the EGG data variable to be added to the Expert** <sup>45</sup> on the GW. This is repeated for each image desired on each  $\frac{1}{2}$  Course the Expert **COU** cause the *GW*. **GW. System** Data **list** This is repeated **for** each EGG **data**   $select$  the externally-generated GenSAA (EGG) variables

in the rule base **of** the expeat **system.** The **names** of the rules **Manager** panel to the *Associated* Data box in the Graphic are listed in the Rule List box. To view a rule, the user clicks Object Details panel, with the exception that only a user-<br>a rule name, and the workbench displays the "if" side of the defined variable name can be dragged a rule name, and the workbench displays the "if" side of the *defined variable name can be dragged to a UIGO*. This is rule in the Conditions box, and the "then" side of the rule in repeated for every graphical display obj rule in the Conditions box, and the "then" side of the rule in repeated for every graphical dis<br>the Actions box. To add a new rule, the user clicks the New 55 associated with a variable name. the Actions box. To add a new rule, the user clicks the New 55 **button, and enters the name of the new rule. The user then The Geometry panel <b>(FIG. 17)** and Attributes panel **(FIG. performs** the **steps** described **hereinafter** regarding **condition 18)** are **used** to modify the display charaderistics of a **building and action building to form the conditions and graphical display object. The Geometry panel is used to actions of the rule. This is repeated for each rule defined in precisely modify the position and dimensions o** 

''if" side of the rule. The **user drags** the **name** *of* any variable location, **or** dragging on of **its** selection handles to change **its**  from the **Data** Manager panel to the **Name** box in the *sbx.* The **Amibutes** panel is **used to** change the **colors** of the **Condition Builder** pel, selects a mathematical *operator* objd, **and** to change the font **of text** objeds. This **is** repeated ftom the *Operator* option **menu,** and enters a value by **65** for every graphical display object **that** is to be **modified.**  selecting an item from the Discrete option menu or by The Graphic Object Behavior Rules panel (FIG. 21) is entering a number in the Analog box. used to define the runtime animated behavior of a graphical

<span id="page-44-0"></span>during launch and early orbit. It monitors spacecraft telem-<br> **The Action Builder panel (FIG. 15)** is used to build the<br>
etry which includes data from the on-board Sun and Earth "then" side of the rule. The user selects th "then" side of the rule. The user selects the type of action sensors and star scanners. **from the Action radio boxes. If the desired action is Assert,** the user then drags the name of an inferred variable from the Data Manager panel to the Inferred Variable box in the Action Builder panel, and enters a value by selecting an item from the Discrete option menu or by entering a number in The following is a summation of the process of creating from the Discrete option menu or by entering a number in<br>**Figure 1.1 Street action** is send weaken the GenSAA workhanch and is **user** enters the text of the message **in** the Message **box,** and

#### Building the User Interface

The User Interface Builder panel (FIG. **16) is** used **to**  then dragging the **pointer** over the **area to** be occupied by the new GW. The detailed characteristics of the new GW are specified using the Graphic Window Details panel (FIG. **[19\).](#page-19-0) This is** repeated **for** each **Gw** 

**The** User Interface Builder panel (FIG. **16)** is also **used to create** graphic display objeds **that** are **&awn** on the **GW s.**  ch mussion variable desired.<br>The Text, Poly-lines, Rectangles, and Ellipse buttons are<br>EUser-Defined variables needed in the expert system. The Text, Poly-lines, Rectangles, and Ellipse buttons are<br>EUser-Defined variables

> More specifically, the UIGO palette [\(FIG. 22\)](#page-22-0) is used to **paramel instances of user-interface graphic objects (UIGOs). UIGOs are used by the expert system user to enter new values fa User-Defined** variables. The workbench **user**  *drags* a UIGO **fiom** the palette **onto** a **GW.** A copy **of** the dragged UIGO is created on the GW. This is repeated for each UIGO desired on each GW.

> The DDGO **palette** *[\(FIG.](#page-37-0)* **23) is used** to **create** instances **of**  on the **GW.This** is repeated **far** each DDGO **desired on** *each* **This** is repeated **for** each inferred variable **desired**

> instances of image graphic objects (images). Images are used by the expert system to display the current values of palette onto a GW. A copy of the dragged image is created

variable **desired.** The Grapbic Oajed **Details** panel **(mG. 20)** is **used** to associate a variable **name** with **a** graphical display object **of**  Building Rules **any type (drawable, UIGO, DDGO, or image).** The work-<br>ael (FIG. 13) is used to create the rules  $\frac{1}{50}$  bench user drags the name of any variable from the Data The Rule Editor panel *(FIG. 13)* is used to create the rules  $\frac{1}{50}$  bench user drags the name of any variable from the Data the rule base of the expert system. The names of the rules Manager panel to the Associated Da

**actions** *of* the rule. **This** is repeated **for** each rule **defined** in precisely **modify** the position and **dimensions** of **an** object. the *expert* **system.** *60* Position and dimensions *can* also be **modified** by selecting The **Condition Builder** pd **[\(FIG. 14\)](#page-14-0) is used to build** the the objec4 with the **mouse,** and **dragging** the **object** to a new

used to define the runtime animated behavior of a graphical

display object. **A** behavior rule defines how the display charadexistics of an object will change dynamically when the value of *the* **object's associated data** variabje changes **at runtime.** Behavior rules *can* cause the colors, visibility, change. The user constructs one or more behavior rules using the controls in **this** panel. **'Ihis** is repeated for **every**  graphical display object that is to have behavior rules. position, size, and other characteristics of the object to  $5$ 

#### Runtime Framework

steps are performed by the runtime framework whenever a<br>new data value is received for a Mission, User-Defined, or 3. The system of claim 1, wherein the third means<br>EGG data variable: EGG data variable:

interference engine component and the user interface com- <sup>15</sup> ponent with defined variables; **and** 

data value for the variable causes the conditions of any rules in the rule base to be satisfied. All rules whose conditions are *satisfied* are placed **on** the rule agenda to **be fired.** 

C. The inference engine selects the highest priority rule **4.** The system of claim 1 wherein said third means om the agenda and fires it, meaning that the inference modifies the display characteristics of graphical display from the agenda and fires it, meaning that the inference modifies engine performs all the actions on the right-hand side of the elements. engine performs all the actions on the right-hand side of the elements.<br>
<u>rule.</u> Actions may include setting a new data value for an 5. The system of claim 4 wherein said third means rule. **Actions** may include **setting** a **new data** value **for** an **5.** The system of claim **4** wherein said **third means**  Inferred variable, sending a message to the user interface, or <sup>25</sup> associates defined variables with said data-driven graphical other actions. If an action sets a new data value for an objects by using a direct manipulation style user-interface.<br>Inferred variable, the new data value is sent to the user 6. The system of claim 5 wherein said third me **Iaferred** variable, the **new data** value is **sent** to the usex **6.** The system of *claim5* wherein said third **means** defines interface component. The new data value for the Inferred behavior rules for the display characteristics of the data-<br>variable may cause the conditions for other rules to be driven graphical objects, said behavior rules spe variable may cause the conditions for other rules to be  $\alpha$ rule agenda to be fired. The inference engine continues to real-time changes in the display characteristics of the fire rules until none are left on the agenda. objects. fire rules until none **are** left **on** the agenda. objects.

D. The **user intmface** component **finds all** the graphical **7.** The **method** of *claim* **6,** wherein said **third** means: display objects that have associated data variables that have **35** *creates said graphical display elements by drawing said received new data values. The following steps are performed <sup>35</sup> <i>graphical display element using* received new data values. The following steps are performed for each such display object.

*cc* **bar** *graph,* then **the** appearance *of* the **DDGO** is changed **selects** said graphkd **display** elements from a set of **pra**  to reflect the new data value. For example, the position of the  $\frac{40}{40}$  stored element needle on the dial is adjusted, or the height of the har in the user-interface. needle on the dial is adjusted, or the height of the bar in the

**F.** If the graphical display object has behavior rules, then the list of the behavior rules attached to the object are evaluated. For every behavior rule whose condition is  $_{45}$  ate data necessary to drive the expert system to create satisfied, its action is performed. The actions of the behavior a data interface by using a direct manipu **satisfied, its action is performed. The actions of the behavior** rules cause the display characteristics of the graphical dis-<br>
play object to be dynamically modified.<br>
in code;<br>  $\frac{1}{2}$ play object **to** be **dynamically modified.** in *code;* 

The invention **being** thus *bcsm'bed,* **it** will **be obvious that** (b) establishing **Conditions** and **actions** to aeate rules *of* <sup>a</sup> the same may be varied in many ways. Such variations are  $\epsilon_{0}$ **not to be regarded as a departure from the spirit and scope <b>manipulation style user-interface such that a user** does of the invention, and all such modifications as would be not need to program in code, the defined varia obvious to one **skilled** in the **art are intended** to be included **step** (a) **being** usable to **establish** conditions which,

**1.** A system for creating expert systems without the need (c) creating by using a direct manipulation style userfor programming in code, *comprising:* 

- first means for creating a data interface by defining variables for input of appropriate data to drive an expert
- second means for establishing conditions and actions to

third **means for** creating **by** using a direct **manipulation**  style user-interface a dynamic, user-customized graphi*cal* **user** interface for the expert system resulting in Graphic Windows each containing graphical display elements including real-time data-driven graphical objects, so that a highly graphical expert system is created without the **need** for **programming** in **code.** 

**2.** The system of claim **1,** wherein rules creatable by the second **means** include rules for **inferring** a data variable as When a GenSAA expert system is executed, the following <sup>10</sup> an executed action of a rule, upon at least one corresponding condition being satisfied.

- A. The updated data value **for** the variable **is** sent to the selecting **means for providing** a **plurality** of prestored
- B. The inference engine component determines if the new editing means for modifying a selected prestored graphi-<br>ta value for the variable causes the conditions of any rules cal display element and for creating a graphical element different from the prestored graphical display *2o* elements.

*satisjie* in **this** *case,* these other **des** are **also** placedon the **3o real-time** ctmnges in the value of a variable will effect

**for** *each* **such** display **objta** by said *direct* manipUiation style User-intesace.

**E.** Ifthe graphical display **object** is a **DDGO** such **as** a dial *8.* The method of claim *7,* wherein said third means

bar graph is adjusted.<br> **9. A method of creating an expert system without the need <br>
<b>P.** If the graphical display object has behavior rules, then of programming in code, comprising the steps of:

- (a) selecting and defining variables for input of appropri-<br>ate data necessary to drive the expert system to create
- *of* &e invention, **and all** *such* **modifications as** would be not **need** to program in *code,* the **Wed** variables of thin the scope of the following claims.<br>We claim: when satisfied, produce corresponding established<br>We claim: actions: and
	- interface a dynamic, user-customized **graphical usex**  variables for input of appropriate data to drive an expert Windows each containing graphical display elements <br>
	system using a direct manipulation style user-interface 60 including real-time data-driven graphical objects s system using a direct manipulation style user-interface 60 including real-time data-driven graphical objects so such that a highly graphical expert system is created without that a highly graphical expert system is created without the need for programming in code.

*aeate* rules *of* a rule **base** for **the expert** system using **10.** The method of claim *9,* wherein the &lining of **step**  a **direct** manipulation style user-interface, the defined (a) includes selecting appropriate \* **mission** variables **for** input variables **being** usable to establish conditions which, *65* of appropriate **spacecraft** telemetry data and appropriate when satisfied, produce corresponding established ground system control data from a plurality of predeter-<br>
actions: and<br> **a** mined mission variables. mined mission variables.

*50* 

**11.** The method of claim **10,** wherein **an** expert system **for**  monitoring **functions** of the spacecraft based upon real-time **data** values of selected **appropriate** mission variables defined in a real-time environment is creatable.

**12.** The method of claim *9,* wherein step (c) includes the *5*  substeps of:

- *(c6)* providing a plurality of prestored graphical display elements for selection and association with defined variables by using a **direct** manipulation style userinterface such that a user does not need to program in code; and
- (c7) providing capabilities for modifying a selected pre**stored** graphical display element and for creating a graphical display element different from the prestored *graphical* display dements **by** using a direct manipu-**l5**  lation style user-herface such that a user does not need to **program** in **code.**

**W.** The method of claim *9,* wherein step (a) **further**  includes the substeps of,

- (al) defining variables based upon predetermined vari-*20*  ables received from an *external* source; and
- *(a2)* editing the received predekmined variables of **step**  (al) and using the edited variables in creating the **data**  interface.

**14.** The **method** of claim *9,* wherein step (b) further includes the substeps of,

- **(b1)** establishing at least one condition of a rule using **at**  least one defined variable, **at** least one selected **math**ematical operator, and at least one selected threshold <sub>30</sub> value; and
- **(b2)** establishing *at* least **one don** *of* a rule including output of **at** least **one** of **a** prestored message **and a**  modification **of** a *graphical* display element.

(d) utilizing *at* least one portion of **a** previously *created*  data interface, rule base, or graphical user interface in *creating* the data interface of **step** (a), the rule base of *step* **(b) or** the graphical **user intexface** of **step** (c), respectively **by** using a *direct* **manipulation** style userinterface such that a user does not need to program in *code.* 

**16.** The **method of** *claim 9,* **further** comprising the **steps** 

- (d) **storing the** *created* **data** interface **of step** (a) in **per**  *of:*  **<sup>45</sup>substep of:**  manent memory;
	- (e) **storing** the **a&** rule base of **step** (b) in permanent memory; and
	- *(0* storing the createduserinterface of *step* (c) in **perma**nent memory.

17. The method of claim 16 wherein an expert system is **aeated** which is capable of:

- (g) requesting input **data** values from an external **source**  based upon the defined variables of the **stored data 5s**  interface;
- (h) distributing the input **data** values of **step** (g) for processing based **upon** the conditions *of* rules *of* the rule base **stored** in **step** (e);
- (i) executing a corresponding action of a rule in the stored  $\epsilon_0$ rule base when all **conditions** of the rule *are* satisfied based upon the distributed input **data** values; **and**
- (j) outputting *at* least one conresponding **inferred data**  variable through the user interface as an action of a rule **being** executed in **step** (i).

**18.** The method of claim **17,** wherein **step** (i) includes displaying the output of **at** least one inferred **data** variable.

**19.** The method of claim **18,** wherein said expert system is capable of,

(i) associating **an** inferred data variable with a grapphical display element.

**20.** The method of claim **9,** wherein said expert system is created which is capable of

- (d) requesting input data values from an external source based upon the defined variables of the **data** interface created in step (a);
- (e) distriiuting the input **data** values of step **(d)** for processing based upon the conditions of rules of the rule base created in step (b);
- *(0* executing a corresponding action of a rule in the created rule base of step (b) when **all** conditions of the rule **are** satisfied based upon the distributed input **data**  values; and
- (g) modifying **at** least one corresponding *graphical* display element through the created user interface of step (c) as an action of a rule being executed in step (f).

**21.** The method of claim **20,** wherein **step** (9) includes displaying the output at least one inferred data variable.

- **22.** The method of claim **21,** wherein said expert system is capable of,
- (h) associating an **inferred data** variable with a graphical <sup>25</sup> (ii) associating an i

**23.** The method of claim **21,** wherein the **data** interface of **step** (a) **inputs** appropriate **data** from one **of** the tdemeiry data from an external source being monitored, and inferred **3o data.** 

**24.** The method of claim **23,** wherein the **values** of the **data**  requested in **step** (d) *are* displayed graphically through the user interface.

**l5.** The method of claim 9, further comprising the step of, 35 in step (a) and useable to establish rule conditions in step (b), **15.** The method of claim 9, further comprising the step of, 35 and also final for investor **25.** The method of claim **24,** wherein the variables defined are defined **for** input of one of telemew **data** from **an**  external source being monitored and inferred data.

> **26.** The method of claim **25,** wherein the defined variables *can* be edited by **using a direct** maoipulatioii style user **4o** interface **such that a** user **does** not **need** to programin *code.*

> **27.** The method of claim *9,* wherein the defined variables *can* **be** *edited* by using a *dired* **manipulation** style user interface such **that** a user does not **need** to **program** in *code.*

- **28.** The method of claim *9,* **whacin** *step* (c) **comprises** the
	- (c1) modifying the display characteristics of graphical display elements.

comprises the substep **of**  *29.* The **method** of claim **28,** wherein *step* (c) **frntba** 

(c2) associating defined variables with said data-driven *graphical* objects by using **a** dired **mdpuhtion** style user-interface.

**3@.** The method of *claim 29,* wherein *step* (c) further comprises the substep of:

*(c3)* **defining** behavior rules **far** the display characteristics of the data-driven graphical objects, said behavior rules **specifying** how **real-time** changes in the value of a variable will effect real-time changes in the display characteristics of the **objects.** 

**31.** The method of *claim* **30,** wherein *step* (c) futther comprises the substep of:

*(c4)* creating a said graphical display element by drawing said graphical display element **using** drawing **tools**  provided by said **direct** manipulation style user-65 interface.

**32.** The **method** of claim **31,** wherein **step** (c) **further**  comprises the substep of,

 $(c5)$  selecting a said graphical display element from a set of prestored elements provided by said direct manipulation style user-interface.

**33.** The method of claim 9, wherein step (a3) comprises the substep of

(a31) modifying the display characteristics of graphical display elements.

**34.** The method of claim **33** wherein step **(a3) further**  comprising the substep of

**(a32)** associating defined variables with said **data-driven** lo graphical objects by **using** a direct **manipulation** style user-interface.

**35.** The method of claim **34,** wherein step **(a3)** further **comprises** the substep *of:* 

**(a33)** defining behavior rules for the display characteristics of the data-driven graphical objects, said behavior rules specifying how real-time changes in the value of a variable will effect real-time changes in the display characteristics of the objects. **15** 

**36.** The method of **claim** 35, wherein step **(a3)** further *2o*  **comprises** the substep *of:* 

(a34) creating a said graphical display element by drawing said graphical display element using drawing tools provided by said **direct** manipulation style userinterface. **of**, **of, of, of, of, of, of, of, of, of, of, of, of, of, of, of, of, of, of, of, of, of, of, of, of, of, of, of, of, of, of, of, of, of, of,**

**37.** The method of claim **36,** wherein **step (a3)** further **mmprises** the substep **of,** 

**(a33** selecting a said graphical display element from a **set**  of a **prestored** elements pvided **by** said **direct** manipu- **<sup>30</sup>**

lation style user-interface.<br>**38.** A method for creating a plurality of expert systems, **38.** A memod for creating a plurality of expert systems, step (a1) inputs appropriate data form one of telemetry data without the need for programming in code, the method **from an external course being monitored** and infe **comprising** the **steps of:** 

- perfamine, the **substeps** *of,* 
	- external source being monitored and inferred data.<br>
	does not need to program in code **a** does to preste miles and **a** does *d5*. The method of claim 39, wherein the output at least (a1) selecting and defining variables for input of appro-<br>
	44. The method of claim 43, wherein the variables defined **manipulation** style user interface such that a user <sup>40</sup>
	- of a rule base for the respective expert system by using a direct manipulation style user interface such that a **user dots not need to program** in *code,* the **45 in step** (ai). **defined** variables of *step* (al) **being** usable to estab lish rule **conditions** which, when **satisfied,** produce corresponding established **actions, and**
- **(a3)** *creating* by **using** a **direct** manipulation style Graphic Windows each containing graphical display elements including real-time, data-driven graphical<br>objects so that a respective highly graphical expert user-interface a dynamic, user-customized graphical 50 user interface for the expert system resulting in in **code;**  system is created without the need for programming <sup>55</sup>
- (b) designating at least one of the defined variables, of at least one capert system, as useable by other expert<br>least one capert annipulation of the at least one rule.<br>systems by using a direct manipulation style user ele
- of **step** (b); **and** variable. (c) **staring** at least one of the designated dehed variables
- (d) pumitting **access,** by at least one other expert system, of at least one of the **stored dehed** variables of **step** (c) \*\*\*\*\*

**31 32** 

for use in creating the **data** interface in the at least one other export system.

**39.** The method of claim 38, wherein **an** expert system is creatable which is capable of:

- (e) requesting, in **at** least one of the plurality **of** expert systems, input **data** values **from an** external source based upon the defined variables of the **data** interface created in step (al);
- *(0* distributing the input **data** values of **step** (e) for processing based upon the conditions of rules of the rule base **created** in **step** *(a2)* for the at least one expert system;
- (g) executing a **corresponding action** of a rule in the createdrule base of **step** *(a2)* when all conditions of the rule **are** based upon the distributed input values of the at least one expert system; and
- (h) outputting at least one corresponding **inferred data**  variable **through** the created user interface of step **(a),** as **an action** of a rule **being** executed in **step (g)** for the at least one expert system

**40.** The method of claim *39,* wherein **step** (h) includes displaying the output at least one inferred data variable.

**41.** The method of *claim* **40,** further comprising the **step** 

(i) associating an inferred data variable with a graphical display element by **using** a direct manipulation style user interface such that a user does not need to program **in** *code.* 

**42 The** method of **claim** *39,* wherein the **data interface** of from an external source being monitored, and inferred data.

**43.** The method of claim **42**, wherein the values of the data (a) creating each of a plurality of expert systems by <sup>35</sup> requested in step (e) are displayed graphically through the user **interface.** 

priate data necessary to drive the respective expert<br>system to create a data interface by using a direct<br>motion step (a1) and useable to establish rule conditions in step<br>motionlessing a direct<br>motion of the conditions of

actions and **actions and actions to create rules 45. The method of claim 39, wherein the output at least** (a2) establishing contitions and actions to create rules **45.** The method of claim 39, wherein the output at least one corresponding inferred data variable of step (h) are designatable in step (b) as usable for creating a data interface

> *46.* method of *claim 45,* finther cowing the **step**  Of,

(i) defining at least one variable **representing** said inferred data

**47.** The hod of claim *46,* wherein the **at** least one variable of step (i) is designatable in step (b) as usable for *creating* a **data** intgface **in** step (all.

**48.** The method of claim **34**, wherein step (b) includes, establishing an action of at least one rule to include a **modification** of a graphical display element upon input data *of* **an** associated defined variable **satisfying** a

systems by using a direct manipulation siyle user  $\frac{60}{9}$  elements include user-interface graphic objects modifiable interface such that a user does not need to program in  $\frac{60}{9}$  based upon input data of associated **code**; and data driven graphic objects for displaying current data values, based upon input data of an associated defined